# **UNIVERSIDADE DO VALE DO RIO DOS SINOS - UNISINOS UNIDADE ACADÊMICA DE GRADUAÇÃO CURSO DE ENGENHARIA ELÉTRICA**

**GIOVANI URBANO ZAMBONI**

**Projeto e Controle de Sistema Aero Pêndulo Balanceado**

**São Leopoldo 2021**

# GIOVANI URBANO ZAMBONI

# **Projeto e Controle de Sistema Aero Pêndulo Balanceado**

Trabalho de Conclusão de Curso apresentado como requisito parcial para obtenção do título de Bacharel em Engenharia Elétrica, pelo Curso de Engenharia Elétrica da Universidade do Vale do Rio dos Sinos - UNISINOS

Orientador: Prof. Dr. João Olegário de Oliveira de Souza

Dedico este trabalho à minha família e amigos. Todos contribuíram para esta realização.

### **AGRADECIMENTOS**

Aos familiares e amigos, por toda a ajuda possível, e que foram indispensáveis para a realização deste trabalho.

Aos colegas de trabalho, que estiveram sempre dispostos a ajudar quando necessário, contribuindo para a execução do projeto.

Aos professores do curso de Engenharia Elétrica, que contribuíram com correções e ensinamentos para intensificar o processo de aperfeiçoamento durante o curso.

Ao professor Dr. João Olegário de Oliveira de Souza, que me orientou durante todo o processo de desenvolvimento do trabalho, sempre disposto a auxiliar.

#### **RESUMO**

O presente trabalho consiste no desenvolvimento e construção de um sistema de aero pêndulo balanceado, que apresenta um grau de liberdade. Os sistemas que envolvem a mecânica de pêndulo são bastante presentes no cenário de engenharia de controle atualmente, gerando um ótimo objeto de estudo. No caso deste trabalho, a variável controlada é o ângulo de inclinação da haste em relação à horizontal. Esta posição é verificada através de um *encoder* rotacional acoplado à haste, que retorna um valor de tensão analógico para que o sistema embarcado possa realizar as intervenções necessárias, conforme leitura e configuração. O sistema embarcado unifica todas as ações de controle, se comunicando com o sistema supervisório para compartilhar as informações, que são expostas na tela do aplicativo. Através do sistema supervisório, o usuário pode ajustar os parâmetros de sintonia do controlador PID manual, bem como ativar o método de sintonia automática para que o microcontrolador possa realizar a aquisição dos dados que apontarão os parâmetros ótimos de controle, de acordo com a agressividade de controle desejada. Ao final do trabalho, é verificada a resposta da planta utilizando os parâmetros de sintonia automática. A sintonia automática se mostrou eficaz, nos três modos: para suave, resposta lenta e pouco sobressinal; para padrão, resposta ótima e pouco sobressinal; para agressivo, resposta rápida, porém com elevado sobressinal e tempo de acomodação, apresentando certa instabilidade. A entrada ao degrau se manteve estável em qualquer condição de configuração do controlador PID, enquanto a resposta às entradas de onda quadrada e senoidal apresentaram desempenho satisfatório, dependendo da frequência do sinal de referência. Quanto maior a frequência do sinal de referência, maior a dificuldade da planta de seguir o mesmo.

**Palavras-chave:** PID. Sistemas de Controle. Aero Pêndulo.

# **LISTA DE FIGURAS**

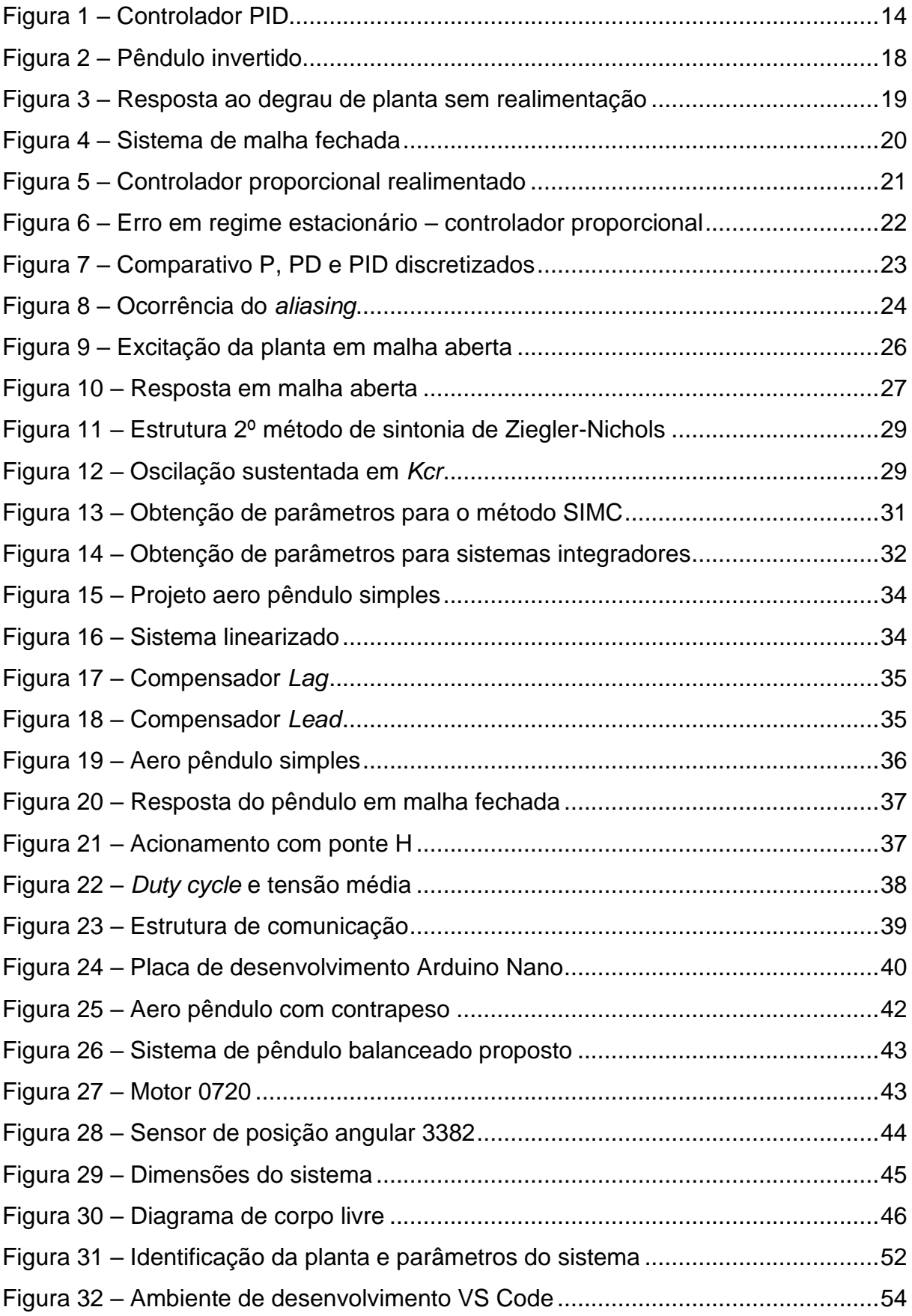

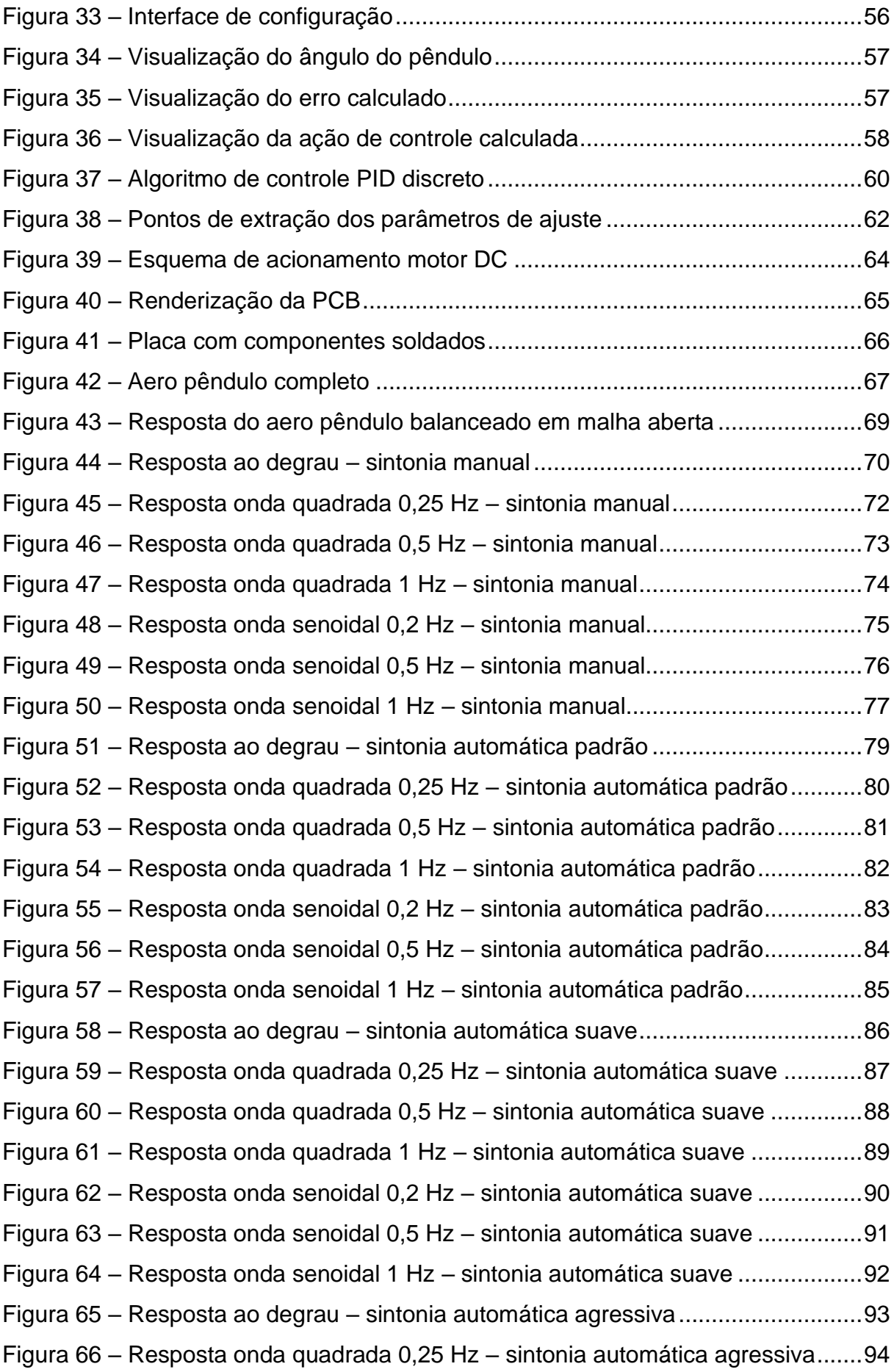

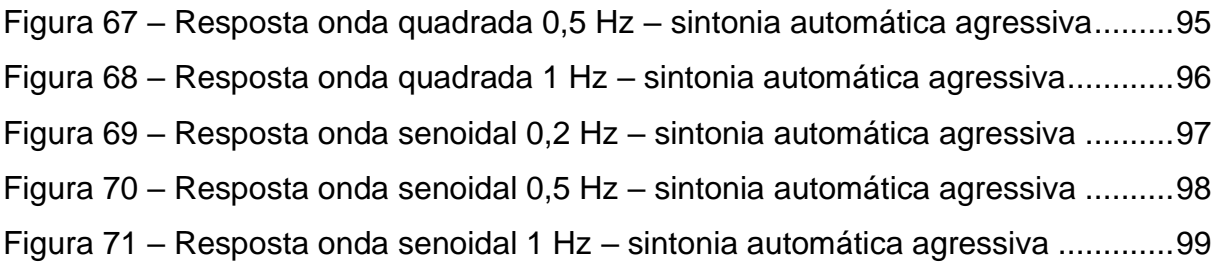

# **LISTA DE GRÁFICOS**

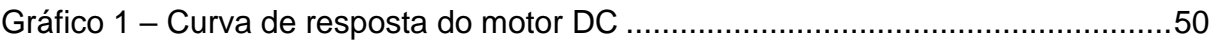

# **LISTA DE QUADROS**

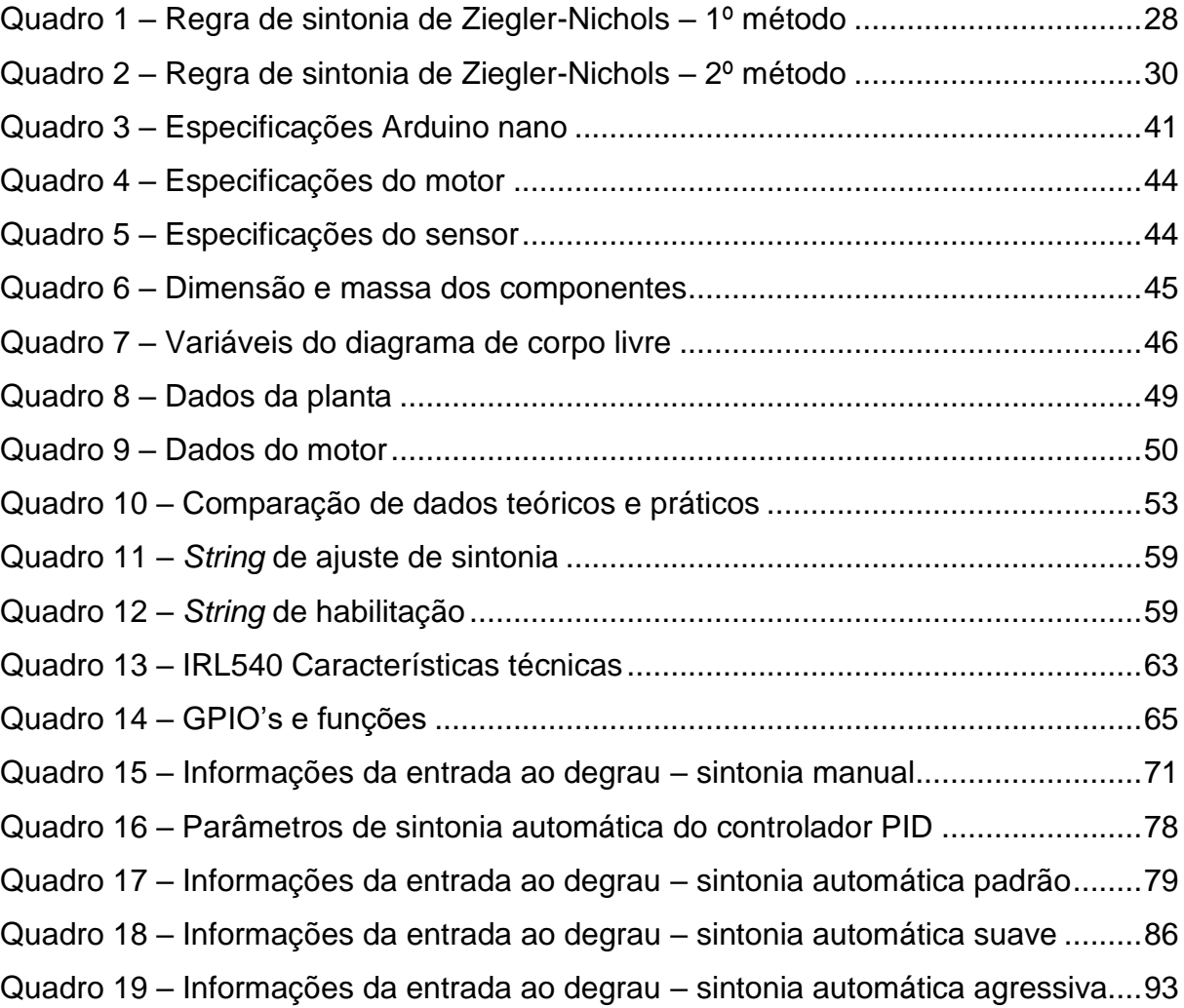

# **LISTA DE TABELAS**

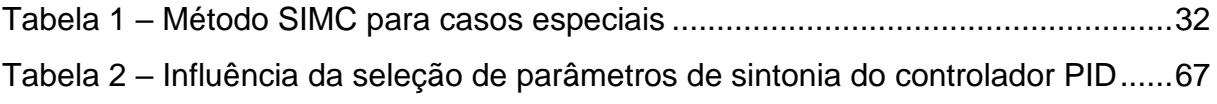

# **LISTA DE SIGLAS**

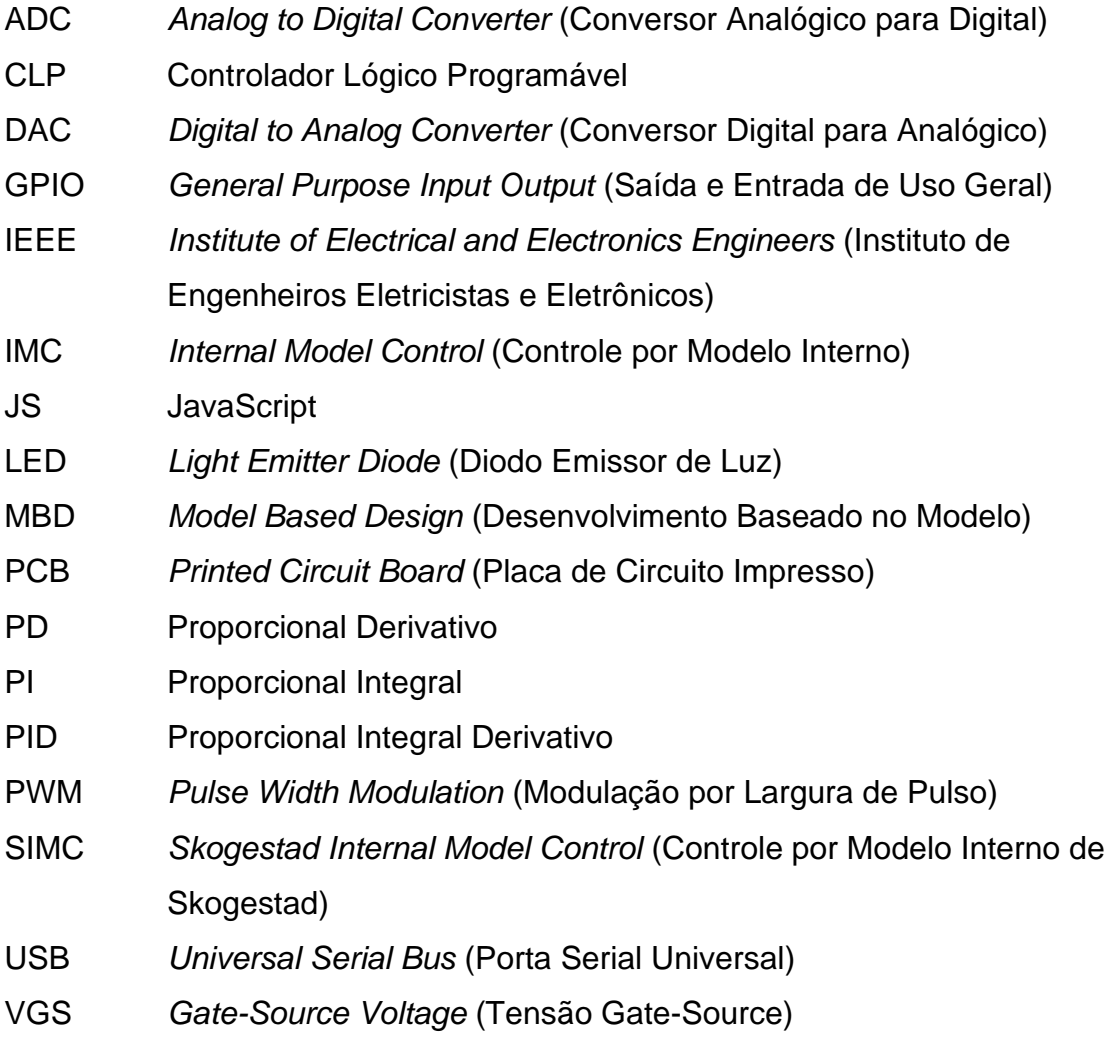

# **SUMÁRIO**

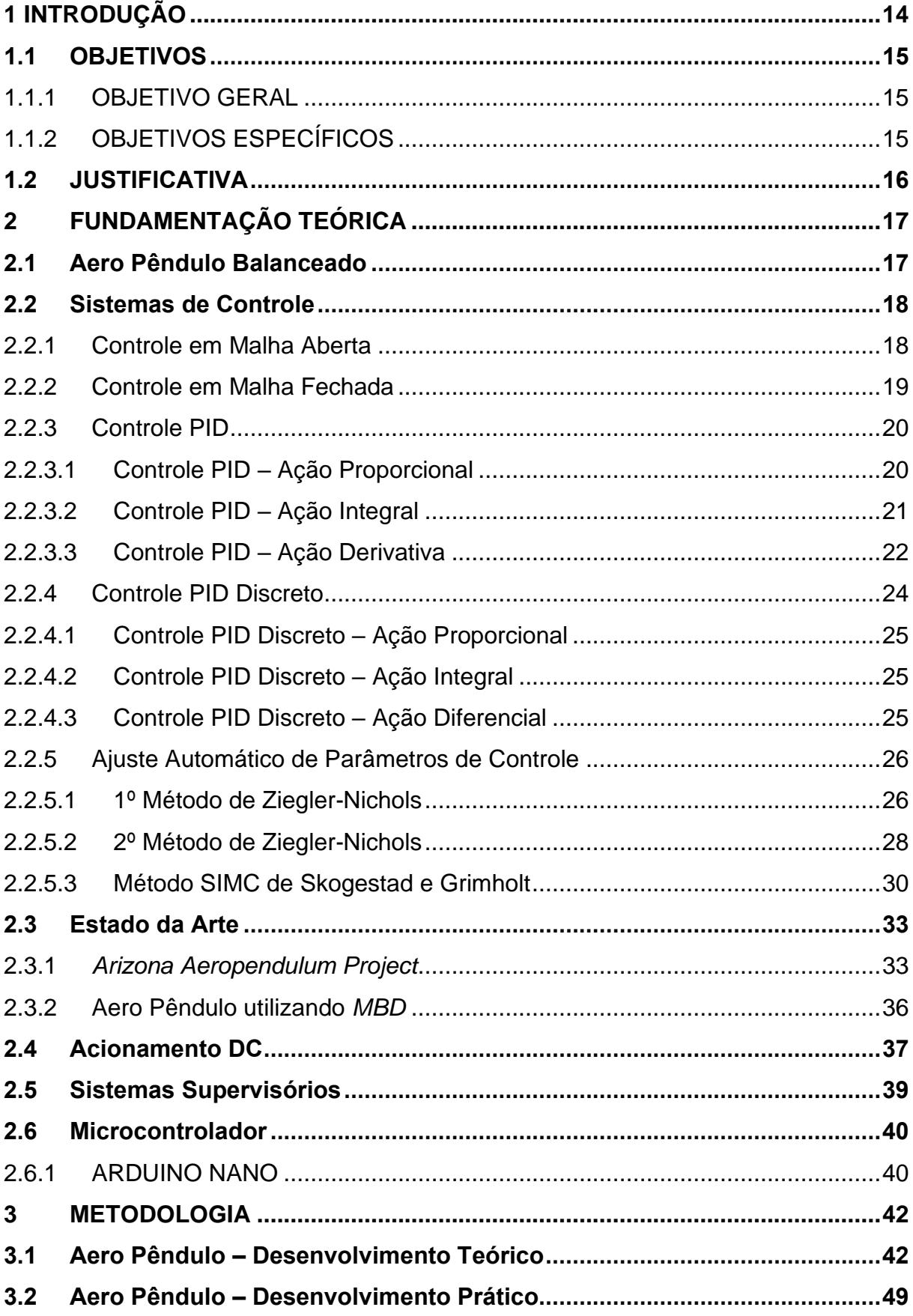

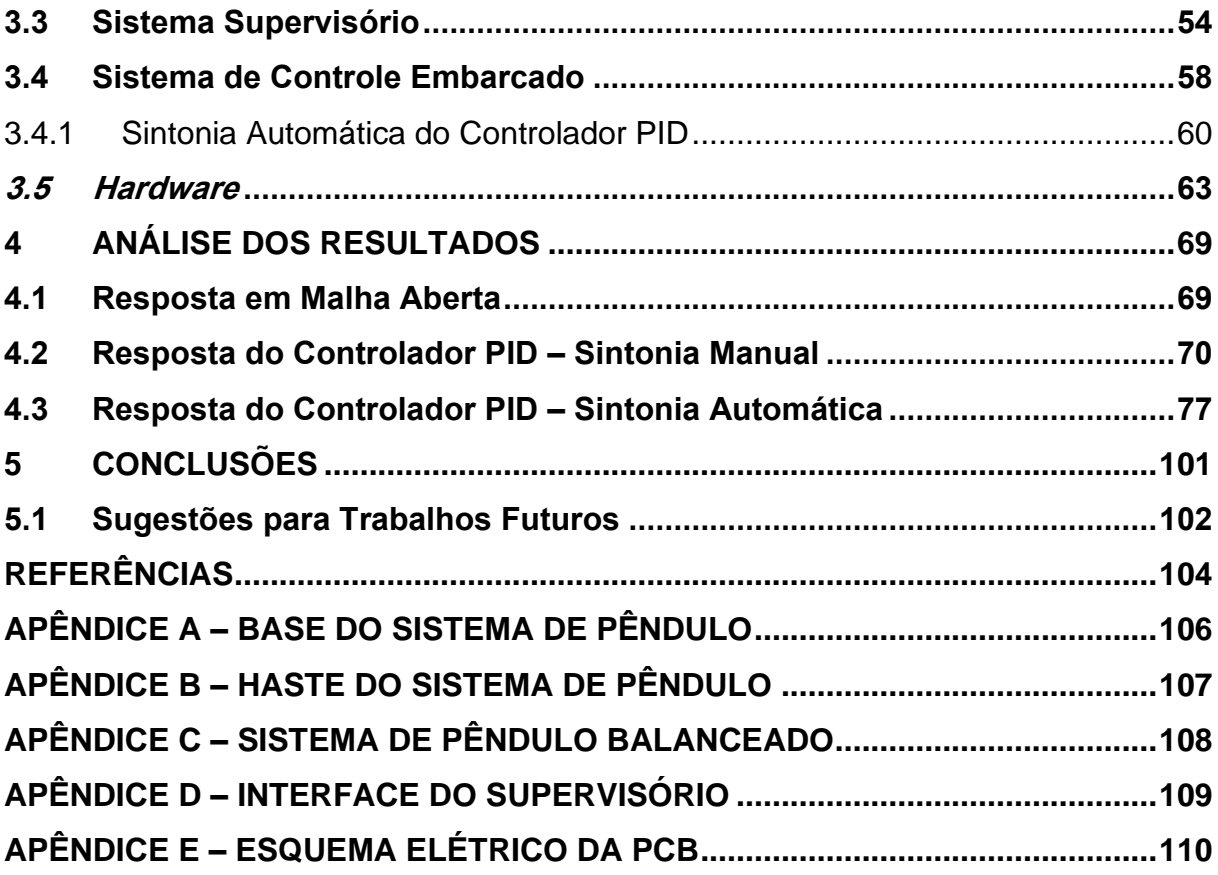

### <span id="page-14-1"></span>**1 INTRODUÇÃO**

Os sistemas de controle representam grande importância na atualidade. Diversos deles, que necessitam de exatidão e confiabilidade, se baseiam nos princípios de controle modernos. É possível utilizá-los nos mais diversos dispositivos, com o objetivo de tornar a sua resposta adequada à expectativa, como: controles de velocidade, temperatura, posição, movimento, pressão, entre outros. Para identificar a dinâmica de uma variedade de sistemas, é possível utilizar as equações diferenciais que regem os mesmos. Tais equações são interpretadas pelas leis físicas que atuam no sistema, seja ele elétrico ou mecânico. (OGATA, 2010).

Nos referimos aos sistemas que desejamos controlar de plantas. As plantas podem ser divididas, principalmente, em dois tipos: lineares e não lineares. Sistemas lineares são aqueles que respondem de maneira constante a variações de estímulos na entrada, permitindo a aplicação do princípio da superposição a eles, ou seja, cada entrada pode ser tratada de forma independente e somada ao final, para gerar a saída da planta. Por outro lado, sistemas não lineares não podem ter suas entradas consideradas de forma individual, o que eleva a complexidade de controle como um todo. (OGATA, 2010).

Sistemas lineares são bastante simples de controlar, quando comparados aos não lineares. Por esta razão, sistemas não lineares tendem a ser linearizados de modo que as técnicas de controle linear possam ser aplicadas aos mesmos. Entretanto, cada sistema possui peculiaridades e a linearização pode ocasionar efeitos indesejados como resposta.

<span id="page-14-0"></span>Os controladores utilizados em escala industrial são variações de controle proporcional-integral-derivativo (PID). Cada qual com suas características, a combinação destes possibilita o controle preciso e rápido de uma planta. A [Figura 1](#page-14-0) ilustra um controlador PID adicionado ao sistema a ser controlado.

Figura 1 – Controlador PID

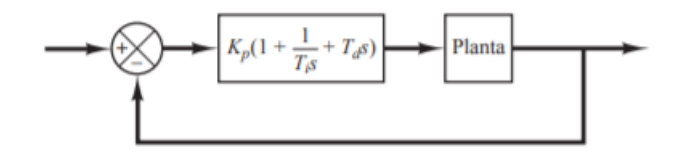

Fonte: Ogata (2010).

Por possuírem parâmetros que devem ser sintonizados de acordo com a necessidade e especificidades da planta, são aplicados métodos conhecidos de sintonia aos mesmos, para estimar os parâmetros aproximados que satisfazem às necessidades do sistema. Existem diversos métodos de sintonia possíveis, que se adequam às situações específicas.

As possibilidades de utilização de controladores PID são diversas e irrestritas, principalmente quando o modelo matemático que define a resposta da planta não é conhecido, situação em que controladores PID com capacidades de sintonia automática se mostram os mais eficazes (OGATA, 2010).

### <span id="page-15-0"></span>**1.1 OBJETIVOS**

## <span id="page-15-1"></span>1.1.1 OBJETIVO GERAL

Realizar o estudo aprofundado do sistema aero pêndulo balanceado, assim como modelar e implementar o controle PID que irá controlar a estrutura física do protótipo existente, integrando ações de controle e monitoramento do mecanismo via supervisório.

## <span id="page-15-2"></span>1.1.2 OBJETIVOS ESPECÍFICOS

- a) Projetar o sistema aero pêndulo balanceado;
- b) Confeccionar as peças projetadas;
- c) Montar o aero pêndulo balanceado;
- d) Modelar o sistema de pêndulo balanceado utilizado;
- e) Desenvolver o *firmware* de controle responsável pela atuação no sistema;
- f) Desenvolver o sistema supervisório para interface e monitoramento de parâmetros;
- g) Implementar rotinas de auto ajuste para obtenção dos parâmetros ótimos para controle;
- h) Testar e validar o sistema de controle unificado com a planta.

#### <span id="page-16-0"></span>**1.2 JUSTIFICATIVA**

Os sistemas que envolvem pêndulos são bastante versáteis, abrangendo diversas áreas de ensino, como matemática, física, automação, mecânica e programação. Tais sistemas estão sendo bastante utilizados no controle moderno, em dispositivos tecnológicos (robôs, dinâmica de foguetes, *hoverboards*, *drones*).

O estudo deste mecanismo possibilita uma integração de conceitos das diversas áreas, para a solução de um problema instável, cada vez mais presente nos ambientes acadêmicos. O aero pêndulo balanceado é uma variação de pêndulo que ainda é pouco estudada e possui material de consulta escasso.

Sistemas de controle podem, eventualmente, se tornar abstratos quando somente o conteúdo teórico é abordado. Para sanar essa dificuldade, esta classe de experimentos se mostra efetiva, pois é possível observar os diversos efeitos decorrentes de uma sintonia incorreta de parâmetros de controle, assim como a sintonia correta, identificar possibilidades de implementação que os sistemas supervisórios proporcionam, assim como a compreensão das linguagens de programação e possibilidades de *hardware* disponíveis atualmente, com baixo custo, miniaturizados e de desempenho e funcionalidade adequados.

#### <span id="page-17-0"></span>**2 FUNDAMENTAÇÃO TEÓRICA**

Neste capítulo serão analisados os conhecimentos teóricos que formam a base necessária para o desenvolvimento do trabalho: o aero pêndulo balanceado, sistemas de controle, estado da arte, acionamento de motores, sistemas supervisórios e microcontroladores.

### <span id="page-17-1"></span>**2.1 Aero Pêndulo Balanceado**

O aero pêndulo balanceado é utilizado no estudo de técnicas de controle de sistemas, proporcionando um ensaio sobre os efeitos das mesmas. Segundo Ogata (2010), um sistema composto por um pêndulo é instável, pois necessita que uma força de controle mantenha o mesmo na posição desejada. Os pêndulos são sistemas compostos por hastes com o centro de gravidade deslocado do ponto de fixação. No sistema estudado, é utilizado um pêndulo com dois propulsores, com o objetivo de manter a haste do pêndulo em uma posição definida.

O sistema de pêndulo é uma importante ferramenta no estudo do comportamento de sistemas instáveis em malha aberta. Cada vez mais o controle deste mecanismo é analisado, já que o mesmo é utilizado em diversos segmentos da engenharia, como sistemas de inteligência artificial, estabilidade em meios de transporte, robôs, locomoção humana, entre outros.

Existem diversas variações de pêndulo que visam estudos matemáticos envolvendo a dinâmica dos mesmos, sendo a mais comum exposta na [Figura 2.](#page-18-0) Neste caso, um pêndulo invertido, o sistema busca o equilíbrio através da base móvel, à qual a haste é fixada, com o objetivo de mantê-la na posição vertical, com pouco ou nenhum erro.

<span id="page-18-0"></span>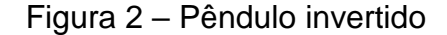

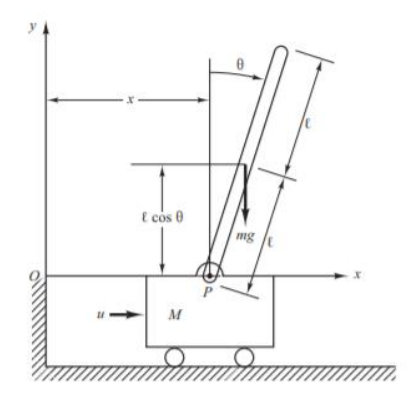

Fonte: Ogata (2010).

Neste trabalho é verificado o modelo de pêndulo balanceado com propulsão por deslocamento de ar. O objetivo deste sistema é manter o ângulo de inclinação da haste na posição desejada, com o acionamento dos aero propulsores conectados às extremidades da haste acrílica.

### <span id="page-18-1"></span>**2.2 Sistemas de Controle**

Sistemas de controle são caracterizados por processos que, quando combinados, possibilitam atingir um valor de saída do sistema, com desejada performance e estabilidade. O controle de distúrbios é uma das grandes vantagens dos sistemas de controle, pois a entrada desejada não irá ser modificada, então cabe ao sistema a sua adequação para que o valor de saída desejado seja atingido. (NISE, 2015).

### <span id="page-18-2"></span>2.2.1 Controle em Malha Aberta

O controle em malha aberta é caracterizado pelo não monitoramento da saída do sistema. O sinal de referência é aplicado, o sistema responde ao mesmo, porém não é possível ter conhecimento do erro que está sendo apresentado em sua saída, como indica a [Figura 3.](#page-19-0)

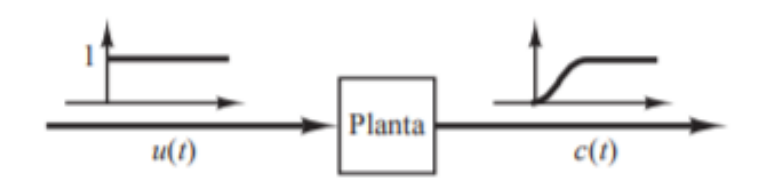

<span id="page-19-0"></span>Figura 3 – Resposta ao degrau de planta sem realimentação

Fonte: Ogata (2010).

Em um sistema que opera em malha aberta, também conhecido como não realimentado, o sinal de saída não executa ações de controle no sistema. Para cada variação de sinal de referência, um novo sinal de saída será atingido. Quando exatidão é desejada, será necessário realizar ajustes na planta. Sistemas em malha aberta só são passíveis de utilização quando não existem distúrbios no sistema e a função de transferência do mesmo for conhecida. (OGATA, 2010).

No trabalho desenvolvido, assumindo a necessidade de exatidão no posicionamento da haste, é descartada a possibilidade de controle do sistema em malha aberta, pois um dos principais objetivos da planta é responder adequadamente aos distúrbios que são inseridos durante a sua operação.

### <span id="page-19-1"></span>2.2.2 Controle em Malha Fechada

Um sistema que opera em malha fechada é utilizado quando se deseja ter uma resposta de como está evoluindo o sinal de saída com o tempo. O intuito deste tipo de sistema é verificar a variação entre o sinal de referência e o sinal de saída. Tal variação irá gerar o sinal de erro, que será utilizado para corrigir a saída, de modo a alcançar o valor de referência informado e nele permanecer. (OGATA, 2010).

Sistemas que necessitam de grande exatidão e precisão durante seu funcionamento, assim como respostas adequadas aos distúrbios sofridos pela planta, normalmente operam sob regime em malha fechada, garantindo a sua estabilidade. O diagrama de blocos de um sistema em malha fechada é exposto na [Figura 4.](#page-20-0)

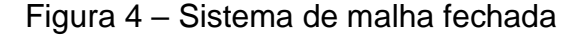

<span id="page-20-0"></span>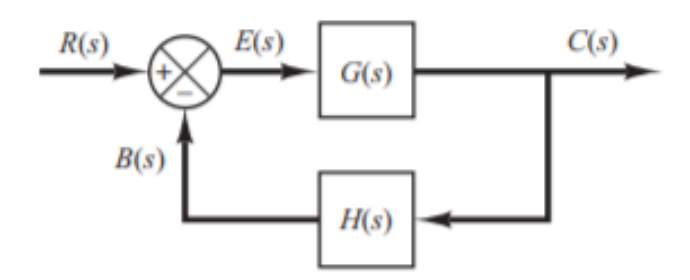

Fonte: Ogata (2010).

O controle em malha fechada permite inúmeras aplicações, tais como: aliviar e corrigir perturbações externas, ajuste na precisão de saída do sistema, estabilizar sistemas instáveis em malha aberta, entre outros.

Segundo Ogata (2010), um exemplo de sistema com realimentação altamente desenvolvido é o próprio corpo humano, que possui mecanismos extremamente complexos de adaptação e monitoramento, tornando o corpo humano relativamente insensível às perturbações externas, características que almejamos implementar em nossos sistemas a serem controlados.

### <span id="page-20-1"></span>2.2.3 Controle PID

O controlador PID é o sistema de controle mais utilizado no mundo. É um sistema de controle em malha fechada que possibilita uma fácil modificação nos parâmetros de resposta do sistema, de acordo com o resultado desejado pelo engenheiro de controle. (ASTRÖM, 1995).

### <span id="page-20-2"></span>2.2.3.1 Controle PID – Ação Proporcional

O controle proporcional é caracterizado pela magnitude de resposta ao erro apresentado pelo sistema. Para grandes erros, o controlador proporcional atua de forma significativa, com o intuito de estabilizar a saída do sistema. Com erros pequenos, ocorre o contrário: a atuação do controlador proporcional é sutil, visando apenas corrigir o erro residual. Normalmente é utilizado como controlador série, posicionado na malha direta do sistema, após a realimentação, como é exposto na [Figura 5](#page-21-0) e sua equação de controle é expressa na equação [\(1\)](#page-21-2). (OGATA, 2010).

<span id="page-21-0"></span>Figura 5 – Controlador proporcional realimentado

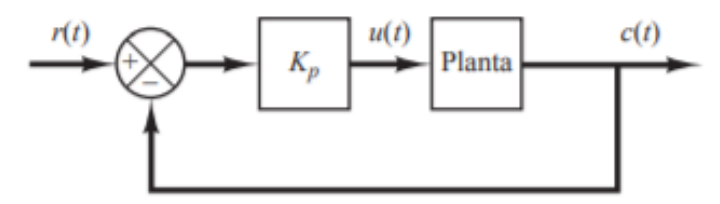

<span id="page-21-2"></span>Fonte: Ogata (2010).

$$
P(t) = Kp * \text{erro}(t) \tag{1}
$$

Em que  $Kp$  representa o coeficiente que definirá a intensidade da resposta ao erro apresentado. Em muitos sistemas simples, o controle proporcional pode ser suficiente. Em sistemas mais complexos, a sua utilização pode ser mais delicada, pois uma das principais características do controlador proporcional é que ele não corrige erros apresentados em regime estacionário, o que torna necessária a implementação de um controlador de ação integral.

#### <span id="page-21-1"></span>2.2.3.2 Controle PID – Ação Integral

A principal função do controlador integral é garantir que o erro em regime estacionário seja nulo, algo que não pode ser obtido utilizando somente o controlador proporcional. (ASTRÖM, 1995). De modo a reduzir este erro, apresentado na [Figura](#page-22-0)  [6,](#page-22-0) e alcançar o sinal definido na referência, é inserido o controle integral. Este, por sua vez, atua quando há erro presente, acumulando o somatório dos mesmos, e sua parcela de influência no resultado dependerá, também, da amplitude dos erros obtidos. Para grandes erros, o controle integral acumulará rapidamente, já para pequenos erros, seu acúmulo será mais lento. O controlador integral é caracterizado por sua resposta mais lenta, pois acumula os erros ao longo do tempo. Essa característica, aliada a ajustes incorretos dos ganhos do controlador, pode levar a planta a operar de modo instável. (OGATA, 2010).

<span id="page-22-0"></span>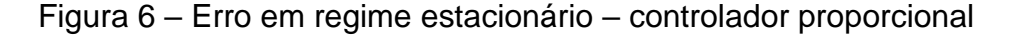

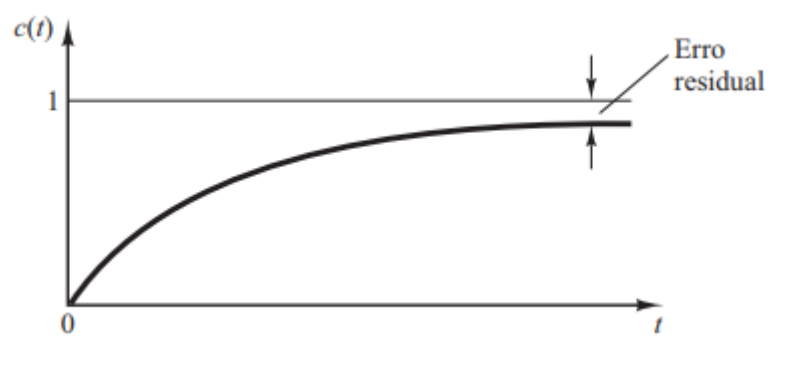

Fonte: Ogata (2010).

O controlador integral é bastante útil para corrigir erros de operação no regime estacionário, quando o sinal está próximo do erro nulo. Entretanto, quando o erro apresentado é significativo e duradouro, como em uma mudança do sinal de referência, o controlador poderá acumular excessivamente, podendo levar o sistema à instabilidade. Essa característica é conhecida como *windup* do controlador integral, e para evitá-la, é utilizada a técnica conhecida como integração condicional, ou *clamping*, que permite a atuação do mesmo somente quando o erro está dentro de uma região especificada. (TAYLOR, 2017). A expressão que rege o controle integral é apresentada na equação [\(2\).](#page-22-2)

<span id="page-22-2"></span>
$$
I = Ki \int_0^t error(T) dT
$$
 (2)

Em que  $Ki$  representa o coeficiente que define a intensidade de acúmulo de erro com que o controlador integral irá operar.

#### <span id="page-22-1"></span>2.2.3.3 Controle PID – Ação Derivativa

A ação derivativa é bastante utilizada no controle de movimentos, já que diminui o tempo de estabilização da resposta do sistema que utiliza apenas os modos proporcional e integral, melhorando a precisão do conjunto. Este controlador monitora a evolução do erro em um certo intervalo de tempo, o que possibilita prever o comportamento da saída em um futuro próximo e ajustar a ação de controle, evitando

que o erro apresentado pelo sistema seja elevado. Sabendo disso, é possível que o algoritmo atue na planta, de modo a controlar variações bruscas e evitar sobressinal. (CTMS, s.d.). A equação que rege o controle derivativo é apresentada em [\(3\).](#page-23-1)

<span id="page-23-1"></span>
$$
D = Kd * \frac{de(t)}{dt} \tag{3}
$$

Em que  $Kd$  representa o coeficiente que define a agressividade do controlador derivativo, conforme a variação do erro no intervalo de tempo amostrado. Na [Figura](#page-23-0)  [7,](#page-23-0) é ilustrada a correção do sinal de saída utilizando diferentes combinações dos controles apresentados, sendo discretizados para a utilização em microcontroladores.

<span id="page-23-0"></span>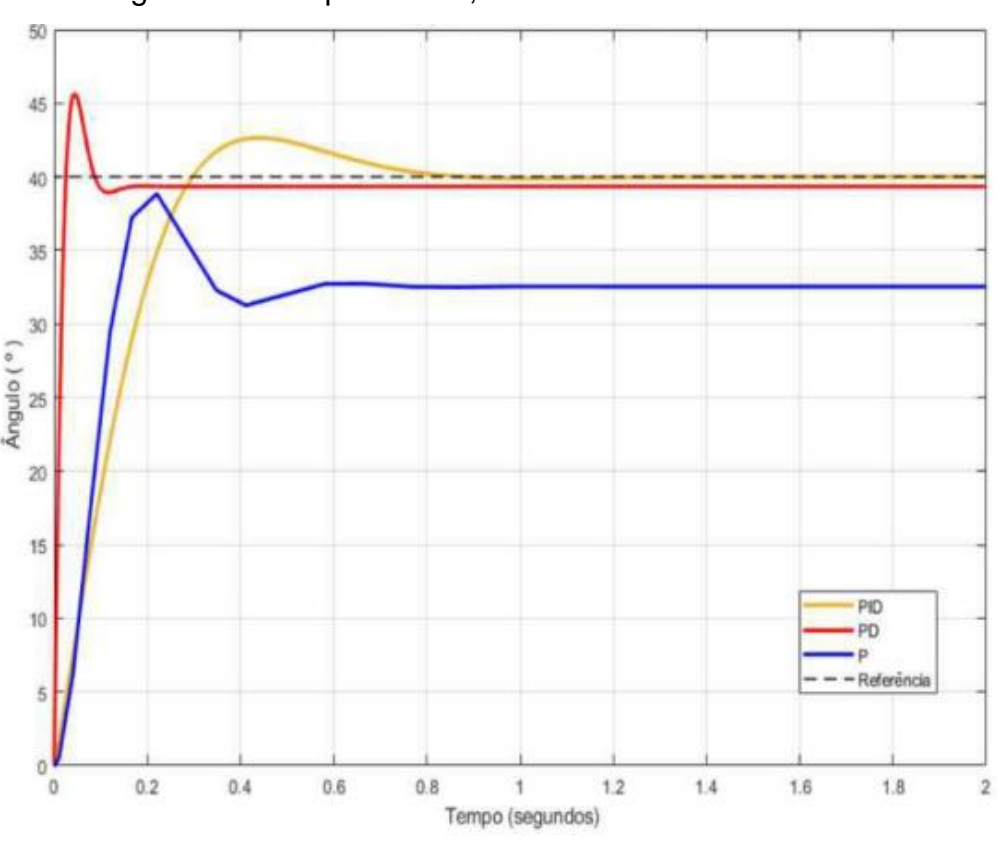

Figura 7 – Comparativo P, PD e PID discretizados

Fonte: Júnior (2019).

Como pode ser observado, o controle PID é o ideal quando é necessário um sistema com resposta estável e com boa exatidão.

#### <span id="page-24-1"></span>2.2.4 Controle PID Discreto

Quando um controlador digital é implementado, as entradas e saídas analógicas são verificadas a cada intervalo de tempo, que é conhecido como tempo de amostragem. Ao contrário dos sistemas analógicos, em que todas as ações ocorrem em tempo real, esse tempo de amostragem introduz *delay* no *loop* de controle. (ASTRÖM, 1995).

Como a taxa de amostragem define o intervalo entre atualizações de entradas e saídas, pode ocorrer a existência do fenômeno conhecido como *aliasing.* O *aliasing*, apresentado na [Figura 8,](#page-24-0) representa a incorreta seleção da taxa de amostragem, com relação ao sistema que está sendo controlado, e deve ser evitado.

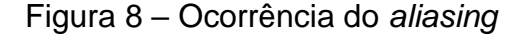

<span id="page-24-0"></span>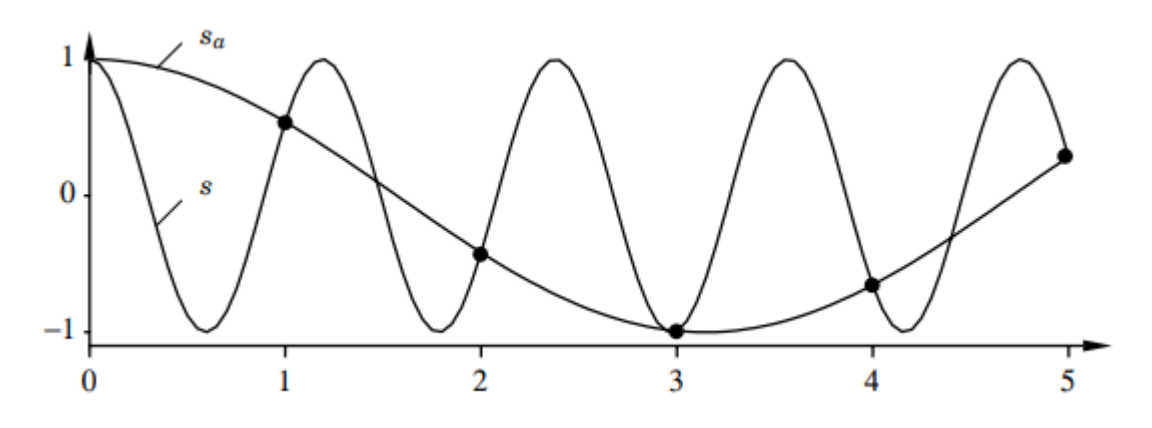

Fonte: Aström (1995).

Como é possível observar, devido à incorreta definição da taxa de amostragem do sistema de controle, são realizadas as rotinas com base na leitura do sinal  $Sa$ , enquanto o verdadeiro sinal presente na entrada analógica do controlador é o de valor . Acertado o tempo de amostragem, é necessário definir o funcionamento de um controle PID discreto. Como os microcontroladores não são capazes de resolver equações diferenciais e integrais em tempo contínuo, são utilizadas aproximações que são utilizadas nas equações de controle. (ASTRÖM, 1995).

#### <span id="page-25-0"></span>2.2.4.1 Controle PID Discreto – Ação Proporcional

Para a ação proporcional, é necessário substituir as variáveis em tempo contínuo, expostas na equação [\(4\),](#page-25-3) por seus respectivos valores amostrados, expostos na equação [\(5\).](#page-25-4)

<span id="page-25-4"></span><span id="page-25-3"></span>
$$
P = K * (Setpoint - Output)
$$
\n<sup>(4)</sup>

$$
P(n) = K * (Setpoint (n) - Output (n))
$$
\n(5)

<span id="page-25-1"></span>2.2.4.2 Controle PID Discreto – Ação Integral

Para a ação integral, foi realizada a aproximação por *forward differences*. A equação [\(6\)](#page-25-5) representa o controlador integral no tempo contínuo, discretizada na equação [\(7\)](#page-25-6) e com a aproximação realizada na equação [\(8\).](#page-25-7) O resultado da técnica de aproximação da integração é exposto na equação [\(9\),](#page-25-8) que pode ser implementada em um microcontrolador. (ASTRÖM, 1995).

$$
I(t) = K_i \int_0^t e(s)ds
$$
 (6)

<span id="page-25-8"></span><span id="page-25-7"></span><span id="page-25-6"></span><span id="page-25-5"></span>
$$
\frac{dI}{dt} = K_i * e \tag{7}
$$

$$
\frac{I(n+1) - I(n)}{T_{amostragem}} = K_i * \text{erro}(n) \tag{8}
$$

$$
I(n+1) = I(n) + (K_i * T_{amostragem} * error(n))
$$
\n(9)

#### <span id="page-25-2"></span>2.2.4.3 Controle PID Discreto – Ação Diferencial

Para a ação diferencial, foi realizada a aproximação por *backward differences.* A equação [\(10\)](#page-26-3) representa o controlador diferencial no tempo contínuo. Quando aplicada a técnica de aproximação*,* é obtida a equação [\(11\),](#page-26-4) que pode ser implementada em um microcontrolador.

<span id="page-26-4"></span><span id="page-26-3"></span>
$$
D = Kd * \frac{de}{dt} \tag{10}
$$

$$
D(n) = Kd * \frac{error(n) - error(n-1)}{T_{amostragem}}
$$
\n(11)

#### <span id="page-26-1"></span>2.2.5 Ajuste Automático de Parâmetros de Controle

Existem, basicamente, dois tipos de método de sintonia de controladores PID disponíveis para utilização: analíticos e experimentais. Nos métodos analíticos, em que a função de transferência que rege o sistema é conhecida, é possível utilizar uma variedade de técnicas de sintonia para estimar os parâmetros ótimos do sistema. Por outro lado, se a função de transferência do sistema não é conhecida, torna-se necessária a utilização dos métodos de sintonia experimentais. Nestes, os parâmetros ótimos são definidos com base na resposta da planta à um determinado estímulo.

#### <span id="page-26-2"></span>2.2.5.1 1º Método de Ziegler-Nichols

No primeiro método sugerido por Ziegler-Nichols, os parâmetros de sintonia são definidos com base nas características da resposta do sistema a determinados valores de referência. O primeiro método analisa a resposta em malha aberta do sistema, quando estimulado por uma entrada do tipo degrau unitário, como na [Figura 9.](#page-26-0) Este método é aplicável somente se a resposta obtida na saída tomar o formato de uma curva em S, ou seja, se a planta não possuir componentes integradores ou polos complexos conjugados dominantes. (OGATA, 2010).

<span id="page-26-0"></span>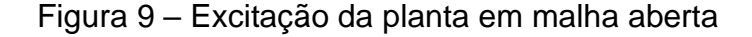

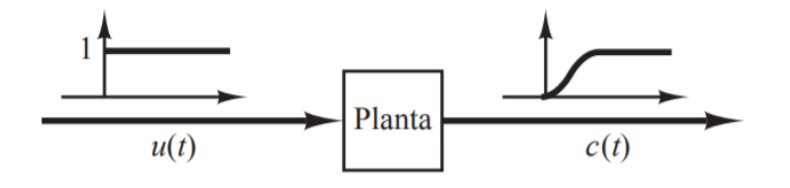

Fonte: Ogata (2010).

<span id="page-27-0"></span>Com a excitação ilustrada acima, Ziegler-Nichols propõe um método de sintonia de acordo com a resposta ao degrau obtida na saída do sistema, exposta na [Figura](#page-27-0)  [10.](#page-27-0)

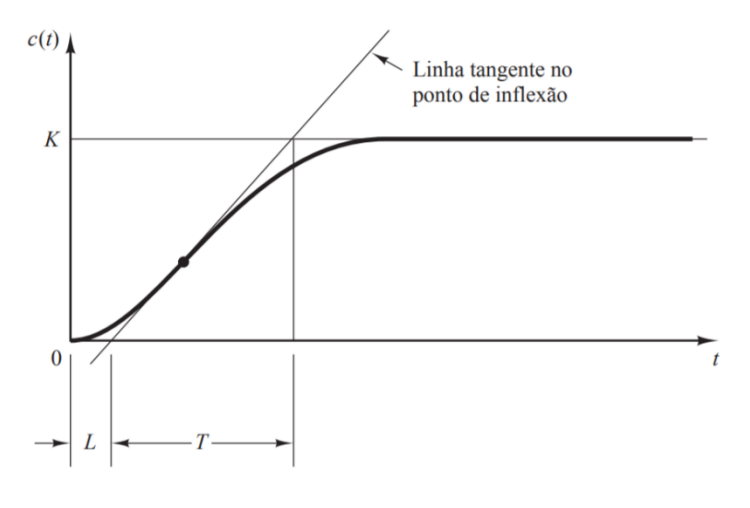

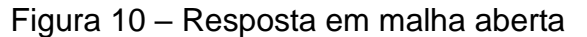

Fonte: Ogata (2010).

Como é possível observar, a saída do sistema, excitado pela entrada ao degrau, apresenta a forma de uma curva em formato de S, indispensável para a aplicação do método. Com a resposta obtida, é possível determinar duas constantes,  $L$  e  $T$ , que são atraso e constante de tempo, respectivamente. Ambos são obtidos através da identificação da curva que tangencia o ponto de inflexão, cuja função de transferência pode ser aproximada por um sistema de primeira ordem com atraso de transporte, conforme indicado na equação [\(12\).](#page-27-1) (OGATA, 2010).

<span id="page-27-1"></span>
$$
\frac{C(s)}{U(s)} = \frac{Ke^{-Ls}}{Ts+1}
$$
\n(12)

A partir da análise dos dados obtidos, Ziegler-Nichols sugeriram uma série de relações para determinar os valores dos coeficientes do controlador, que são apresentadas no [Quadro 1.](#page-28-0)

<span id="page-28-0"></span>

| Tipo de controlador | Kp                               | Ti               | Td   |
|---------------------|----------------------------------|------------------|------|
| P                   | π                                | $\infty$         |      |
| P <sub>1</sub>      | $\mathbf{r}$<br>$0,9\frac{1}{1}$ | $\overline{0,3}$ |      |
| <b>PID</b>          | $\mathbf{r}$<br>1,2              | 2L               | 0,5L |

Quadro 1 – Regra de sintonia de Ziegler-Nichols – 1º método

Fonte: Adaptado de Ogata (2010).

Desta forma, substituindo os parâmetros propostos no primeiro método de Ziegler-Nichols na equação do controlador PID, é possível obter a equação modificada para comportar este método de sintonia, apresentada na equação [\(15\).](#page-28-2)

$$
Gc(s) = Kp\left(1 + \frac{1}{Ti.s} + Td.s\right)
$$
\n(13)

$$
Gc(s) = 1.2 \frac{T}{L} \left( 1 + \frac{1}{2L \cdot s} + 0.5L \cdot s \right)
$$
 (14)

<span id="page-28-2"></span>
$$
Gc(s) = 0.6T \frac{\left(s + \frac{1}{L}\right)^2}{s} \tag{15}
$$

#### <span id="page-28-1"></span>2.2.5.2 2º Método de Ziegler-Nichols

Caso o primeiro método não seja aplicável, Ziegler-Nichols ainda propõe uma segunda opção de sintonia, com base na oscilação da resposta em regime estacionário do sistema. Atuando somente na constante de ganho proporcional, isto é, constante integral torna-se zero, e constante derivativa torna-se zero, é possível aumentar gradualmente o ganho proporcional *Kp*, de modo que, ao obter o valor crítico para o mesmo, denominado *Kcr*, a saída oscilará de forma sustentada. Novamente, o método tem limitações, e só é aplicável à sistemas que apresentem oscilações sustentadas quando um determinado ganho crítico é alcançado. Ao contrário do

<span id="page-29-0"></span>primeiro método apresentado, este utiliza realimentação unitária para a identificação da oscilação, apresentado na [Figura 11.](#page-29-0) (OGATA, 2010).

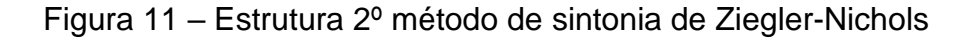

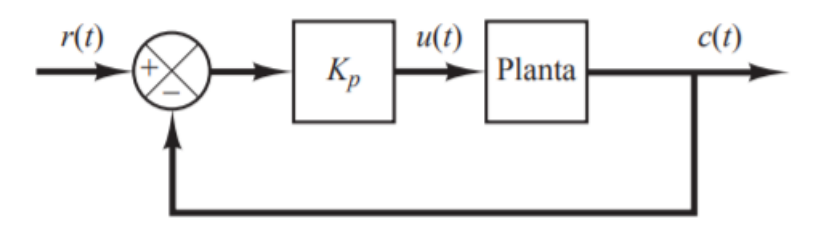

Fonte: Ogata (2010).

<span id="page-29-1"></span>Quando a oscilação sustentada é obtida pela primeira vez, utilizando o método citado, são obtidos dois parâmetros: *Kcr* e *Pcr*, que são o ganho crítico e período crítico, respectivamente. O período crítico é obtido utilizando o mesmo ponto de oscilação como referência, como dois picos, conforme exposto na [Figura 12.](#page-29-1)

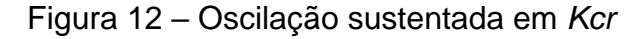

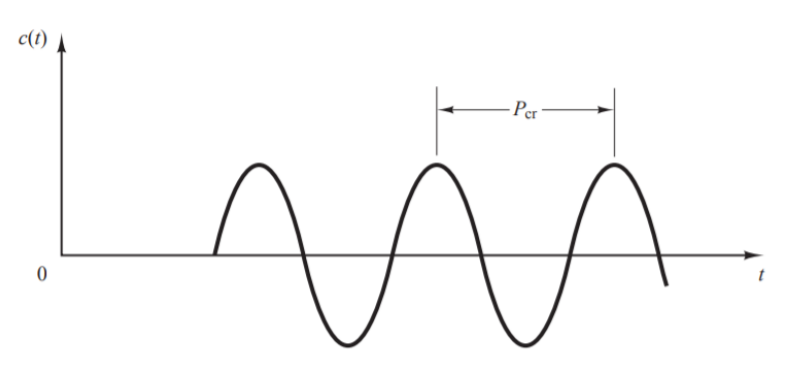

Fonte: Ogata (2010).

Com os parâmetros obtidos, Ziegler-Nichols sugerem algumas relações entre eles, de modo a definir ajustes adequados ao controlador, como exposto no [Quadro](#page-30-0)  [2.](#page-30-0)

<span id="page-30-0"></span>

| Tipo de controlador  | Kp      | Τi                           | Тd |
|----------------------|---------|------------------------------|----|
| P                    | 0,5Kcr  | $\infty$                     |    |
| P                    | 0,45Kcr | $\frac{1}{1,2}$ Pcr          | 0  |
| 0,6Kcr<br><b>PID</b> |         | 0,5 <sub>2</sub><br>0,125Per |    |

Quadro 2 – Regra de sintonia de Ziegler-Nichols – 2º método

Fonte: Adaptado de Ogata (2010).

Sintonizando o controlador com as regras expostas no segundo método de Ziegler-Nichols, é possível chegar à equação [\(18\).](#page-30-2)

$$
Gc(s) = Kp\left(1 + \frac{1}{Ti.s} + Td.s\right)
$$
\n(16)

$$
Gc(s) = 0,6Kcr\left(1 + \frac{1}{0,5Pr.s} + 0,125Pr.s\right)
$$
\n(17)

<span id="page-30-2"></span>
$$
Gc(s) = 0.075Kcr. Per \frac{\left(s + \frac{4}{Pcr}\right)^2}{s}
$$
\n(18)

Ambos os métodos expostos por Ziegler-Nichols se mostram bastante úteis, especialmente quando a função de transferência da planta não é conhecida, tornando limitadas as opções de sintonia possíveis.

#### <span id="page-30-1"></span>2.2.5.3 Método SIMC de Skogestad e Grimholt

As sugestões de Sigurd Skogestad e Chriss Grimholt para a sintonia de controladores PID são baseadas nas propostas por Ziegler-Nichols, o método *Internal Model Control* (IMC) de sintonia proposto por Rivera et al. e as técnicas de sintonia sugeridas por Smith e Corripio. Inicialmente, é necessário aproximar a função de transferência da planta para uma função de transferência de primeira ou segunda ordem, que seguem a forma expressa na equação [\(19\)](#page-31-1) e equação [\(20\),](#page-31-2) respectivamente. (GRIMHOLT; SKOGESTAD, 2012).

<span id="page-31-2"></span><span id="page-31-1"></span>
$$
g1(s) = \frac{k'}{s + \frac{1}{T_1}} * e^{-\theta.s}
$$
\n(19)

$$
g_2(s) = \frac{k}{(T_1s + 1) \cdot (T_2s + 1)} * e^{-\theta \cdot s}
$$
 (20)

Ao aproximar a planta para os modelos descritos, seja de primeira ou segunda ordem, é necessário estimar alguns parâmetros, como ganho da planta, tempo de atraso de transporte e constante de tempo dominante. Os parâmetros são obtidos através da análise da resposta do sistema quando aplicada uma entrada em degrau, em malha aberta. (GRIMHOLT; SKOGESTAD, 2012). A [Figura 13](#page-31-0) ilustra a obtenção dos parâmetros, para uma aproximação de primeira ordem do sistema analisado. Já a [Figura 14](#page-32-0) indica a obtenção dos parâmetros necessários, quando a planta apresenta componentes integradores, como é o caso do trabalho estudado.

<span id="page-31-0"></span>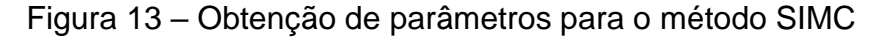

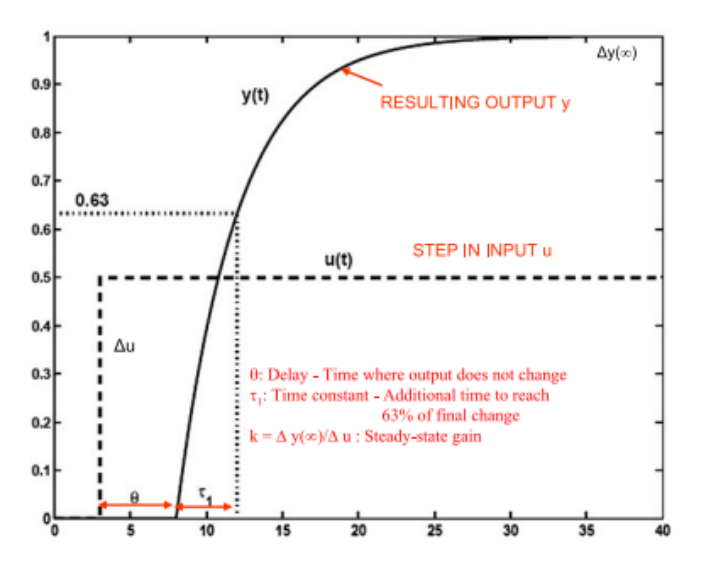

Fonte: Grimholt e Skogestad (2012).

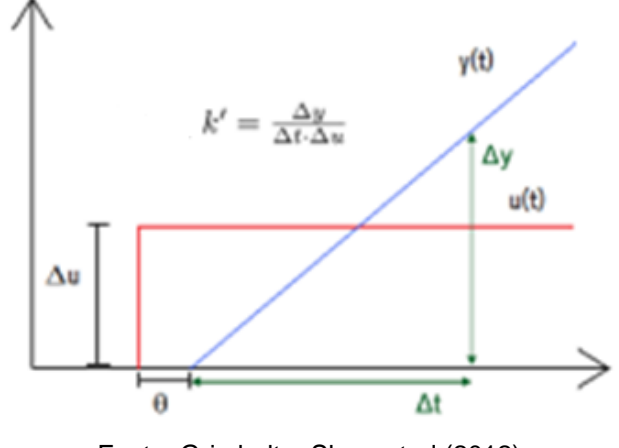

<span id="page-32-0"></span>Figura 14 – Obtenção de parâmetros para sistemas integradores

Fonte: Grimholt e Skogestad (2012).

A [Tabela 1](#page-32-1) resume as sugestões de sintonia para casos especiais, utilizando apenas o parâmetro  $\tau_c$  para a configuração do tipo de resposta que o sistema apresentará, conforme segue:

 $\tau_c = \theta$ , para uma resposta padrão;

 $\tau_c = 1.5$ .  $\theta$ , para uma resposta suave;

 $\tau_c = 0.5. \theta$ , para uma resposta agressiva. (GRIMHOLT; SKOGESTAD, 2012).

<span id="page-32-1"></span>

| Processo   | G(s)                                  | Kc                                                            | $T_I$                                 | $T_D$              |
|------------|---------------------------------------|---------------------------------------------------------------|---------------------------------------|--------------------|
| Primeira   | $k.e^{-\theta s}$                     | $\mathbf{1}$<br>$\tau_{1}$                                    | min $\{\tau_1, 4(\tau_c + \theta)\}\$ |                    |
| ordem      | $(\tau_1 s + 1)$                      | $\overline{k}\cdot\overline{\tau_c+\theta}$                   |                                       |                    |
| Segunda    | $k.e^{-\theta s}$                     | $\mathbf{1}$<br>$\tau_{1}$                                    | min $\{\tau_1, 4(\tau_c + \theta)\}\$ | $\tau_2$           |
| ordem      | $(\tau_1 s + 1) \cdot (\tau_2 s + 1)$ | $\overline{k}\cdot\overline{\tau_{c}+\theta}$                 |                                       |                    |
| Atraso de  |                                       |                                                               |                                       |                    |
| transporte | $k.e^{-\theta s}$                     | $\boldsymbol{0}$                                              | $\mathbf{0}$                          |                    |
| puro       |                                       |                                                               |                                       |                    |
| Integrador | $k'.e^{-\theta s}$<br>$\overline{s}$  | $1 \quad 1$<br>$\overline{k'}\cdot\overline{(\tau_c+\theta)}$ | $4(\tau_c+\theta)$                    |                    |
| Integrador | $k'.e^{-\theta s}$                    | $\mathbf{1}$                                                  | $4(\tau_c+\theta)$                    |                    |
| com lag    | s. $(\tau_2 s + 1)$                   | $\overline{k'}\cdot\overline{(\tau_c+\theta)}$                |                                       | $\tau_2$           |
| Duplo      | $k$ ", $e^{-\theta s}$                | $\mathbf{1}$<br>1                                             | $4(\tau_c+\theta)$                    | $4(\tau_c+\theta)$ |
| integrador | $S^2$                                 | $\overline{k''}\cdot\overline{4\cdot(\tau_{c}+\theta)^2}$     |                                       |                    |

Tabela 1 – Método SIMC para casos especiais

Fonte: Adaptado de Grimholt e Skogestad (2012).

A partir do resumo, são obtidos os parâmetros das equações [\(21\),](#page-33-2) [\(22\)](#page-33-3) e [\(23\).](#page-33-4) Para o controlador PID paralelo, é necessário utilizar as relações previstas na equação [\(24\).](#page-33-5)

$$
k_c = \frac{1}{K''} \cdot \frac{1}{4.(\tau_c + \theta)^2}
$$
 (21)

<span id="page-33-3"></span><span id="page-33-2"></span>
$$
\tau_I = 4.(\tau_c + \theta) \tag{22}
$$

<span id="page-33-5"></span><span id="page-33-4"></span>
$$
\tau_D = 4.(\tau_c + \theta) \tag{23}
$$

$$
f = 1 + \frac{\tau_d}{\tau_i}, \quad k'_c = k_c * f, \quad \tau'_I = \tau_I * f, \quad \tau'_D = \frac{\tau_D}{f}
$$
 (24)

#### <span id="page-33-0"></span>**2.3 Estado da Arte**

Ao pesquisar sobre *aeropendulum* no repositório do *Institute of Electrical and Electronics Engineers* (IEEE), são retornados 3 resultados, o que indica que existem poucos trabalhos acadêmicos que abordam os sistemas de controle empregados em aero pêndulos, sejam eles simples, duplos ou balanceados, como é o caso deste trabalho. A seguir, serão expostas as principais características e análise de resultados de alguns trabalhos que utilizam como base os princípios de pêndulo.

### <span id="page-33-1"></span>2.3.1 *Arizona Aeropendulum Project*

O protótipo estudado por Enikov (2012), da Universidade do Arizona, é o exposto na [Figura 15.](#page-34-0) É constituído por uma haste, conectada a um *encoder* que avaliará a posição angular da mesma, e um motor com propulsor em sua extremidade.

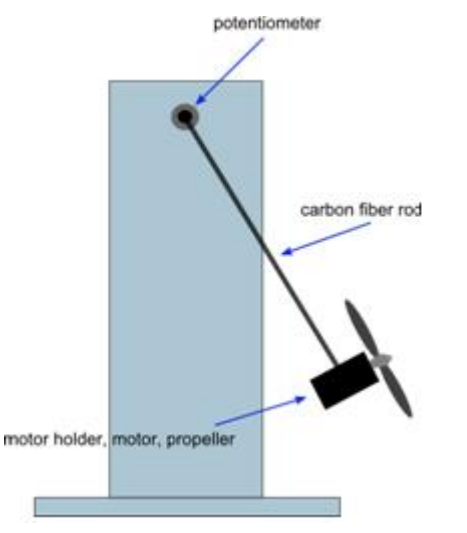

<span id="page-34-0"></span>Figura 15 – Projeto aero pêndulo simples

Fonte: Enikov (2012).

Inicialmente, são identificadas as características dinâmicas do sistema de pêndulo com propulsão, encontrando a função de transferência da planta, que apresenta não linearidades. Em seguida, é aplicada uma técnica que possibilita a linearização da planta, chamada de realimentação linearizante, que permite o estudo e controle do sistema, assumindo que o mesmo se aproxime da linearidade. A [Figura](#page-34-1)  [16](#page-34-1) ilustra o sistema já linearizado, com a técnica mencionada. (ENIKOV, 2012).

Figura 16 – Sistema linearizado

<span id="page-34-1"></span>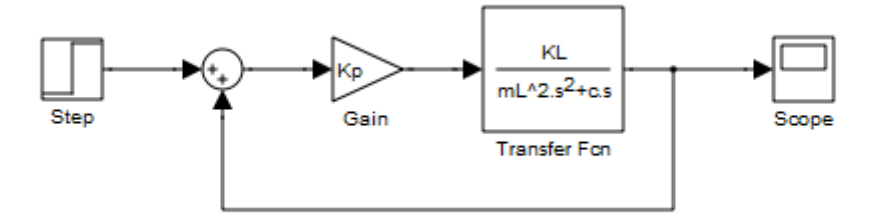

Fonte: Enikov (2012).

Com as equações que regem o sistema desenvolvidas, foram realizados ensaios no MATLAB para avaliar parâmetros que fazem parte da função de transferência da planta. Foram criados dois compensadores para analisar a resposta da planta aos mesmos: *lag e lead*, que são expostos nas Figuras [17](#page-35-2) e [18](#page-35-3)*.* Estes compensadores atuam na resposta em frequência do sistema, aumentando a estabilidade e confiabilidade do mesmo. (ENIKOV, 2012).

<span id="page-35-2"></span>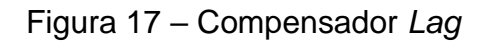

<span id="page-35-0"></span>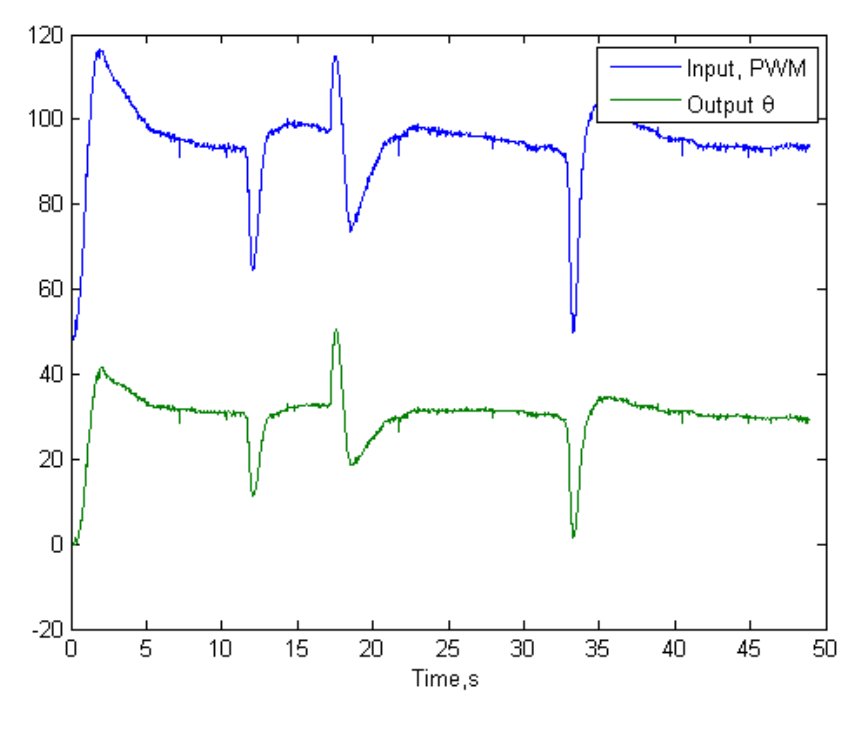

<span id="page-35-3"></span>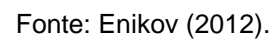

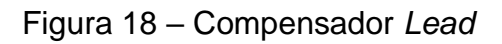

<span id="page-35-1"></span>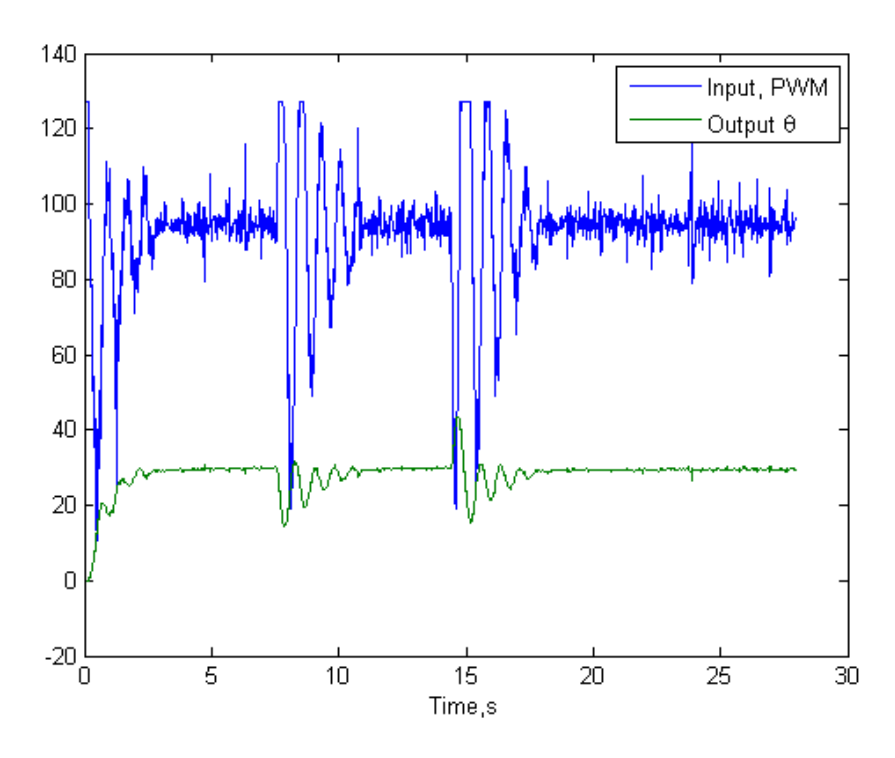

Fonte: Enikov (2012).
## 2.3.2 Aero Pêndulo utilizando *MBD*

<span id="page-36-0"></span>O trabalho proposto por Júnior (2019) objetiva construir e analisar um aero pêndulo simples, sem sistema de contrapeso, que é exposto na [Figura 19.](#page-36-0)

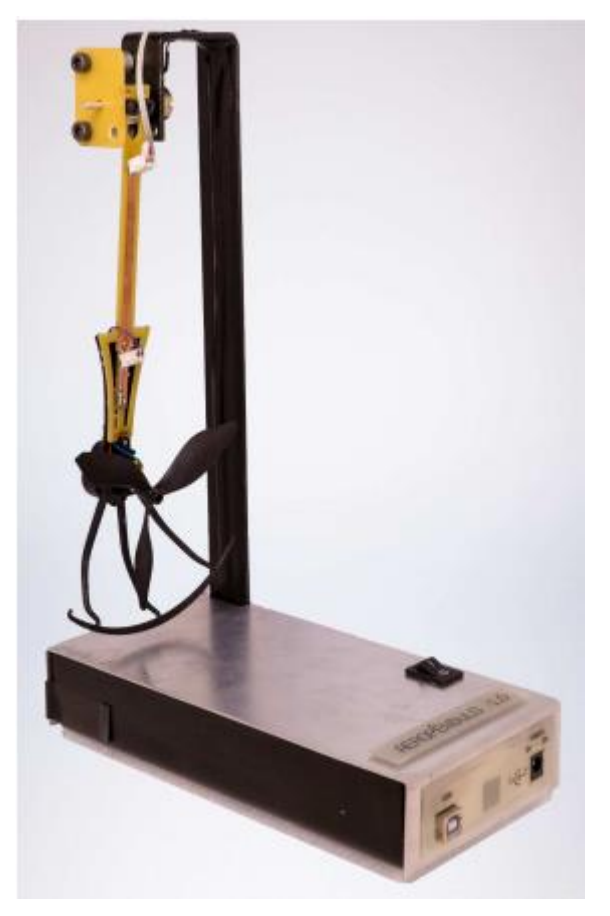

Figura 19 – Aero pêndulo simples

Fonte: Júnior (2019).

Nesse trabalho, o objetivo é utilizar o método de desenvolvimento conhecido como *Model-Based Design* (MBD)*,* que possibilita a modelagem dinâmica do sistema em um ambiente de fácil programação, utilizando o MATLAB. (JÚNIOR, 2019). Após a construção do protótipo, foi identificada a função de transferência que rege o movimento do sistema e, aplicando a técnica MBD*,* é possível simular o comportamento do sistema no ambiente MATLAB. Para a construção do controlador PID, foi utilizada a ferramenta de sintonia de controladores, identificando parâmetros para controlador proporcional (P), proporcional-derivativo (PD) e PID, posteriormente avaliando o comportamento da saída do sistema. (JÚNIOR, 2019). A [Figura 20](#page-37-0) ilustra

o resultado obtido, em azul para o experimento prático, e em vermelho para o sistema simulado.

<span id="page-37-0"></span>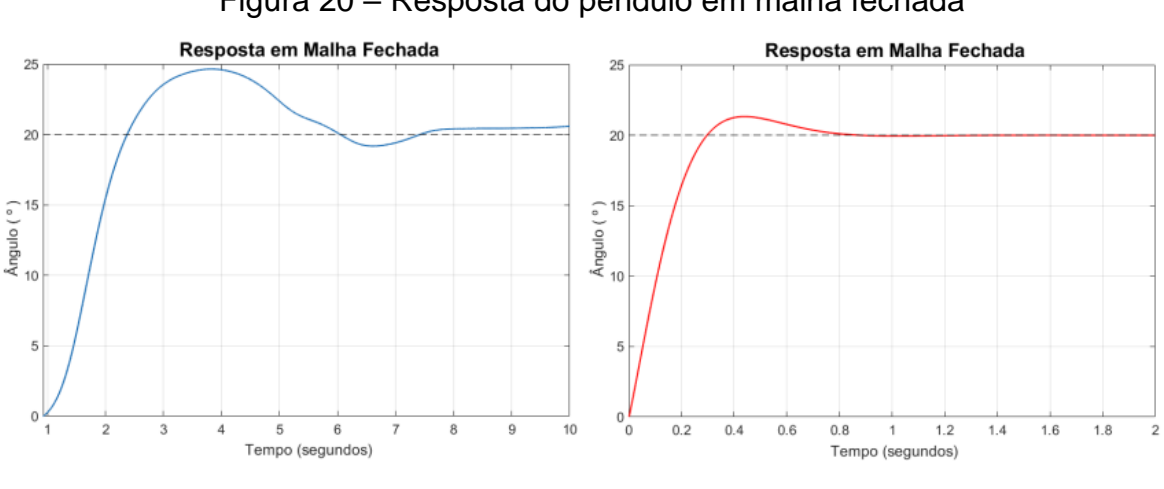

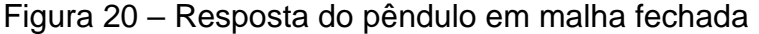

Fonte: Júnior (2019).

## **2.4 Acionamento DC**

Para o controle de motores de corrente contínua (DC), são normalmente utilizados MOSFET's, acionados por controladores. Na [Figura 21,](#page-37-1) é apresentado o esquema básico de acionamento de um motor DC utilizando a topologia conhecida como ponte H.

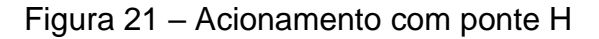

<span id="page-37-1"></span>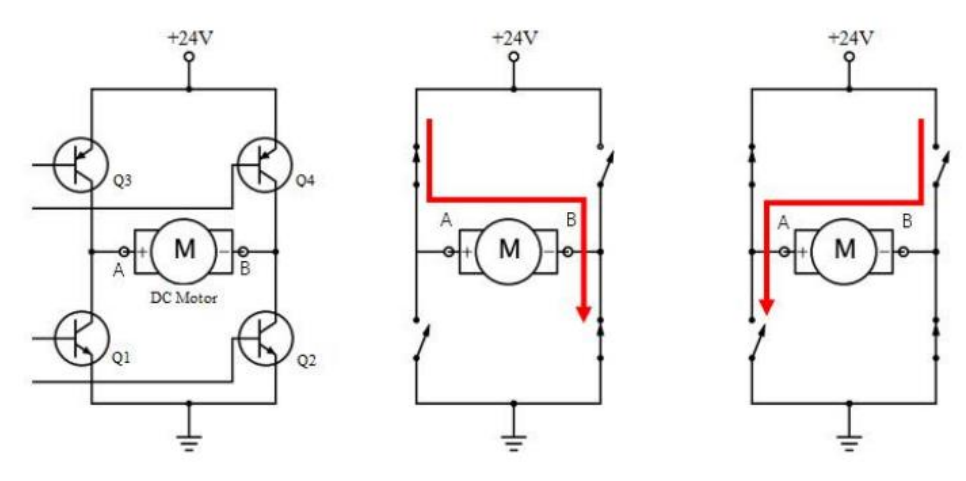

Fonte: Ozer (2017).

Neste esquema, o sinal de controle é enviado aos terminais de acionamento, que irão operar os transistores como chave. Quando conduzindo, o motor será acionado, de modo pulsado ou contínuo. Este modo de acionamento é bastante utilizado quando há a necessidade de reversão do sentido de rotação do motor controlado.

O acionamento do circuito pode ser realizado de modo sem controle de velocidade, somente acionando os transistores como chave, durante o período de tempo desejado, ou controlado de maneira gradual, através do controle PWM, que varia o ciclo ativo que será utilizado para acionar os transistores. A equação [\(25\)](#page-38-0) indica o cálculo do ciclo ativo, com base no período de acionamento.

<span id="page-38-0"></span>
$$
Duty Cycle (%) = \frac{Top}{T}.100 \qquad (25)
$$

Em que  $T \circ n$  representa o tempo de acionamento da saída e  $T$  representa o período do sinal de saída utilizado.

O *duty cycle* representa a porção da tensão de alimentação que será repassada à carga. A frequência de chaveamento deve ser suficiente para que o motor transcreva esse sinal pulsado recebido em um sinal de tensão média, controlando a sua velocidade adequadamente, como mostra a [Figura 22.](#page-38-1)

Figura 22 – *Duty cycle* e tensão média

<span id="page-38-1"></span>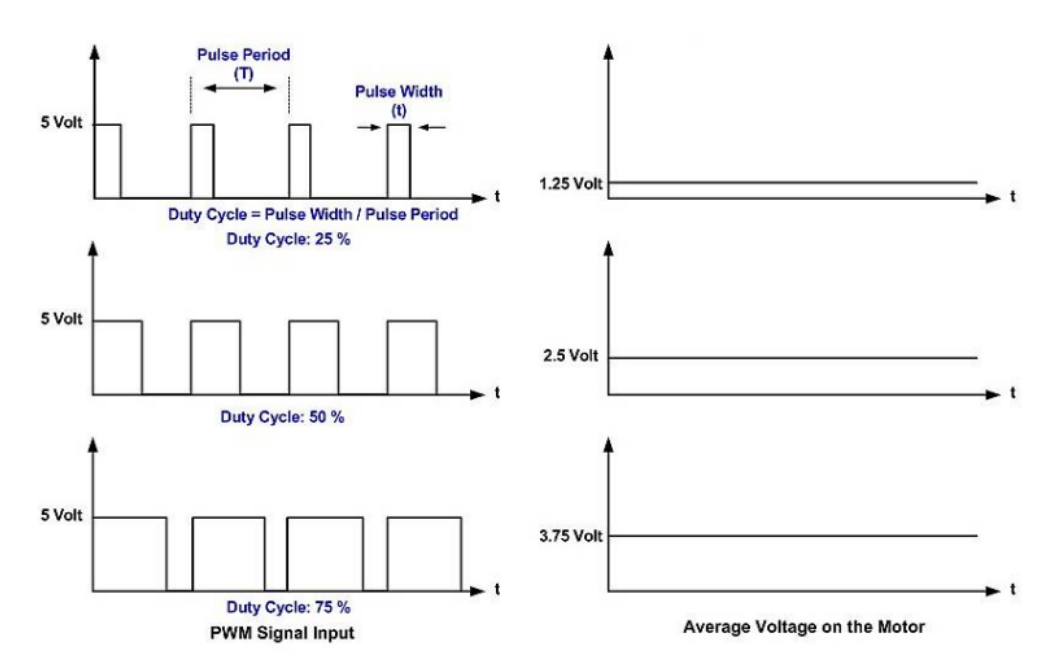

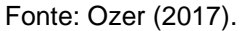

Este controle possui fácil implementação e custo ínfimo para o acionamento de pequenos motores.

### **2.5 Sistemas Supervisórios**

Os sistemas supervisórios surgiram com a necessidade de centralizar as informações de uma planta industrial, que possui diversas aplicações de funcionamento crítico espalhados pela unidade. Quando as informações são centralizadas, é possível monitorar todos os equipamentos do processo fabril em uma estação de controle, verificando índices e executando ações em atuadores, caso necessário. (COELHO, 2010).

Sua estrutura de comunicação é baseada em redes industriais. Nos equipamentos, existem os controladores lógicos programáveis (CLP's), que são projetados para monitorar sinais de sensores e execução de ações sobre atuadores, dentre outras possibilidades de utilização. Estes controladores, por sua vez, podem realizar comunicação com um computador executando o *software* supervisório, que irá exibir os dados de modo que possibilite uma fácil e rápida interpretação. O seu objetivo é focado em expor os processos internos do CLP, bem como a aquisição de suas entradas e saídas. (COELHO, 2010). A [Figura 23](#page-39-0) representa um processo fabril que utiliza sistemas supervisórios.

<span id="page-39-0"></span>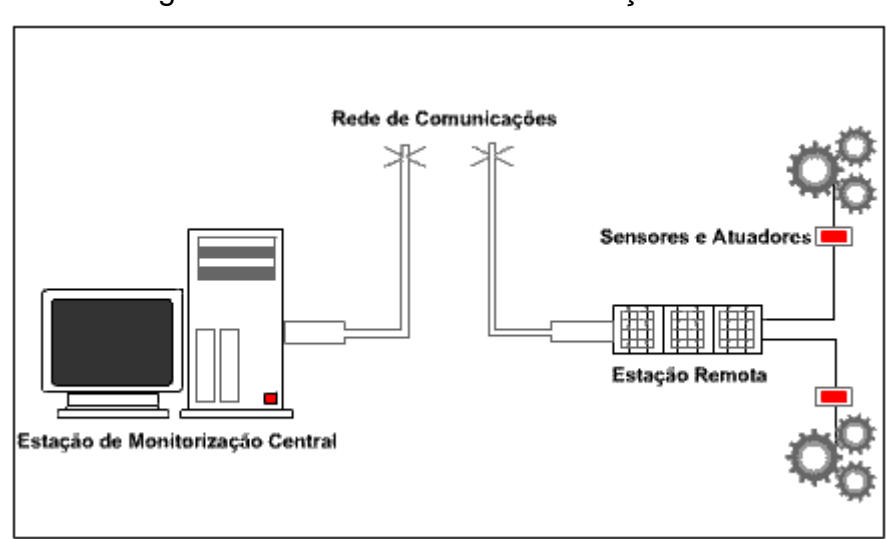

Figura 23 – Estrutura de comunicação

Fonte: Coelho (2010).

## **2.6 Microcontrolador**

Um microcontrolador é um circuito integrado dotado de unidade de processamento, memórias e dispositivos de entrada e saída. Por ser bastante miniaturizado, é muito utilizado em sistemas que necessitem de eletrônica embarcada com baixo custo, baixo consumo energético e confiabilidade. (CARDOSO, 2020).

## 2.6.1 ARDUINO NANO

A Arduino Nano é uma placa de prototipação eletrônica que utiliza como processador o circuito integrado Atmega328. Dispõe de diversos terminais com habilitação de PWM, entradas analógicas e comunicações diversas. Por ser uma placa de projeto mais antigo e simples, não apresenta funcionalidades como conectividade *wireless* e *bluetooth,* assim como conversores digital-analógico (DAC). É programável via interface de programação Arduino IDE, cuja utilização é prática e bastante intuitiva. Na [Figura 24](#page-40-0) é exibida a placa utilizada no projeto.

<span id="page-40-0"></span>Figura 24 – Placa de desenvolvimento Arduino Nano

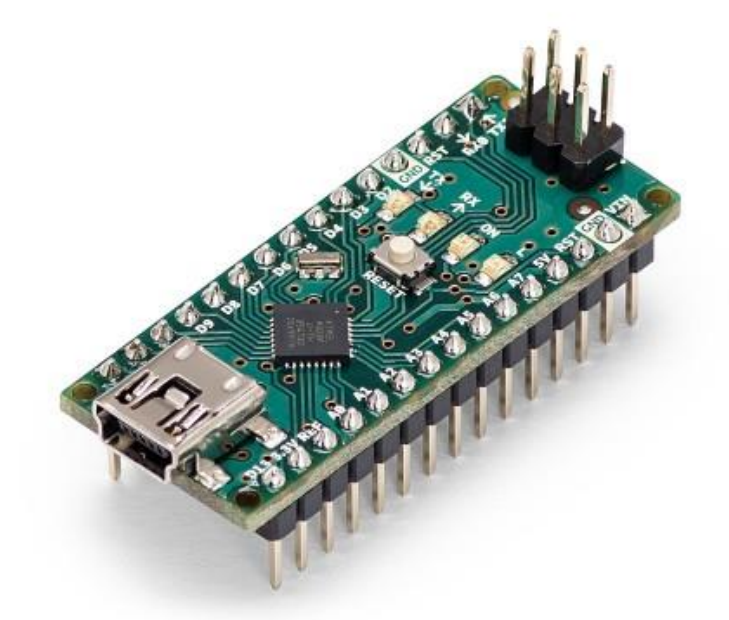

Fonte: Arduino (2021).

No [Quadro 3](#page-41-0) são expostas as principais características e funcionalidades do microcontrolador utilizado.

<span id="page-41-0"></span>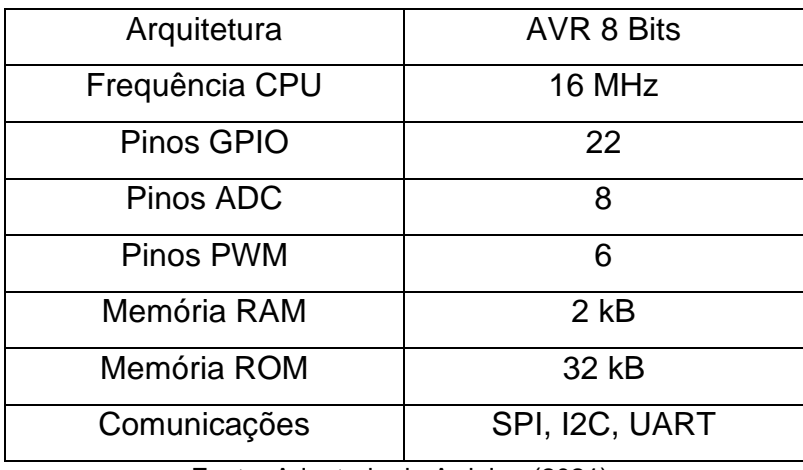

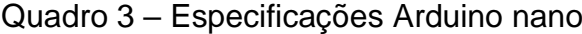

Fonte: Adaptado de Arduino (2021).

No capítulo [3](#page-42-0) serão analisados todos os aspectos teóricos e práticos da planta a ser controlada, assim como as modificações e aproximações que foram necessárias para que os resultados obtidos fossem satisfatórios.

## <span id="page-42-0"></span>**3 METODOLOGIA**

Neste capítulo será abordada a metodologia utilizada para o desenvolvimento do estudo, descrevendo as equações que regem o movimento do sistema, projeto e análise de resultados do controlador e desenvolvimento de *software* supervisório.

## **3.1 Aero Pêndulo – Desenvolvimento Teórico**

<span id="page-42-1"></span>O projeto abordado neste trabalho é uma adaptação da plataforma de estudos difundida pela *Ecole Technique – Ecole des Métiers de Lausanne* (ETML), com sede na Suíça. O protótipo original utiliza um motor propulsor em uma extremidade da haste, e um contrapeso com posição variável em outra, como mostra a [Figura 25.](#page-42-1)

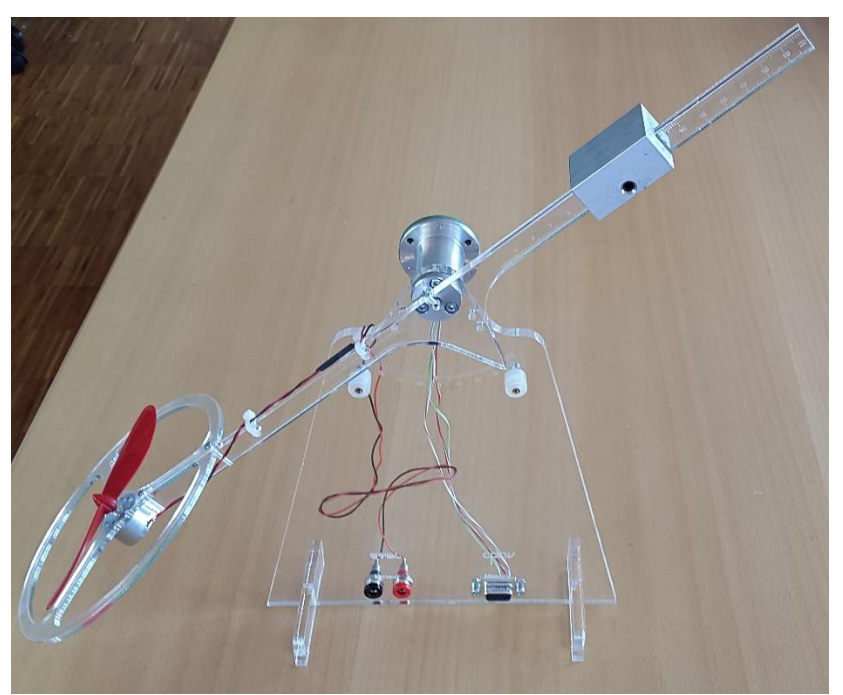

Figura 25 – Aero pêndulo com contrapeso

Fonte: WorldSkills (2009).

A definição da posição do contrapeso altera a dinâmica de movimento do sistema, tornando-o um ótimo tópico de desenvolvimento acadêmico. Nos testes realizados no protótipo, verificou-se que o sistema poderia responder de modo mais rápido caso fosse utilizado outro tipo de motor e concepção de pêndulo, razão pela qual o projeto foi modificado, eliminando o contrapeso e adicionando motores utilizados em *drones* nas extremidades. Esta modificação, ilustrada na [Figura 26,](#page-43-0)

<span id="page-43-0"></span>possibilitou verificar uma operação desejável da planta: rápida resposta, tornando o estudo do sistema mais atrativo.

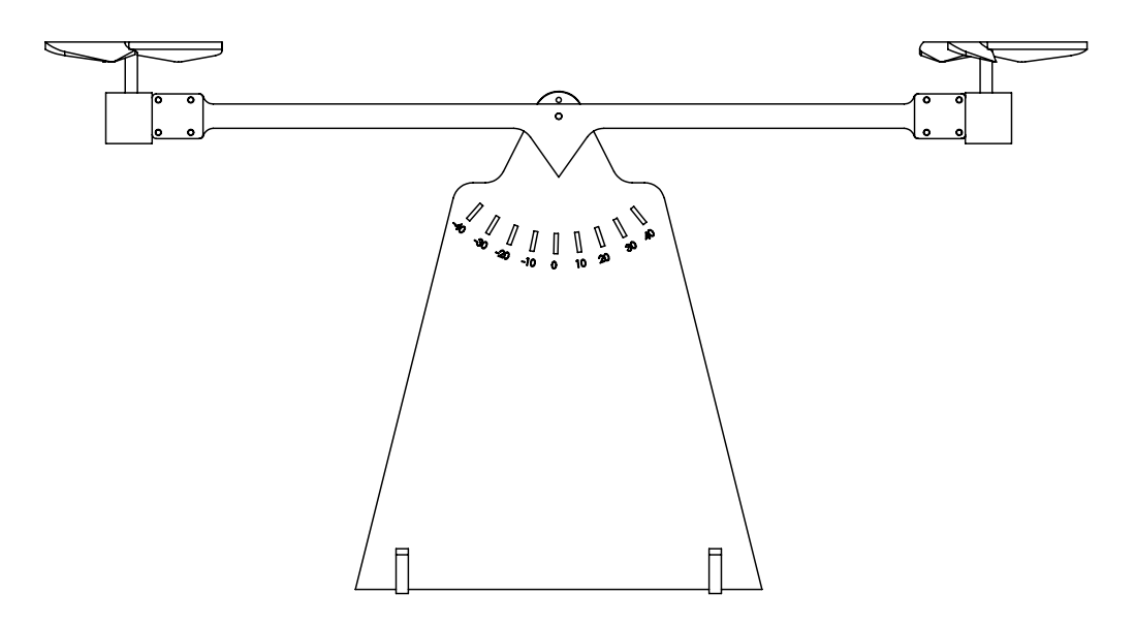

Figura 26 – Sistema de pêndulo balanceado proposto

Fonte: Elaborado pelo Autor.

<span id="page-43-1"></span>Este sistema envolve, basicamente, dois componentes essenciais para o controle do movimento. O motor, representado na [Figura 27,](#page-43-1) é responsável pela conversão de energia elétrica em propulsão e possui modelo 0720, enquanto o potenciômetro, apresentado na [Figura 28,](#page-44-0) é utilizado para identificar a posição angular do braço do pêndulo e possui modelo 3382H. As características do motor são apresentadas no [Quadro 4.](#page-44-1)

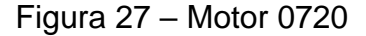

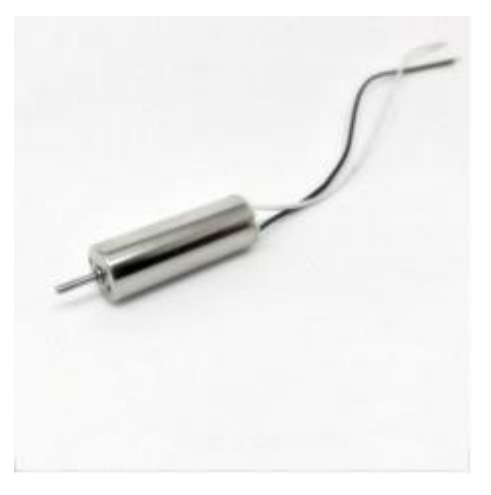

Fonte: Fabtolab (2021).

<span id="page-44-1"></span>

| Tensão máxima        | 5V                                   |
|----------------------|--------------------------------------|
| Corrente nominal     | 1,8 A @ 3,7 V                        |
| Corrente sem carga   | 0,1 A @ 3,7 V                        |
| Corrente máxima      | 2 A @ 3,7 V; 2.2 A @ 4,2 V           |
| Potência máxima      | 7.4 W                                |
| Resistência interna  | $0.5 \Omega$                         |
| Velocidade sem carga | 41500 rpm @ 3,7 V; 46500 rpm @ 4,2 V |
|                      |                                      |

Quadro 4 – Especificações do motor

Fonte: Adaptado de Fabtolab (2021).

## <span id="page-44-0"></span>Figura 28 – Sensor de posição angular 3382

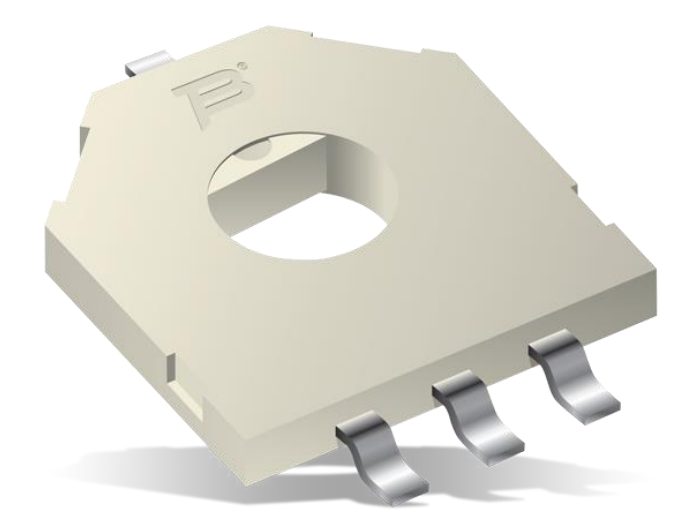

Fonte: Mouser (2021).

O [Quadro 5](#page-44-2) indica as especificações técnicas do sensor utilizado no projeto. Este sensor possui um orifício onde é conectado o eixo da haste principal do protótipo.

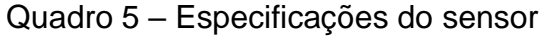

<span id="page-44-2"></span>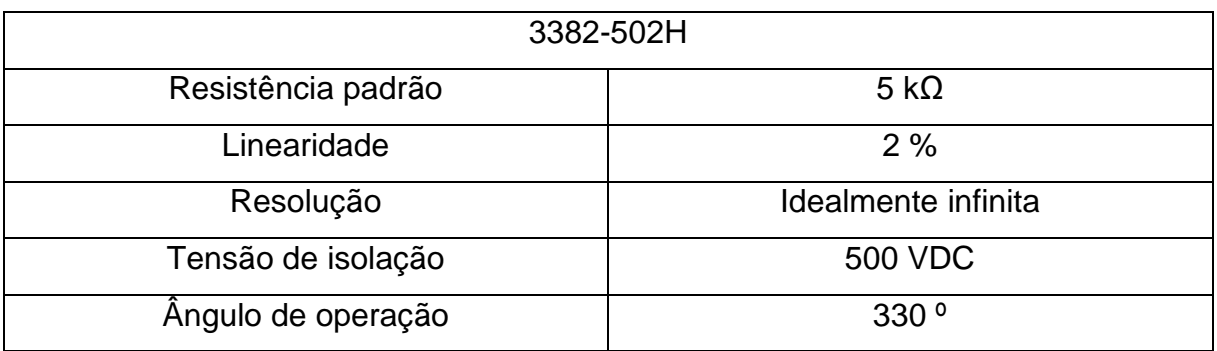

Fonte: Adaptado de Mouser (2021).

A variação angular do aero pêndulo é de -45º a +45º, resultando em uma variação angular máxima de 90º. A [Figura 29](#page-45-0) descreve as dimensões e massas presentes no sistema, que são utilizadas no equacionamento do movimento da planta.

<span id="page-45-0"></span>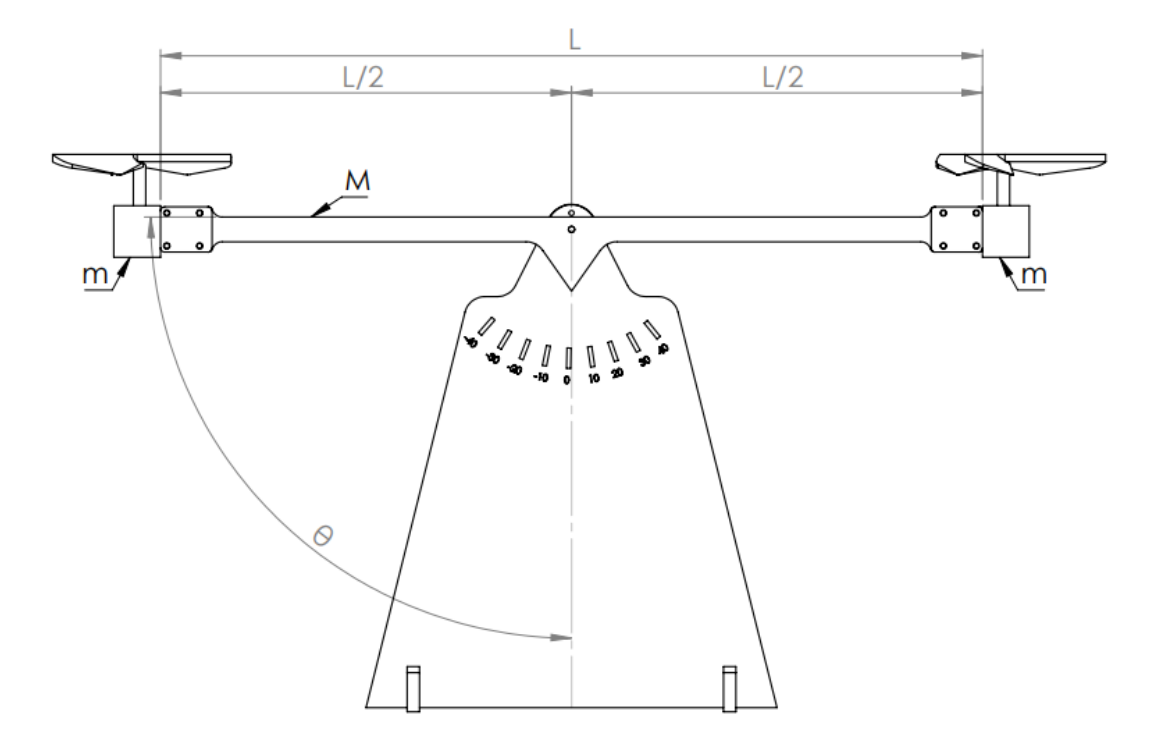

Figura 29 – Dimensões do sistema

Fonte: Elaborado pelo Autor.

O [Quadro 6](#page-45-1) identifica as variáveis descritas na [Figura 29.](#page-45-0)

<span id="page-45-1"></span>

| Variável | Descrição            |
|----------|----------------------|
|          | Comprimento da haste |
|          | Massa da haste       |
| m        | Massa do motor       |

Quadro 6 – Dimensão e massa dos componentes

Fonte: Elaborado pelo Autor.

Após a verificação das dimensões dos componentes existentes, é desenhado o diagrama de corpo livre, que se encontra na [Figura 30.](#page-46-0) Neste diagrama, são indicadas todas as forças que atuam sobre o corpo, quando analisado individualmente, e que são identificadas no [Quadro 7.](#page-46-1)

## Figura 30 – Diagrama de corpo livre

<span id="page-46-0"></span>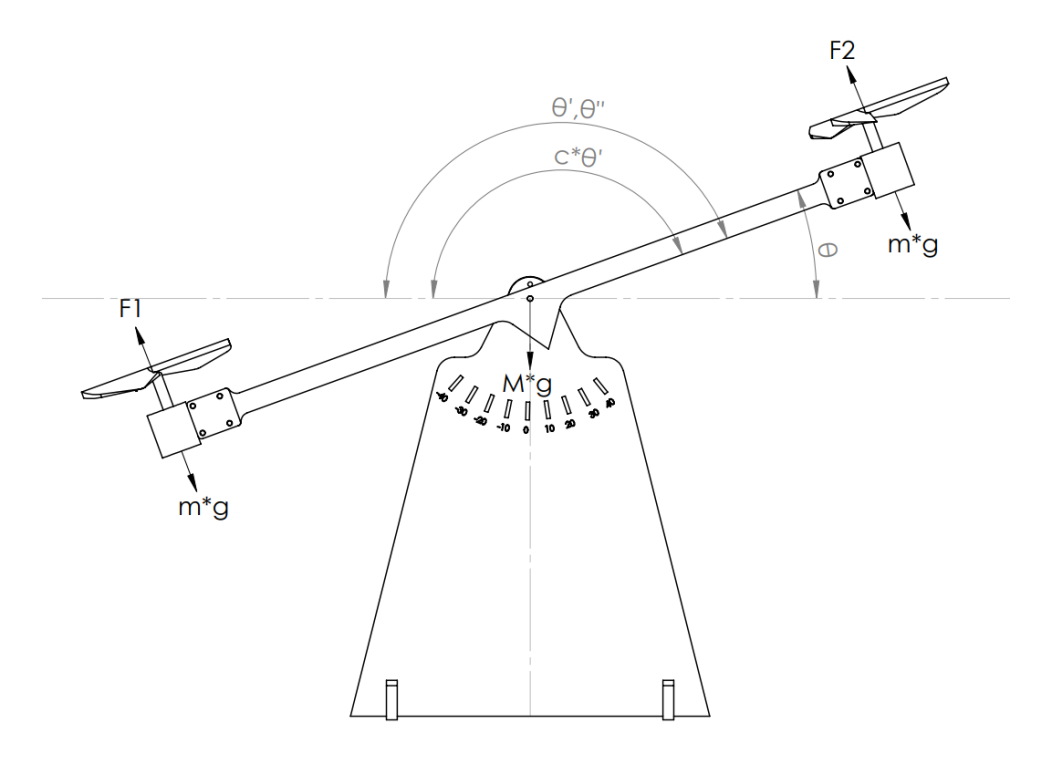

Fonte: Elaborado pelo Autor.

<span id="page-46-1"></span>

| Variável       | Descrição                                 |
|----------------|-------------------------------------------|
| θ              | Angulo entre haste e eixo horizontal      |
| $\theta'$      | Velocidade angular do pêndulo             |
| $\theta''$     | Aceleração angular do pêndulo             |
| C              | Coeficiente de atrito no ponto de rotação |
| F <sub>1</sub> | Força exercida pelo propulsor 1           |
| F <sub>2</sub> | Força exercida pelo propulsor 2           |
| $m^*g$         | Força peso no propulsor 1                 |
| $m^*g$         | Força peso no propulsor 2                 |
| $M^*q$         | Força peso na haste                       |
|                |                                           |

Quadro 7 – Variáveis do diagrama de corpo livre

Fonte: Elaborado pelo Autor.

Em um sistema rotacional, o somatório das forças que atuam no sistema é igual ao momento de inércia vezes sua aceleração angular, como mostra a equação [\(26\).](#page-47-0)

<span id="page-47-0"></span>
$$
I.\ddot{\theta} = \sum_{0}^{i} Ti \tag{26}
$$

Como os motores são teoricamente idênticos, é possível assumir que as forças de propulsão geradas pelas hélices são iguais. Com a ideia de o sistema movimentar para ambos os sentidos, horário e anti-horário, os motores podem permanecer exercendo uma força constante de equilíbrio e o controle atuar sobre a variação dessa força, através de uma diferença no nível de tensão aplicado, como mostrado na equação [\(27\).](#page-47-1)

<span id="page-47-1"></span>
$$
\begin{cases}\nF_1 = F_0 + \Delta F \\
F_2 = F_0 - \Delta F\n\end{cases}
$$
\n(27)

Dessa forma, é possível assumir que a força  $F_0$  é a que mantém o sistema em equilíbrio, na horizontal, e a variação de força  $\Delta F$  implicará na variação do ângulo da haste. A força resultante da propulsão, aplicada nas extremidades da haste, representa o torque desenvolvido pelos motores. Realizando o equacionamento, é adicionada a parcela referente à oposição ao movimento, representada pelo  $coeficiente$  de atrito  $c$ . Utilizando a equação [\(26\),](#page-47-0) e adicionando as relações da equação [\(27\),](#page-47-1) obtemos a equação [\(28\),](#page-47-2) que é simplificada em [\(30\).](#page-47-3)

$$
I\ddot{\theta} = (F_0 + \Delta F) \cdot \frac{L}{2} - (F_0 - \Delta F) \cdot \frac{L}{2} - c \cdot \dot{\theta}
$$
 (28)

<span id="page-47-2"></span>
$$
I. \ddot{\theta} = L. \Delta F - c\dot{\theta} \tag{29}
$$

<span id="page-47-4"></span><span id="page-47-3"></span>
$$
I. \ddot{\theta} + c\dot{\theta} = L. \Delta F \tag{30}
$$

Aplicando a transformada de Laplace e convertendo a equação [\(30\)](#page-47-3) para o domínio da frequência, como mostra a equação [\(31\),](#page-47-4) é possível obter a equação [\(32\),](#page-48-0) que é a função de transferência teórica da planta.

$$
s^2 \cdot I \cdot \ddot{\theta}(s) + s \cdot c \cdot \ddot{\theta}(s) = L \cdot \Delta \ddot{F}(s)
$$
\n(31)

$$
\frac{\ddot{\Theta}(s)}{\Delta \ddot{F}(s)} = \frac{L}{s^2 \cdot I + s \cdot c} = \frac{L}{s \cdot (s \cdot I + c)}\tag{32}
$$

O momento de inércia I de uma barra rotacionando com centro em metade de seu comprimento é exposto na equação [\(33\).](#page-48-1) A soma dos momentos de inércia dos motores das extremidades é dada por [\(34\).](#page-48-2) O momento de inércia total do sistema é obtido na equação [\(36\).](#page-48-3)

<span id="page-48-1"></span><span id="page-48-0"></span>
$$
I = \frac{1}{12} M . L^2
$$
 (33)

<span id="page-48-2"></span>
$$
I = 2. m. \left(\frac{L}{2}\right)^2 \tag{34}
$$

$$
I = \frac{1}{12}M.L^2 + 2.m.\left(\frac{L}{2}\right)^2\tag{35}
$$

<span id="page-48-3"></span>
$$
I = \frac{L^2}{12}(M + 6, m) \tag{36}
$$

Após a identificação da função de transferência da planta, é necessário, ainda, considerar a função de transferência do motor, que pode ter seu comportamento definido pela equação [\(37\).](#page-48-4)

<span id="page-48-4"></span>
$$
G(s) = \frac{K}{sTm + 1} \tag{37}
$$

Em que  $K$  é o coeficiente de conversão elétrica em mecânica do motor e  $Tm$  é a constante de tempo que modela o comportamento do motor, no domínio da frequência. Definida a função de transferência do motor, podemos agrupar as equações [\(32\)](#page-48-0) e [\(37\),](#page-48-4) obtendo a função de transferência teórica da planta completa [\(38\).](#page-48-5)

<span id="page-48-5"></span>
$$
G(s) = \frac{K}{sTm+1} * \frac{L}{s(sI+c)}
$$
\n(38)

#### **3.2 Aero Pêndulo – Desenvolvimento Prático**

.

Após verificadas as equações que regem o movimento do sistema, foram obtidos os dados práticos do projeto, verificando a massa dos componentes e a medida da haste. Inserindo os valores observados na equação [\(36\),](#page-48-3) obtemos os valores resultantes no [Quadro 8.](#page-49-0)

<span id="page-49-0"></span>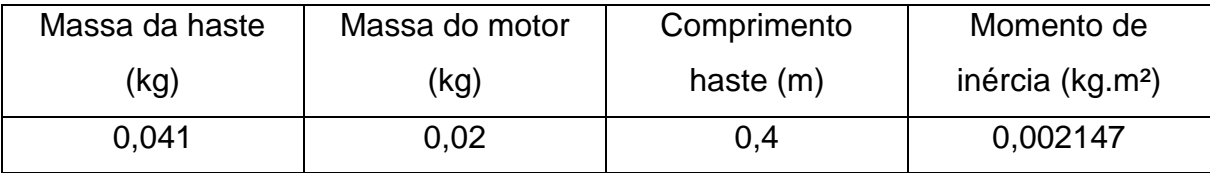

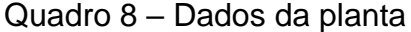

Fonte: Elaborado pelo Autor.

Saber o comportamento do motor é fundamental para as simulações do sistema, assim como para a identificação da função de transferência do mesmo. Quando acionado, o motor exerce uma força de propulsão  $F$ , que é proporcional à tensão aplicada no mesmo. Para o motor, é utilizado o fator de conversão  $K$ , que relaciona a quantidade de força produzida pelo conjunto motor-propulsor, com o valor de PWM aplicado no circuito de acionamento. Para identificar esse fator, uma balança é utilizada, e o resultado é posteriormente convertido para Newtons, como mostra o [Quadro 9.](#page-50-0)

<span id="page-50-0"></span>

| $PWM(\%)$ | Balança(kg) | Força(N) | $K(N\frac{9}{6})$ |
|-----------|-------------|----------|-------------------|
| 0         | 0           | 0        | O                 |
| 10        | 0,004       | 0,0392   | 0,00392           |
| 20        | 0,009       | 0,0882   | 0,00441           |
| 30        | 0,014       | 0,1372   | 0,004573          |
| 40        | 0,018       | 0,1764   | 0,00441           |
| 50        | 0,021       | 0,2058   | 0,004116          |
| 60        | 0,026       | 0,2548   | 0,004247          |
| 70        | 0,029       | 0,2842   | 0,00406           |
| 80        | 0,033       | 0,3234   | 0,004043          |
| 90        | 0,035       | 0,343    | 0,003811          |
| 100       | 0,039       | 0,3822   | 0,003822          |

Quadro 9 – Dados do motor

Fonte: Elaborado pelo Autor.

Os dados obtidos no [Quadro 9](#page-50-0) formam o [Gráfico 1,](#page-50-1) que representa a curva de resposta do motor.

<span id="page-50-1"></span>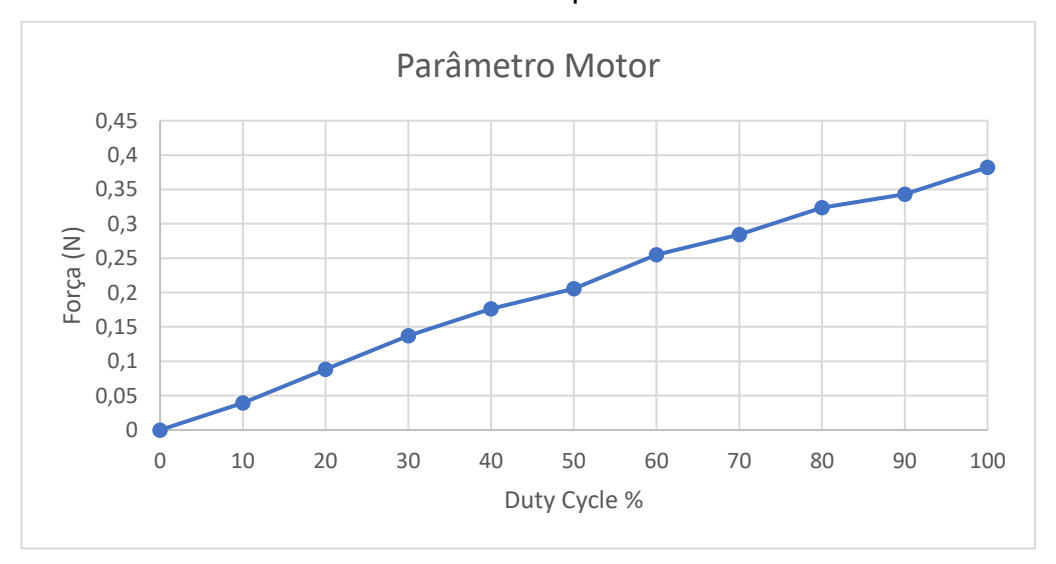

Gráfico 1 – Curva de resposta do motor DC

Fonte: Elaborado pelo Autor.

Através dos dados, é possível obter o valor de  $K$  médio para utilização na parte posterior do trabalho, somando todos os seus valores e dividindo pelo número de amostras, como ilustram as equações [\(39\)](#page-51-0) e [\(40\).](#page-51-1)

<span id="page-51-1"></span><span id="page-51-0"></span>
$$
K_{M\acute{e}dio} = \frac{\sum K}{i} \tag{39}
$$

$$
K_{m\acute{e}dio} = 4,1.10^{-3}\frac{N}{\%} \tag{40}
$$

Para a obtenção dos parâmetros reais da planta, foi utilizada a ferramenta de identificação de plantas do MATLAB, através da ferramenta *pidTuner*, que possui os componentes necessários para instrumentar o Arduino e adquirir as informações necessárias para a elaboração das curvas de resposta.

Utilizando o sistema supervisório desenvolvido, que foi configurado para armazenar as informações exibidas em uma planilha, é possível configurar o sistema para um degrau desejado, e observar o comportamento na saída do mesmo, que é mostrado na [Figura 31,](#page-52-0) em amarelo. Executada a ferramenta de identificação de função de transferência, foi obtida a função de transferência em azul, com 93% de semelhança com os dados avaliados.

<span id="page-52-0"></span>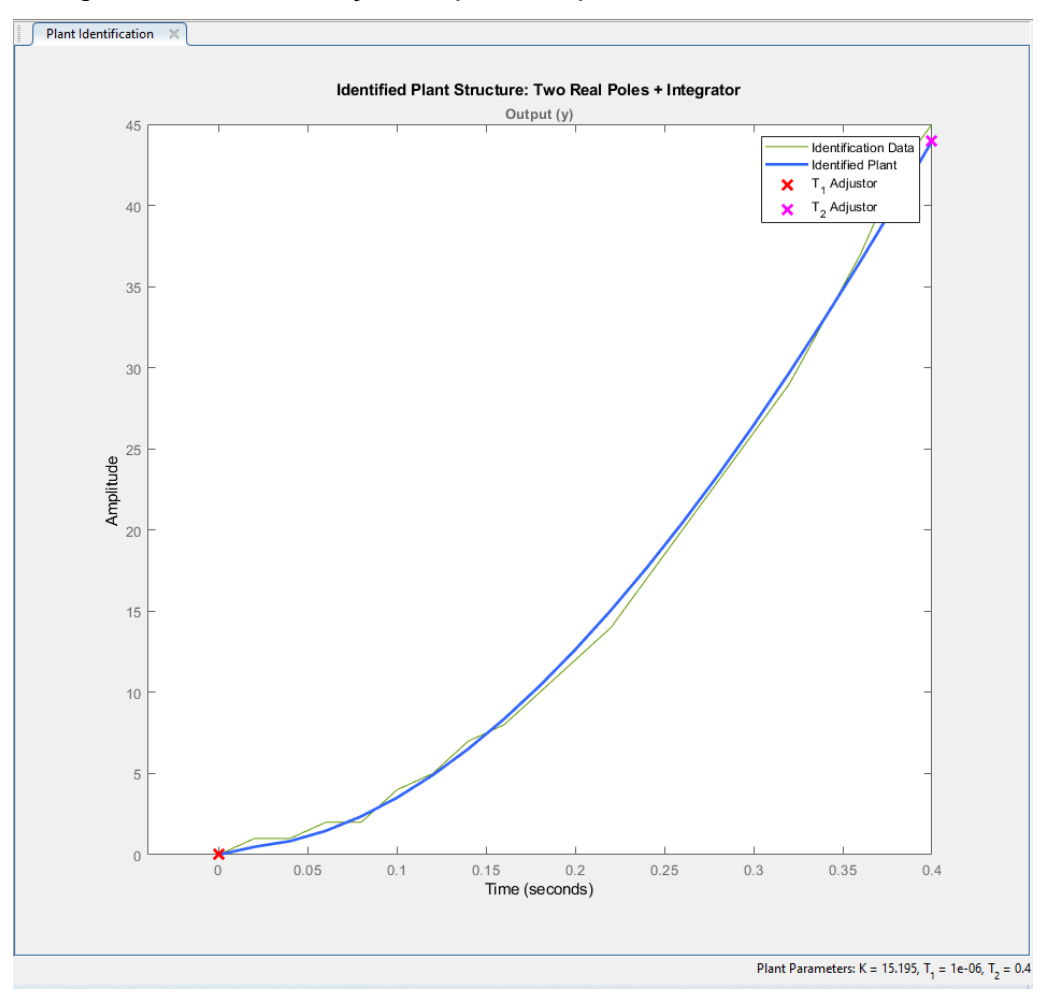

Figura 31 – Identificação da planta e parâmetros do sistema

Fonte: Elaborado pelo Autor.

Como é possível observar na [Figura 31,](#page-52-0) foram obtidos três parâmetros fundamentais para a identificação do sistema, identificados na equação [\(41\),](#page-52-1) e que formam a função de transferência da equação [\(43\).](#page-53-0)

<span id="page-52-1"></span>
$$
\begin{cases}\nK = 15,195 \\
T_1 = 0,000001 \\
T_2 = 0,4\n\end{cases}
$$
\n(41)

É possível inferir que a constante de tempo do motor é a constante  $T_1$ , obtida através dos experimentos práticos, pois representa um sistema extremamente rápido. O valor de  $T_2$  passa a ser, então, a constante do sistema. Com esses valores, é possível comparar a função de transferência teórica da planta com a obtida na ferramenta de identificação de plantas.

$$
G_{Sistema}(s) = \frac{K}{s.(s+T_1).(s+T_2)}
$$
(42)

$$
G_{Sistema}(s) = \frac{15,195}{s.(s + 0,000001).(s + 0,4)}
$$
(43)

No intuito de conferir se os parâmetros obtidos na identificação da planta estão coerentes, é possível comparar alguns parâmetros práticos com teóricos. O ganho K do sistema é fornecido pela equação [\(44\).](#page-53-1) Como a identificação da planta é verificada em graus, e as funções de transferência estão expressas em radianos, é necessária a conversão apresentada na equação [\(45\).](#page-53-2) Assim, é possível calcular o coeficiente de atrito no ponto de rotação, apresentado na equação [\(46\)](#page-53-3) .

<span id="page-53-1"></span>
$$
K = \frac{k_{motor} * L}{c}
$$
 (44)

$$
K = \frac{k_{motor} * L}{c} * \frac{180}{\pi}
$$
 (45)

<span id="page-53-4"></span><span id="page-53-3"></span><span id="page-53-2"></span>
$$
c = 0.00619 \tag{46}
$$

O coeficiente de atrito, que é o parâmetro mais complexo de se obter e extremamente difícil de se identificar teoricamente, nos permite calcular o momento de inércia prático, como mostra a equação [\(47\).](#page-53-4)

$$
I_{Prático} = c * T_2 = 0.0024 \ kgm^2
$$
 (47)

O [Quadro 10](#page-53-5) representa as comparações realizadas, assim como o erro verificado, quando comparados os momentos de inércia teórico e prático.

<span id="page-53-5"></span>

| Momento de inércia - I       |                              |             |
|------------------------------|------------------------------|-------------|
| Teórico (kg.m <sup>2</sup> ) | Prático (kg.m <sup>2</sup> ) | Erro $(\%)$ |
| 0.0021                       | 0.0024                       | 12,5        |

Quadro 10 – Comparação de dados teóricos e práticos

Fonte: Elaborado pelo Autor.

<span id="page-53-0"></span>53

#### **3.3 Sistema Supervisório**

Para o desenvolvimento do sistema supervisório, foi utilizado o aplicativo *Visual Studio Code*, uma interface de desenvolvimento amigável e que possibilita a organização de arquivos de código, assim como todas as funcionalidades esperadas de um ambiente de desenvolvimento. A [Figura 32](#page-54-0) ilustra o ambiente de desenvolvimento utilizado.

<span id="page-54-0"></span>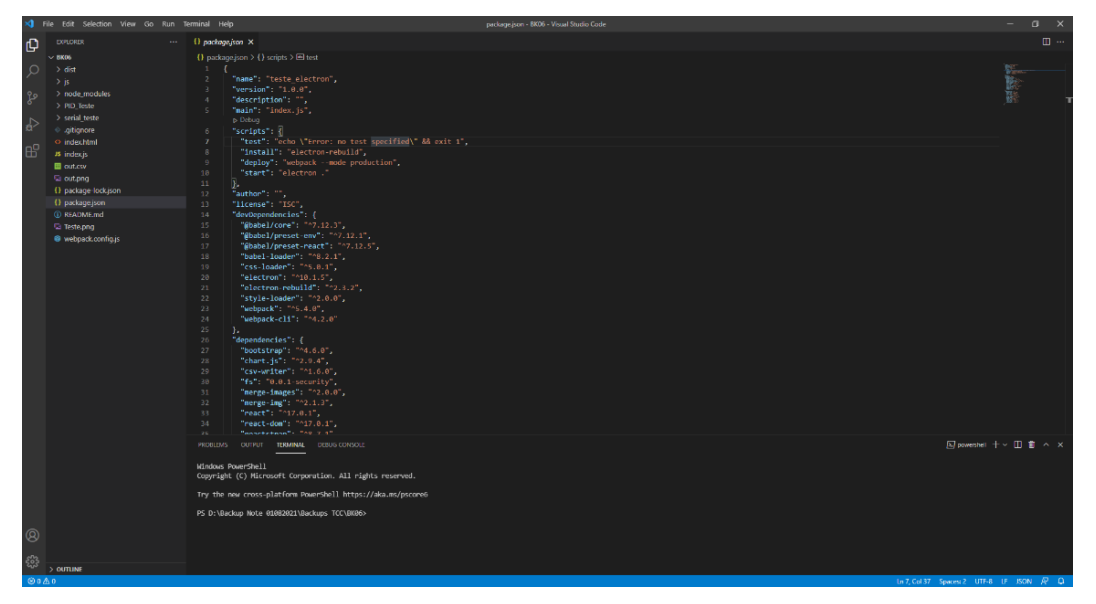

Figura 32 – Ambiente de desenvolvimento VS Code

Fonte: Elaborado pelo Autor.

O sistema supervisório do projeto foi realizado utilizando a linguagem de programação *JavaScript* (JS). Esta linguagem é, principalmente, utilizada em navegadores de internet, para executar aplicações no ambiente de navegação. Existem ambientes de trabalho que propiciam a execução de códigos baseados em JS, sem a necessidade de utilizar um navegador. Neste caso, o ambiente de trabalho emula todos os recursos que o navegador de internet possui, possibilitando a execução de rotinas em um ambiente formal. A ferramenta utilizada que agrega esse recurso é o Node.js, que possibilita o desenvolvimento de aplicações em JS, de código aberto. (DEVMEDIA, s.d.)

O desenvolvimento de uma interface gráfica é possível graças à utilização do *Electron*, uma ferramenta que agrega os recursos necessários para renderizar as aplicações desenvolvidas. Estas ferramentas, quando combinadas, possibilitam ao

usuário a integração de recursos de *hardware* e *software*, formando um aplicativo com interface agradável e operacional.

A comunicação com o Arduino Nano se dá através da porta *Universal Serial Bus* (USB), que emula uma porta de comunicação serial no computador. O *software* é configurado para abrir a porta emulada, com taxa de *baudrate* definido no supervisório.

A [Figura 33](#page-56-0) ilustra a interface de configuração do *software*. Nesta etapa, são definidos os parâmetros de comunicação para abertura de porta e comunicação com o Arduino, os parâmetros de ajuste do controlador PID, o *setpoint* desejado e ferramentas de armazenamento de dados para futuras interpretações. Além destas funções, são retornados os coeficientes de sintonia automática para o controlador PID, conforme a resposta desejada. Para controle suave, o sistema responde de modo mais sutil às perturbações e mudanças de referência. Para o controle padrão, é estabelecido um equilíbrio entre sobressinal e tempo de resposta. No agressivo, é priorizada o rápido alcance do sinal de referência, o que acaba gerando maior sobressinal, mas menor tempo de acomodação.

## Figura 33 – Interface de configuração

<span id="page-56-0"></span>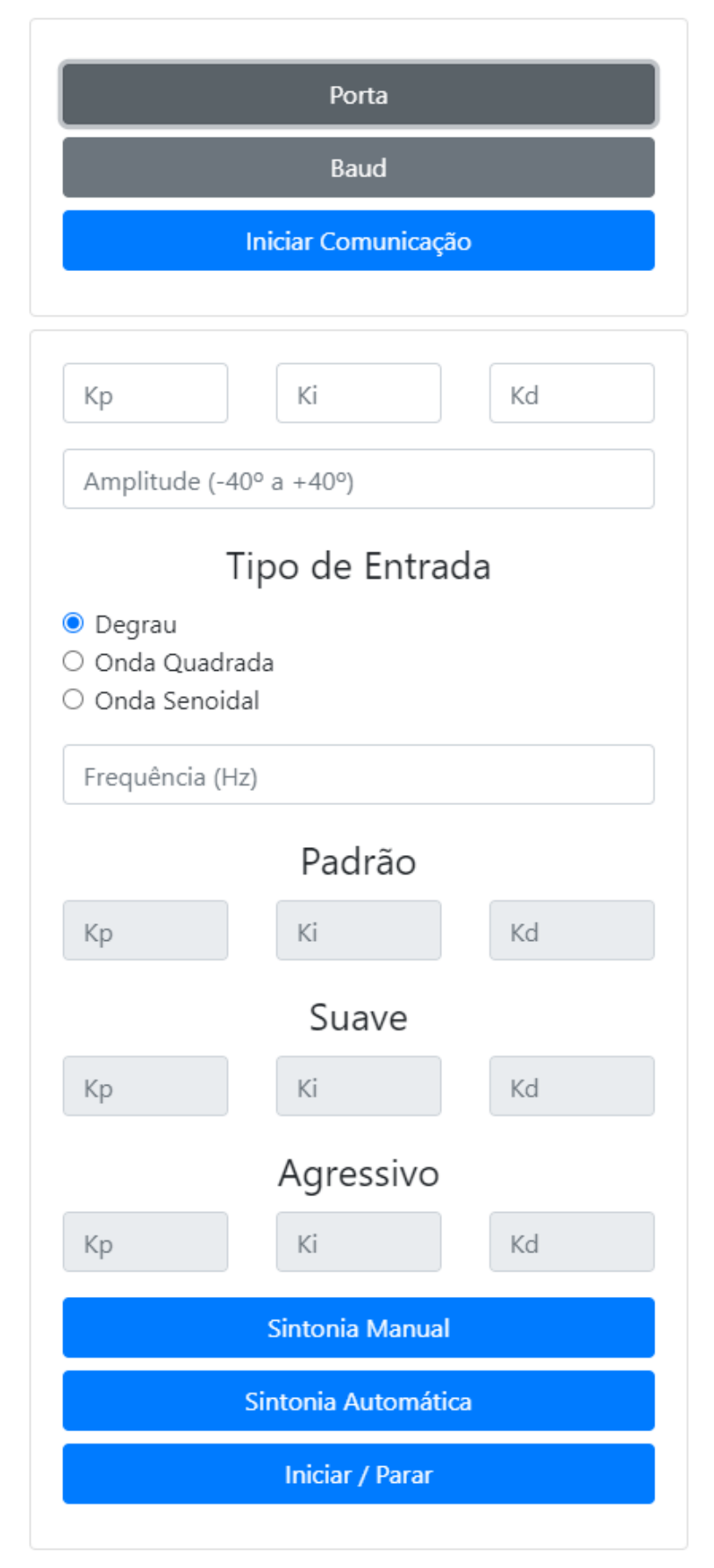

Fonte: Elaborado pelo Autor.

O gráfico da [Figura 34](#page-57-0) representa o *setpoint* definido e o ângulo verificado no sensor de posição angular. No gráfico da [Figura 35,](#page-57-1) é calculado o erro apresentado, enquanto no gráfico da [Figura 36](#page-58-0) é apresentada a atuação do sistema de controle sobre os atuadores.

<span id="page-57-0"></span>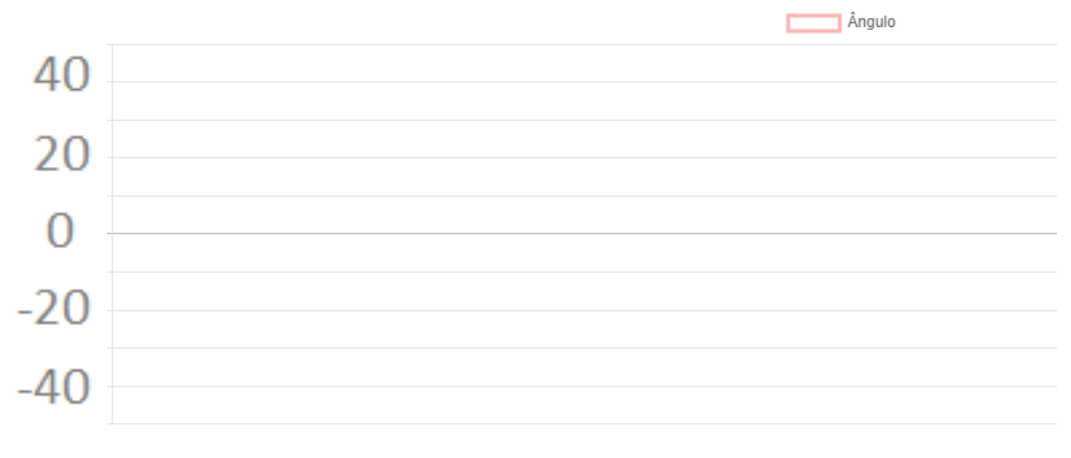

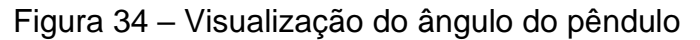

Fonte: Elaborado pelo Autor.

<span id="page-57-1"></span>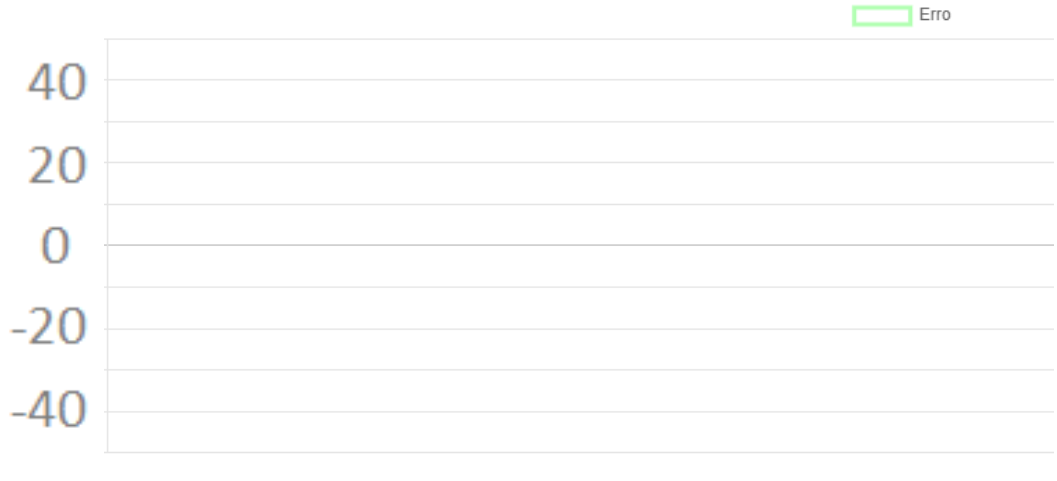

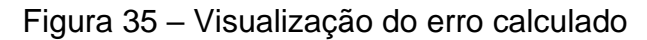

Fonte: Elaborado pelo Autor.

<span id="page-58-0"></span>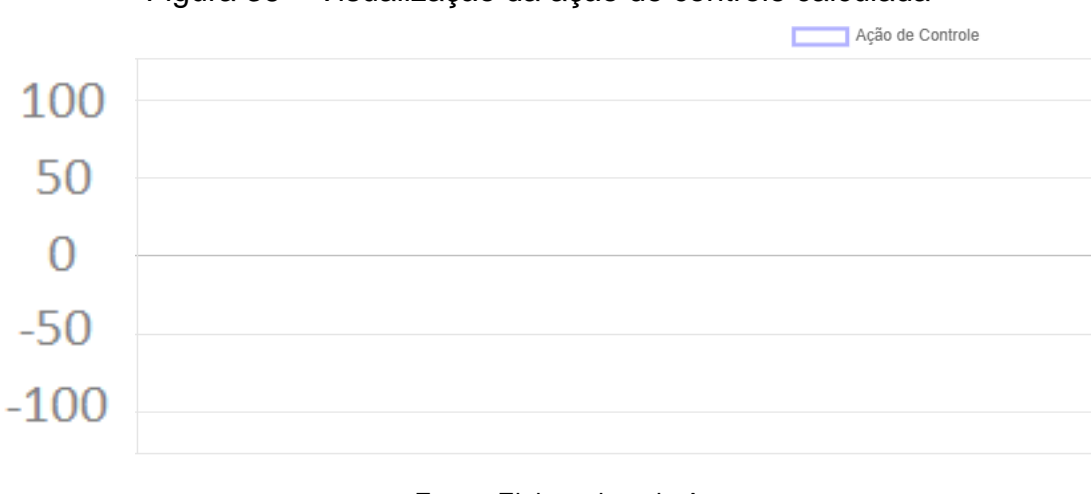

Figura 36 – Visualização da ação de controle calculada

Fonte: Elaborado pelo Autor.

A interface completa do supervisório pode ser observada no [APÊNDICE D.](#page-109-0)

## **3.4 Sistema de Controle Embarcado**

O controle da planta é realizado via software, implementado no microcontrolador Arduino Nano, que realiza os devidos ajustes na saída pulsada, conforme a necessidade. Para a programação do microcontrolador, foi utilizada a interface Arduino IDE, um ambiente limpo e com material suficiente de apoio para a construção do projeto. O supervisório se comunica com o microcontrolador através de duas *strings*, expostas e detalhadas nos Quadros [11](#page-59-0) e [12.](#page-59-1)

| String = & Kp, Ki, Kd, iType, Freq, Setpoint* |                                   |
|-----------------------------------------------|-----------------------------------|
|                                               |                                   |
| &                                             | Caractere de início da string     |
| Kp                                            | Ganho proporcional do controlador |
| $\overline{\phantom{a}}$                      | Caractere separador               |
| Ki                                            | Ganho integral do controlador     |
| $\overline{\phantom{a}}$                      | Caractere separador               |
| Kd                                            | Ganho diferencial do controlador  |
| $\overline{\phantom{a}}$                      | Caractere separador               |
| iType                                         | Tipo de entrada                   |
| $\overline{\phantom{a}}$                      | Caractere separador               |
| Freq                                          | Frequência do sinal de entrada    |
| $\overline{\phantom{a}}$                      | Caracter separador                |
| Setpoint                                      | Valor do setpoint desejado        |
| $\star$                                       | Caractere final                   |
| - 1                                           |                                   |

<span id="page-59-0"></span>Quadro 11 – *String* de ajuste de sintonia

<span id="page-59-1"></span>Fonte: Elaborado pelo Autor.

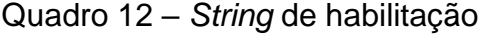

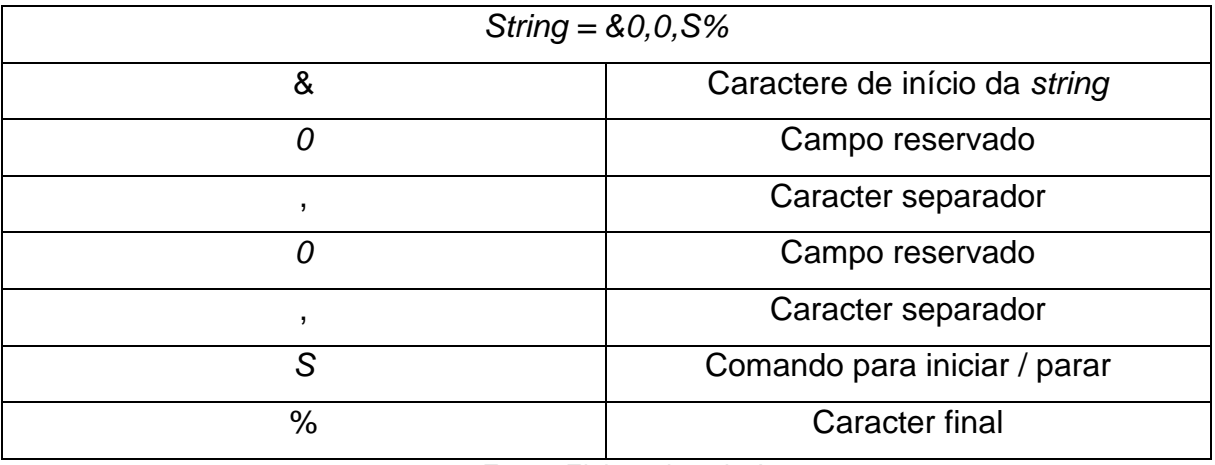

Fonte: Elaborado pelo Autor.

Para garantir a exatidão do tempo de amostragem, foi utilizado disparo por interrupção de estouro de *timer*, que executa as rotinas do controle PID a cada período definido, configurado para 20 milissegundos. O algoritmo de controle PID discreto foi desenvolvido a partir das equações [\(5\),](#page-25-0) [\(9\)](#page-25-1) e [\(11\)](#page-26-0) e pode ser observado na [Figura 37.](#page-60-0)

#### Figura 37 – Algoritmo de controle PID discreto

<span id="page-60-0"></span>PID error = Setpoint - angle; // Cálculo do erro PID  $p = Kp * PID error; // Cálculo da ação de controle proporcional$ Time =  $millis()$ ; // Tempo da leitura atual elapsedTime =  $(Time - timePrev) / 1000$ ; // Tempo entre as leituras if  $(-5 <$  PID error  $<$  5) // Integral condicional, ou integral clamping PID i = PID i + (elapsedTime \* Ki \* PID error); // Cálculo da ação de controle integral PID d = Kd\* ((PID error - previous error)/elapsedTime); // Cálculo da ação de controle diferencial PID value = PID  $p$  + PID i + PID d; // Soma das ações de controle PID\_value = constrain (PID\_value, -120, 120); // Delimitação da ação de controle, de -120 a +120 previous error = PID error; // Armazenamento do erro anterior para o cálculo diferencial

#### Fonte: Elaborado pelo Autor.

Após calculada a ação de controle, é realizado o envio dos dados para o sistema supervisório, que irá construir os gráficos. A variável enviada é um vetor, do tipo *float*, que acumula treze conjuntos de dados, como exposto na equação [\(48\).](#page-60-1)

<span id="page-60-1"></span>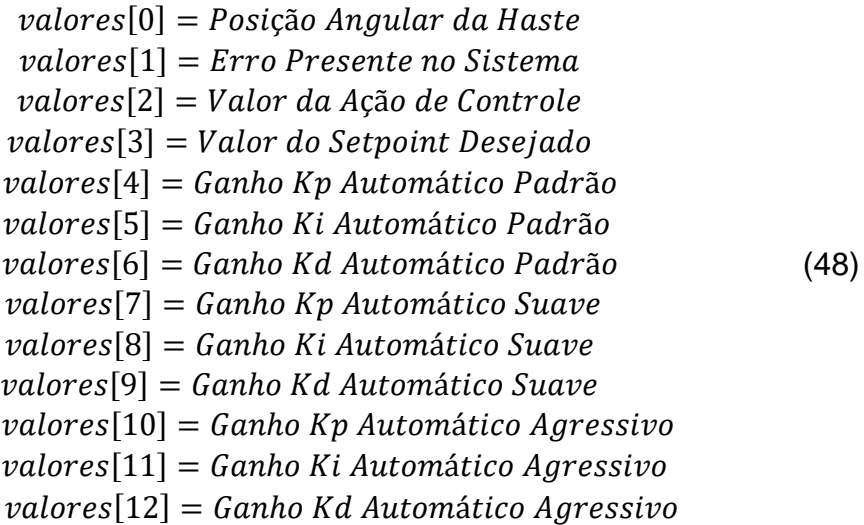

## 3.4.1 Sintonia Automática do Controlador PID

Dentre as técnicas de sintonia citadas no capítulo [2.2.5](#page-26-1) deste trabalho, foi utilizada a sugerida por Grimholt e Skogestad (2012). Como observado no capítulo [2.2.5,](#page-26-1) as técnicas propostas por Ziegler-Nichols não podem ser aplicadas ao sistema, pois a primeira é específica para sistemas que não possuem componentes integradores, enquanto a segunda necessita que uma oscilação sustentada seja estabelecida, o que é bastante difícil dada a dinâmica do sistema. A sintonia automática, utilizando as técnicas propostas por Grimholt e Skogestad (2012), é realizada a partir da aplicação de uma entrada em degrau, com o sistema operando em malha aberta, por um curto período de tempo. Com a obtenção da curva de resposta fornecida nesta etapa, é possível verificar o atraso de transporte e ganho da planta, como mostrado na [Figura 14.](#page-32-0)

A equação [\(32\)](#page-48-0) representa a função de transferência teórica do sistema a ser controlado. Como o coeficiente de atrito encontrado é bastante próximo de zero, é possível simplificar a equação, de modo a obter uma função de transferência que apresenta duplo integrador, facilitando a implementação das rotinas de auto ajuste no microcontrolador, como mostra a equação [\(49\).](#page-61-0) A equação que define a posição angular, quando aplicada uma entrada em degrau, no domínio da frequência, é definida em [\(50\).](#page-61-1)

<span id="page-61-1"></span><span id="page-61-0"></span>
$$
\frac{\Theta(s)}{\Delta \ddot{F}(s)} = \frac{L}{I \cdot s^2} \tag{49}
$$

$$
A(s) = \frac{\Delta F}{s} \cdot \frac{K \cdot e^{-\theta \cdot s}}{s^2} \tag{50}
$$

Para que seja possível extrair os parâmetros necessários para a utilização da sintonia automática, é necessário realizar a transformada inversa de Laplace da equação [\(50\),](#page-61-1) que resulta nas equações [\(51\)](#page-62-0) e [\(52\)](#page-62-1) para a posição angular da haste. Com os ângulos e tempos conhecidos, obtidos através da resposta em malha aberta da planta, quando um degrau conhecido é aplicado, como indica a [Figura 38,](#page-62-2) é possível verificar o atraso de transporte e ganho da planta, possibilitando a utilização das sugestões propostas.

<span id="page-62-2"></span>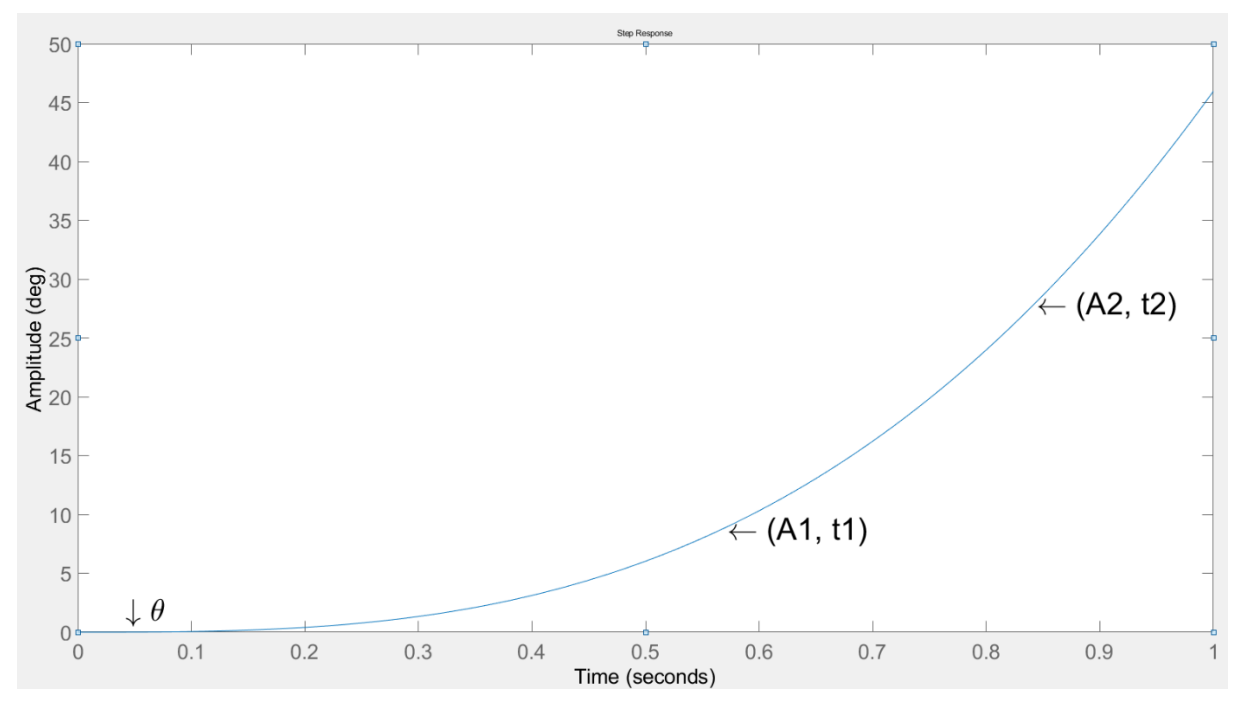

Figura 38 – Pontos de extração dos parâmetros de ajuste

<span id="page-62-0"></span>Fonte: Elaborado pelo Autor.

$$
A_1 = \frac{K \cdot \Delta F(t_1 - \theta)^2}{2} \tag{51}
$$

<span id="page-62-1"></span>
$$
A_2 = \frac{K \cdot \Delta F (t_2 - \theta)^2}{2} \tag{52}
$$

Para o cálculo do atraso de transporte, a variável é isolada, através de manipulação algébrica, para que o microcontrolador possa calcular este parâmetro através da curva de resposta em malha aberta reconhecida. A equação [\(53\)](#page-62-3) é obtida após igualar as constantes dos dois pontos verificados. A partir da simplificação algébrica e isolamento da variável  $\theta$ , é obtida a equação [\(54\).](#page-63-0) Após o cálculo do atraso de transporte, é verificado o ganho da planta, que consta na equação [\(55\).](#page-63-1)

<span id="page-62-3"></span>
$$
\frac{A_2}{(t_2 - \theta)^2} = \frac{A_1}{(t_1 - \theta)^2}
$$
\n(53)

<span id="page-63-0"></span>
$$
\theta = \frac{\sqrt{\frac{A_2}{A_1}} \cdot t_1 - t_2}{\sqrt{\frac{A_2}{A_1}} - 1}
$$
\n(54)

<span id="page-63-1"></span>
$$
K = \frac{2.A_1}{\Delta F.(t_1 - \theta)^2}
$$
 (55)

Estes dois parâmetros são a base para o método sugerido, que seguindo os critérios ilustrados nas equações [\(21\),](#page-33-0) [\(22\),](#page-33-1) [\(23\)](#page-33-2) e [\(24\),](#page-33-3) resultam nos ganhos de controlador para cada tipo de controle desejado.

## *3.5 Hardware*

O projeto do acionamento dos motores utilizou o *MOSFET* IRL540, canal N, que possui baixo valor de resistência do canal *drain-source* com *VGS* em 5V, o que o torna ideal para acionamentos com microcontroladores, que não dispõem de tensão elevada nas saídas digitais. Os dados técnicos do *MOSFET* utilizado são expostos no [Quadro 13.](#page-63-2)

<span id="page-63-2"></span>

| <b>IRL540</b>         |                  |  |
|-----------------------|------------------|--|
| <b>VDS</b>            | 100 V            |  |
| RDS (on) $@$ VGS = 5V | $0,077$ $\Omega$ |  |
| ID @ 25°C             | 28 A             |  |
| <b>VGS</b>            | 10V              |  |

Quadro 13 – IRL540 Características técnicas

Fonte: Vishay (2011).

Após a definição do transistor adequado para o acionamento dos motores, foi construído o esquema de acionamento para cada motor, conforme a [Figura 39.](#page-64-0) Neste esquema, os resistores formam um divisor de tensão no *gate* do *MOSFET*, e fornecem proteção para a saída digital do Arduino, que possui limitação de corrente. O diodo, em paralelo com o motor, possui função preventiva, para evitar que a energia residual armazenada no motor cause danos à fonte de alimentação ou distúrbios no circuito de verificação angular.

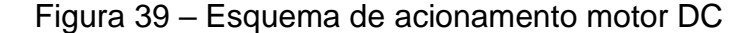

<span id="page-64-0"></span>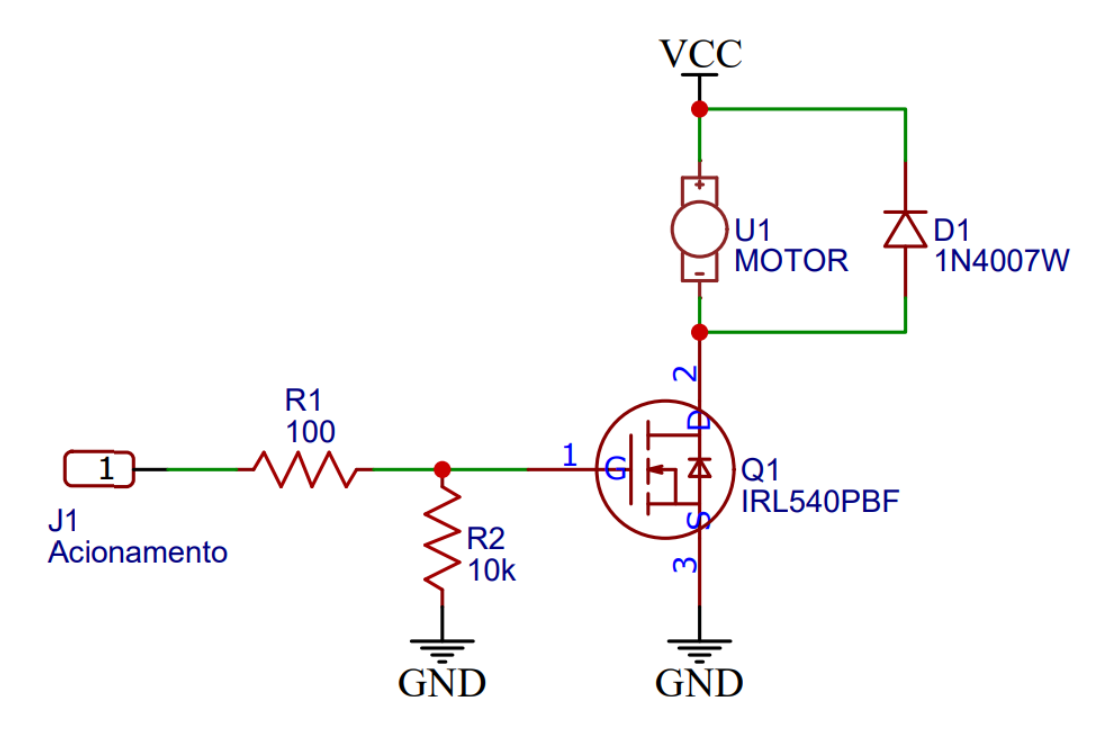

Fonte: Elaborado pelo Autor.

A placa de circuito impresso (PCB) foi desenvolvida utilizando o ambiente virtual disponibilizado pela empresa *EasyEDA*. A ferramenta possibilita o desenvolvimento do projeto e encomenda diretamente com os fornecedores parceiros. O esquema elétrico desenvolvido pode ser visualizado no [APÊNDICE E.](#page-110-0)

O projeto engloba todos os recursos necessários para a execução deste trabalho. Dispõe de entrada externa de energia para o acionamento dos motores, diodos emissores de luz (LED) para sinalização, capacitores de filtragem e conectores de comunicação para utilizações futuras. A comunicação com o restante da estrutura do protótipo se dá através do conector paralelo de nove vias, que conecta a placa aos sensores e atuadores. Os terminais de entrada e saída de uso geral (GPIO) do Arduino utilizados, e suas respectivas funções no *software*, são expostos no [Quadro 14.](#page-65-0)

<span id="page-65-0"></span>

| Terminal        | Função                        |
|-----------------|-------------------------------|
| D <sub>2</sub>  | LED indicador de operação     |
| D <sub>3</sub>  | Saída PWM para motor          |
| D <sub>4</sub>  | SPI (reservado)               |
| D <sub>5</sub>  | Saída PWM para motor          |
| D <sub>11</sub> | SPI (reservado)               |
| D <sub>12</sub> | SPI (reservado)               |
| D <sub>13</sub> | SPI (reservado)               |
| A <sub>0</sub>  | Entrada analógica (reservado) |
| A <sub>1</sub>  | Entrada analógica sensor      |

Quadro 14 – GPIO's e funções

Fonte: Elaborado pelo Autor.

Após a correta disposição dos componentes no ambiente de desenvolvimento, é possível utilizar os recursos de criação de trilhas. Ajustadas as larguras de trilhas e distâncias de segurança, é possível renderizar a placa em três dimensões, para verificar as conexões e correta disposição dos componentes. Essa renderização é exposta na [Figura 40.](#page-65-1)

<span id="page-65-1"></span>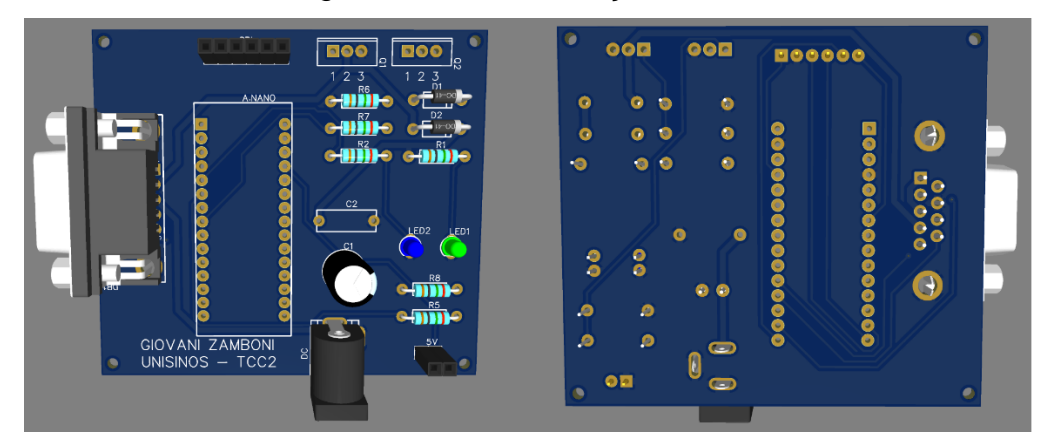

# Figura 40 – Renderização da PCB

Fonte: Elaborado pelo Autor.

A [Figura 41](#page-66-0) ilustra a placa real, já realizadas as soldagens dos componentes em seus respectivos locais.

<span id="page-66-0"></span>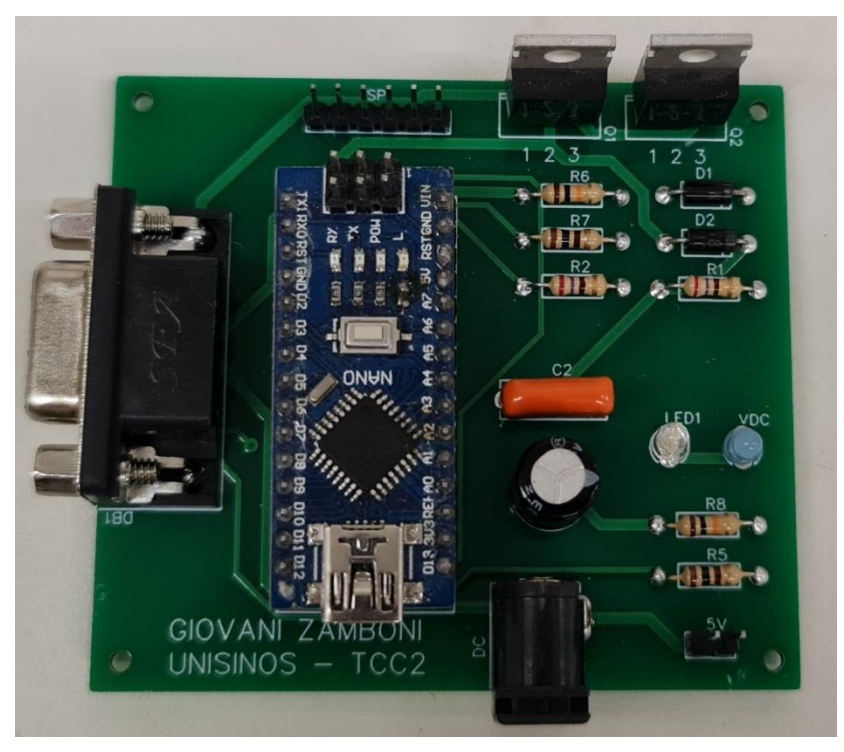

Figura 41 – Placa com componentes soldados

Fonte: Elaborado pelo Autor.

A placa foi fixada na estrutura da planta com espaçadores em acrílico. A imagem frontal do protótipo é ilustrada na [Figura 42](#page-67-0) – a), enquanto a imagem traseira é ilustrada na [Figura 42](#page-67-0) – b).

<span id="page-67-0"></span>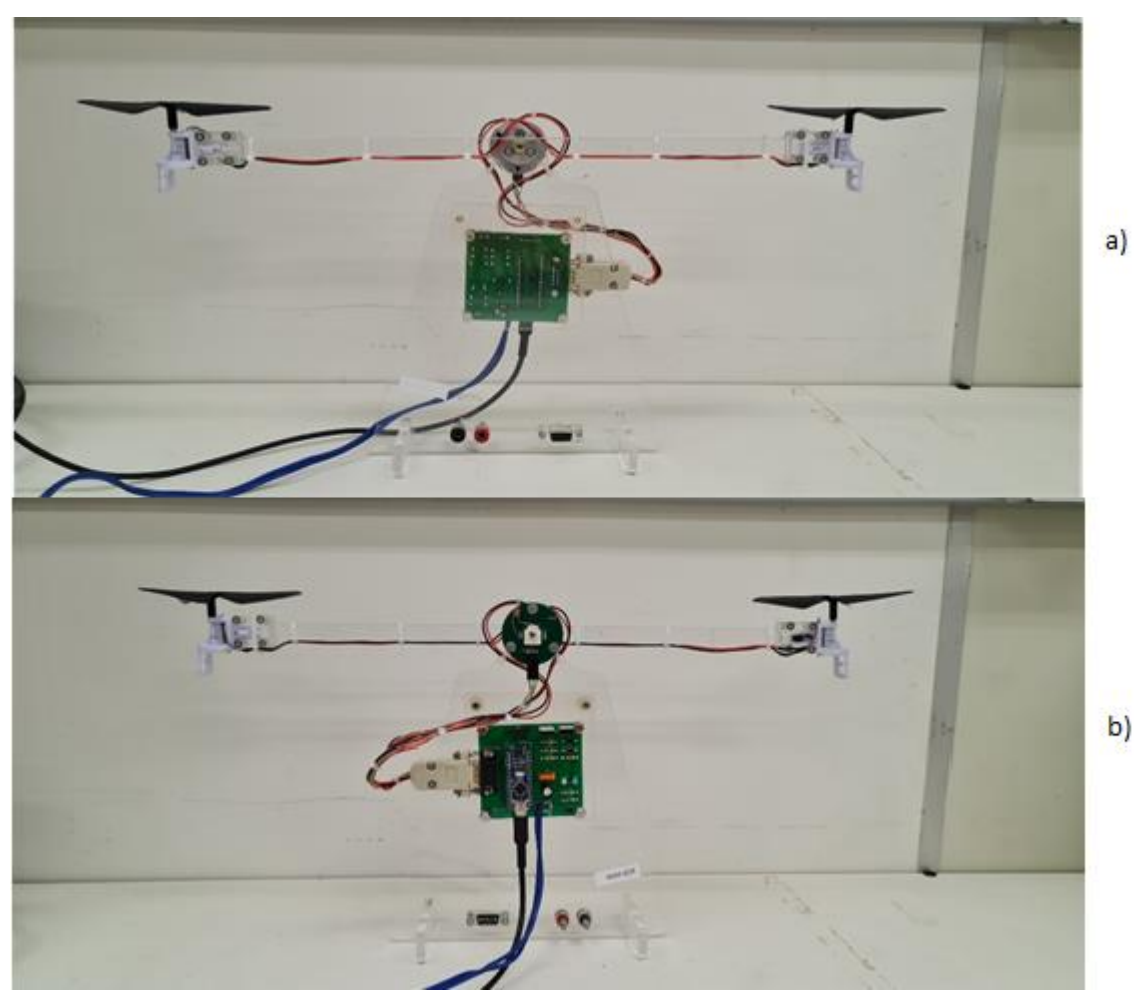

Figura 42 – Aero pêndulo completo

Fonte: Elaborado pelo Autor.

Inicialmente, alguns parâmetros do controlador foram obtidos manualmente, com a técnica de tentativa e erro, seguindo as orientações apresentadas na [Tabela 2.](#page-67-1) Os ganhos obtidos manualmente, que apresentaram uma resposta satisfatória, são expostos na equação [\(56\).](#page-68-0)

<span id="page-67-1"></span>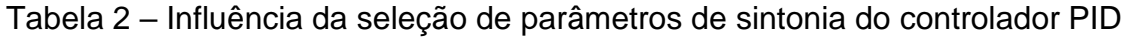

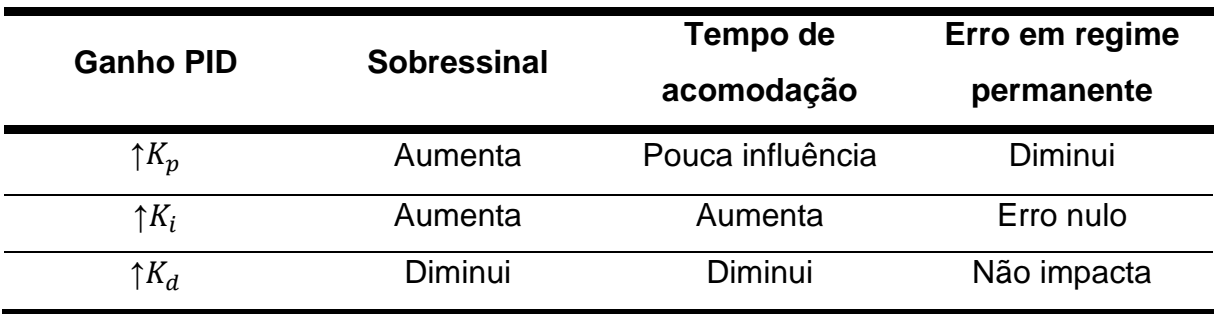

Fonte: Adaptado de Dorf e Bishop (2013).

<span id="page-68-0"></span>
$$
\begin{cases}\nK_p = 2\\ K_i = 0.5\\ K_d = 0.5\n\end{cases}
$$
\n(56)

No capítulo [4](#page-69-0) serão analisados os dados da resposta obtida pelo sistema, quando os parâmetros do controlador são sintonizados pelos métodos aplicáveis de sintonia automática, e pelo método de sintonia manual.

## <span id="page-69-0"></span>**4 ANÁLISE DOS RESULTADOS**

Os resultados obtidos através da planta de aero pêndulo balanceado foram avaliados quanto à qualidade de resposta do controle. Foram verificadas as seguintes respostas do sistema, com diferentes tipos de entrada: resposta em malha aberta, resposta do controlador PID com sintonia manual, resposta do controlador PID com sintonia automática.

## **4.1 Resposta em Malha Aberta**

Por possuir um componente integrador, a resposta do aero pêndulo em malha aberta é instável, pois para qualquer valor de degrau aplicado à entrada do sistema, o mesmo irá saturar na posição angular máxima permitida pelo sistema mecânico. A [Figura 43](#page-69-1) representa a resposta do sistema em malha aberta, quando aplicada uma entrada do tipo degrau.

<span id="page-69-1"></span>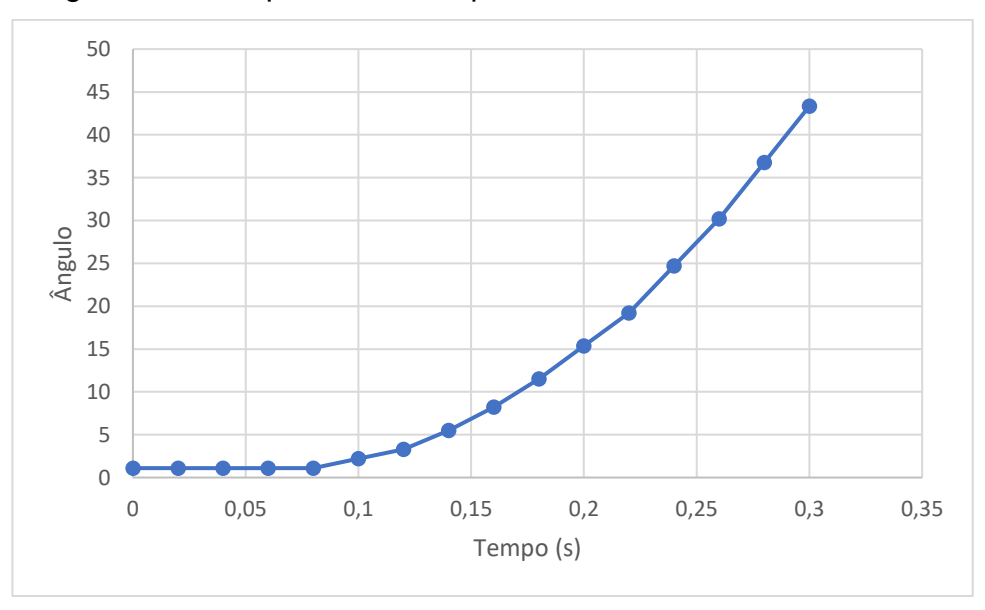

Figura 43 – Resposta do aero pêndulo balanceado em malha aberta

Fonte: Elaborado pelo Autor.

## **4.2 Resposta do Controlador PID – Sintonia Manual**

Para a verificação das respostas utilizando sintonia manual, foram utilizados os coeficientes expostos na equação [\(56\)](#page-68-0) para o ajuste do controlador. Com o sistema ajustado, foram testadas as respostas para diferentes tipos de entrada. Para a entrada ao degrau, a curva de resposta é exposta na [Figura 44.](#page-70-0)

<span id="page-70-0"></span>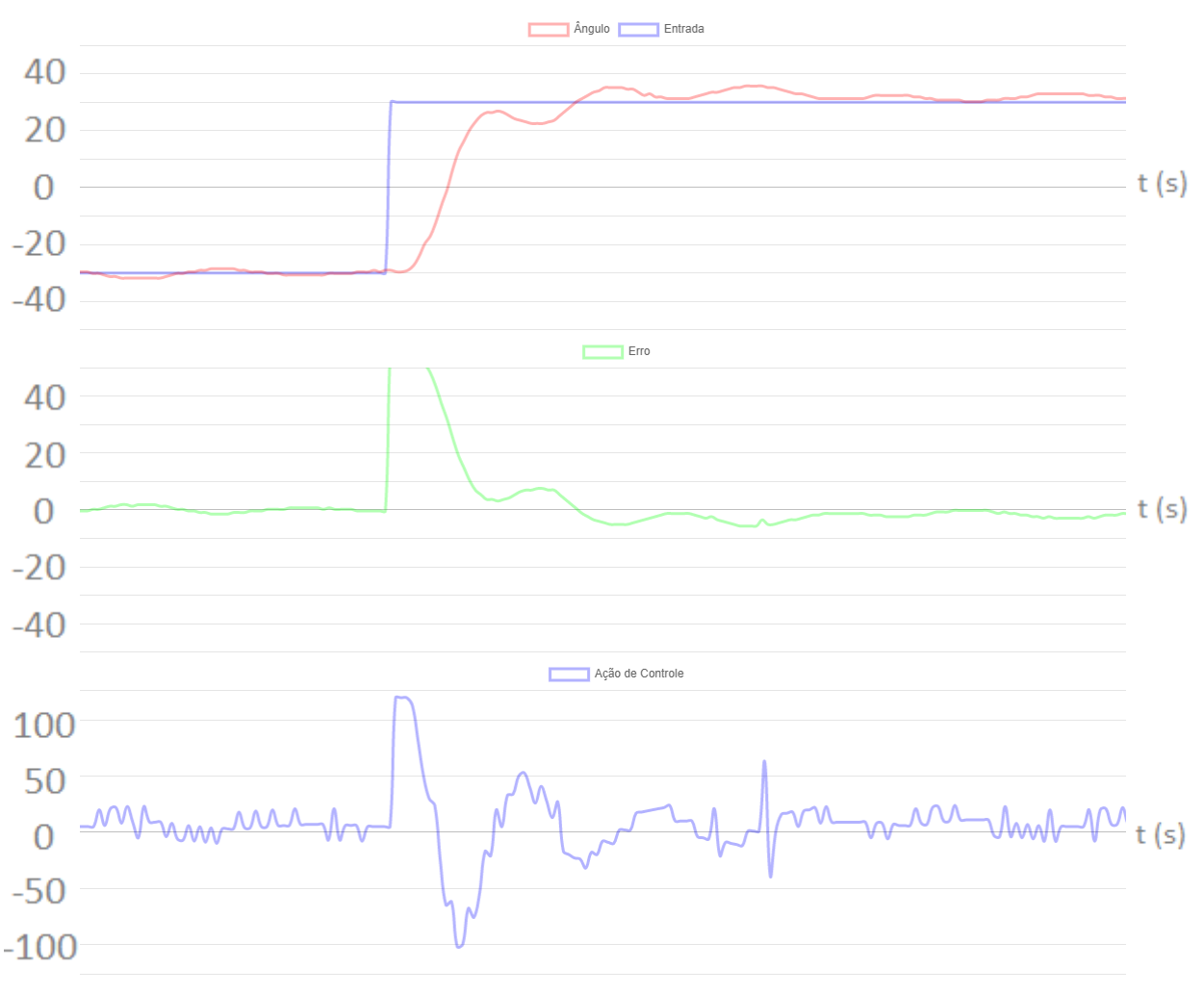

Figura 44 – Resposta ao degrau – sintonia manual

Fonte: Elaborado pelo Autor.

A partir da curva apresentada na [Figura 44,](#page-70-0) é possível verificar alguns parâmetros importantes para a sintonia manual, que descrevem o comportamento do sistema, apresentados no [Quadro 15.](#page-71-0)

.

<span id="page-71-0"></span>

| Indicador                   | Valor      |
|-----------------------------|------------|
| Tempo de subida $(Tr)$      | 0,32s      |
| Tempo de estabilização (Ts) | 3,98s      |
| Overshoot                   | <b>20%</b> |

Quadro 15 – Informações da entrada ao degrau – sintonia manual

Fonte: Elaborado pelo Autor.

As Figuras [45,](#page-72-0) [46](#page-73-0) e [47](#page-74-0) representam a resposta do sistema, quando o sinal de referência é uma onda quadrada, com frequências 0,25 Hz, 0,5 Hz e 1 Hz, respectivamente. Para baixas frequências do sinal de referência, o sistema dispõe de tempo necessário para estabilização, que está em torno de 4 segundos com a configuração manual do controlador. Para frequências mais elevadas, a mudança do sinal de referência ocorre antes de o sistema estabilizar. Na [Figura 47](#page-74-1) este fenômeno é bastante presente, pois a saída do sistema sequer alcança o valor do sinal de referência.
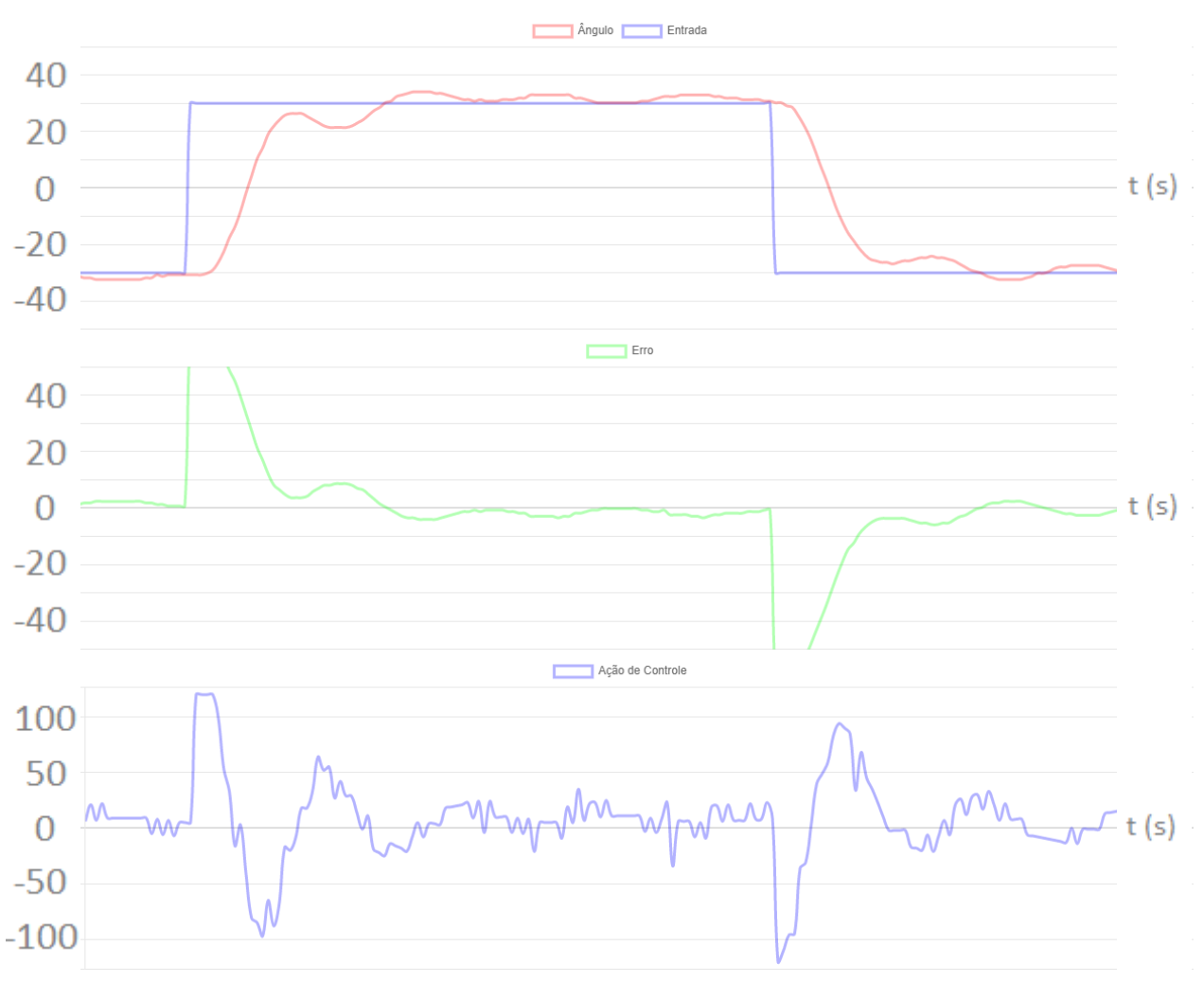

Figura 45 – Resposta onda quadrada 0,25 Hz – sintonia manual

Fonte: Elaborado pelo Autor.

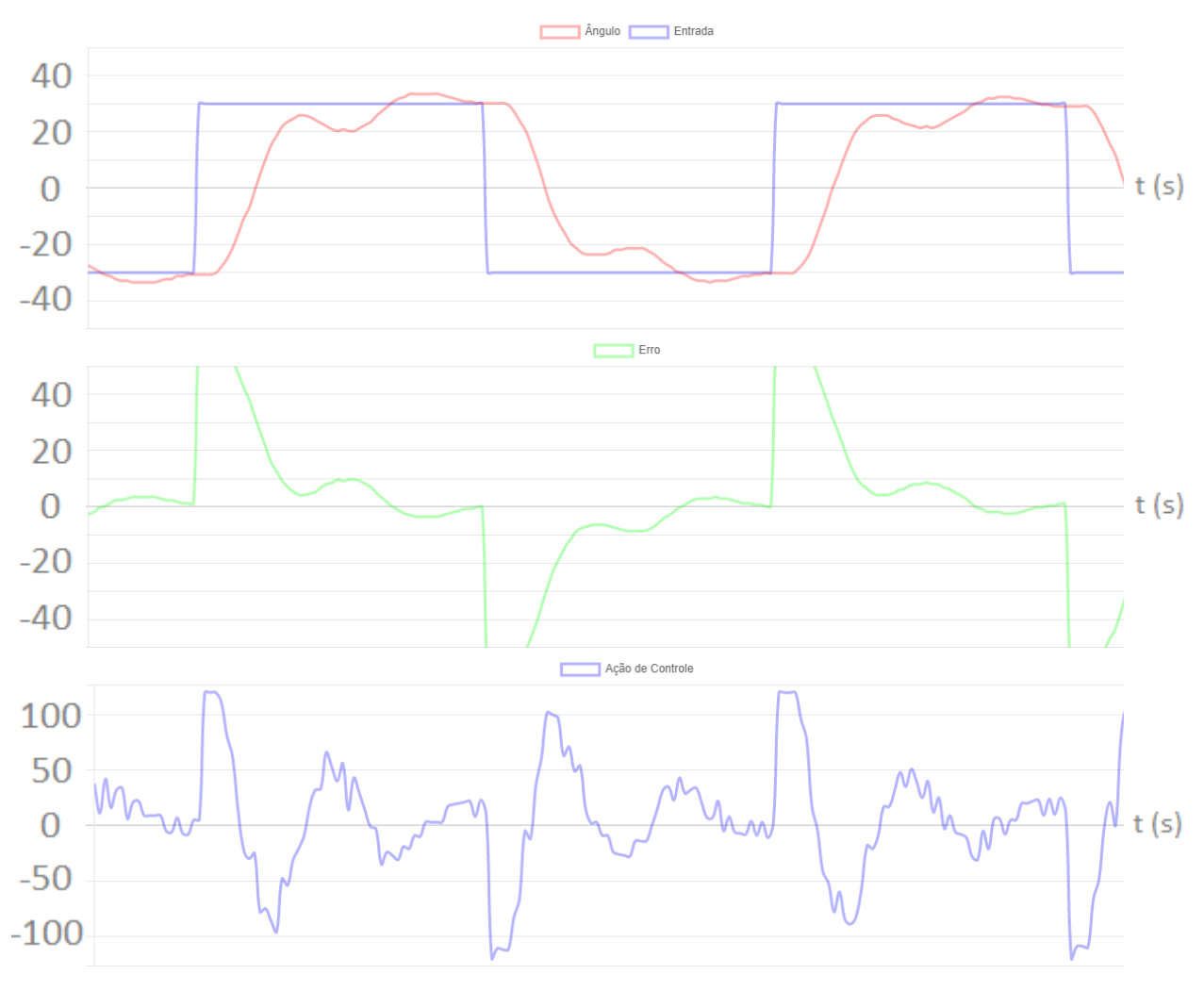

Figura 46 – Resposta onda quadrada 0,5 Hz – sintonia manual

Fonte: Elaborado pelo Autor.

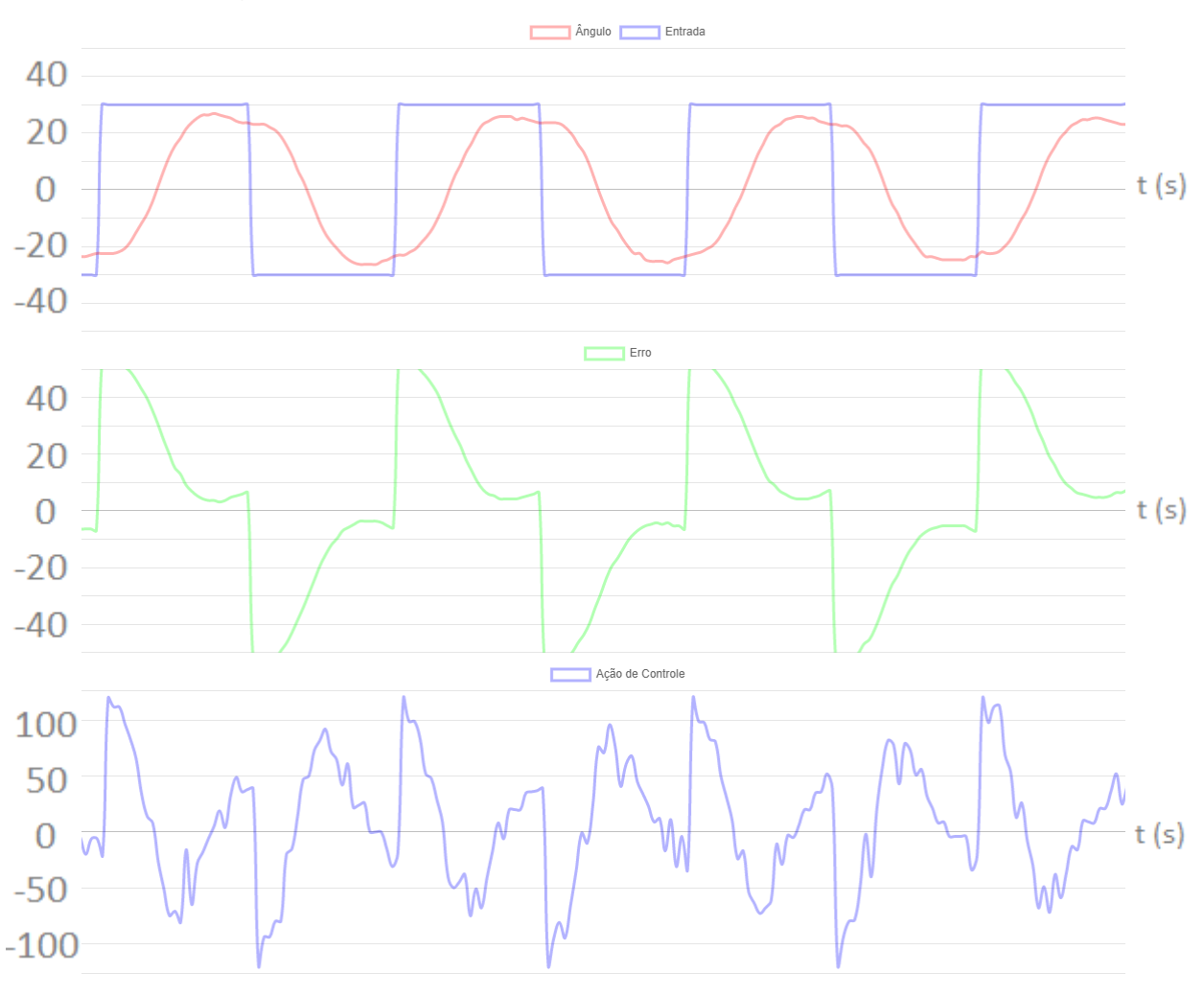

Figura 47 – Resposta onda quadrada 1 Hz – sintonia manual

Fonte: Elaborado pelo Autor.

As Figuras [48,](#page-75-0) [49](#page-76-0) e [50](#page-77-0) representam a resposta do sistema, quando a entrada é uma onda senoidal, de frequências 0,2 Hz, 0,5 Hz e 1 Hz, respectivamente. Como é possível observar, para baixas frequências do sinal de referência, a resposta está em fase com a entrada, enquanto para frequências mais elevadas, o sinal defasa levemente e apresenta sobressinal.

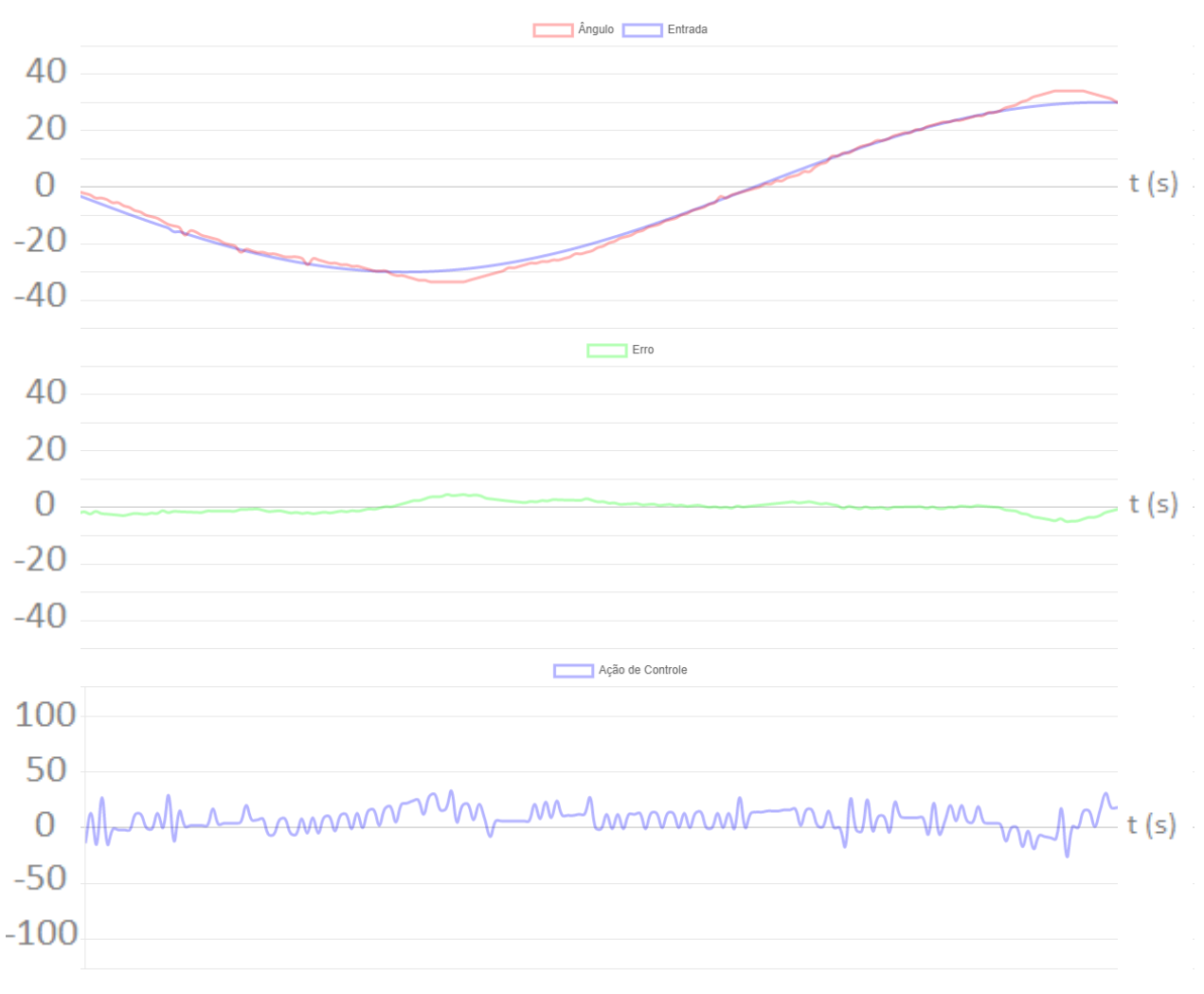

<span id="page-75-0"></span>Figura 48 – Resposta onda senoidal 0,2 Hz – sintonia manual

Fonte: Elaborado pelo Autor.

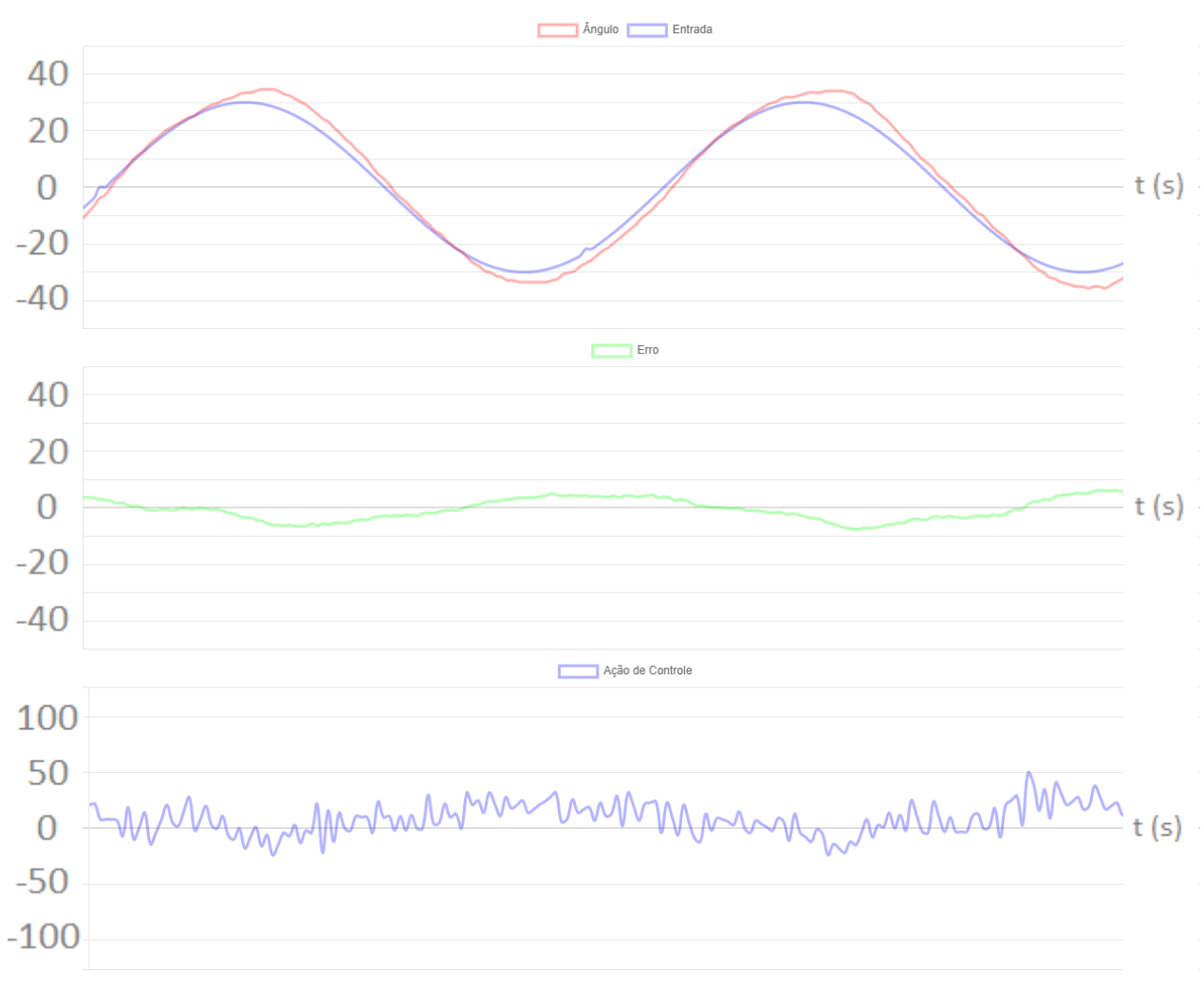

<span id="page-76-0"></span>Figura 49 – Resposta onda senoidal 0,5 Hz – sintonia manual

Fonte: Elaborado pelo Autor.

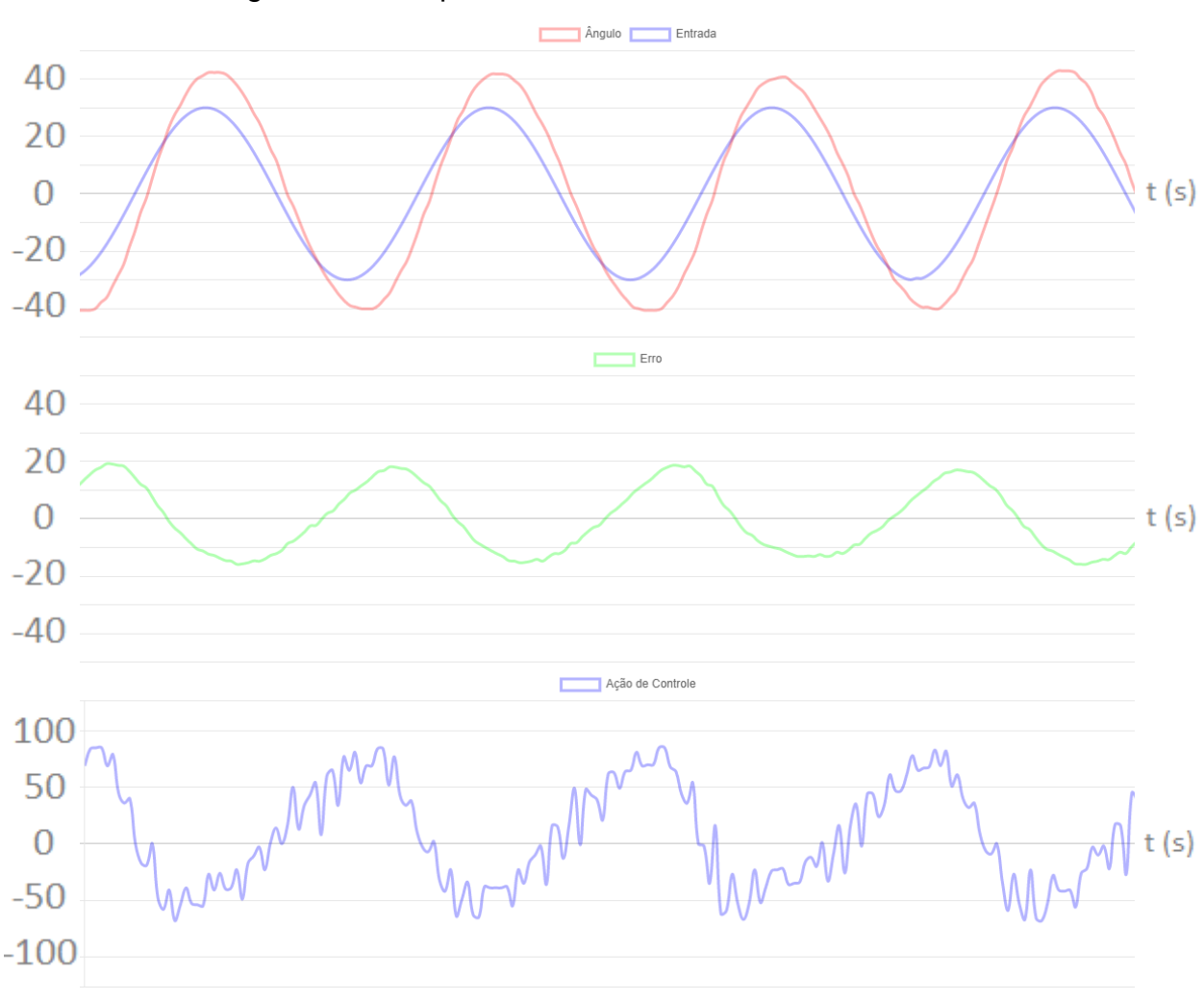

<span id="page-77-0"></span>Figura 50 – Resposta onda senoidal 1 Hz – sintonia manual

Fonte: Elaborado pelo Autor.

Como é possível observar, com a sintonia manual, o sistema se comporta muito bem para determinados valores de frequência do sinal de referência. Por estar configurado para um modo de operação mais conservador, a velocidade de resposta do sistema não está adequada para acompanhar o sinal de referência para valores de frequência maiores do que 1 Hz. Um controle mais agressivo poderia melhorar a resposta em frequência, mas sacrificando parâmetros importantes para a planta, como sobressinal e tempo de estabilização.

#### **4.3 Resposta do Controlador PID – Sintonia Automática**

Os valores retornados pelo método de sintonia automática variam levemente a cada ciclo de sintonia realizado, pois dependem de condições como posição inicial da

haste, e pequenas variações na identificação do tempo de zona morta resultam em pequenas diferenças nos parâmetros obtidos. Para a análise de resposta do controlador PID utilizando sintonia automática, o microcontrolador realiza o ensaio da curva de resposta em malha aberta e retorna os coeficientes para as três configurações sugeridas por Grimholt e Skogestad (2012): suave, padrão e agressiva, que são expostas no [Quadro 16,](#page-78-0) após um ciclo de sintonia automática.

<span id="page-78-0"></span>

| Parâmetro | Suave | Padrão | Agressivo |
|-----------|-------|--------|-----------|
| Kp.       |       | 1,54   | ◡         |
|           | 1,96  | 2,38   | 3,22      |
| Kd        | 0,51  | 0,42   | 0,31      |

Quadro 16 – Parâmetros de sintonia automática do controlador PID

Fonte: Elaborado pelo Autor.

Com a definição dos coeficientes para os três tipos de controladores, foram obtidas as curvas de resposta para o controlador padrão. A resposta ao degrau, para esta configuração, é exposta na [Figura 51.](#page-79-0)

<span id="page-79-0"></span>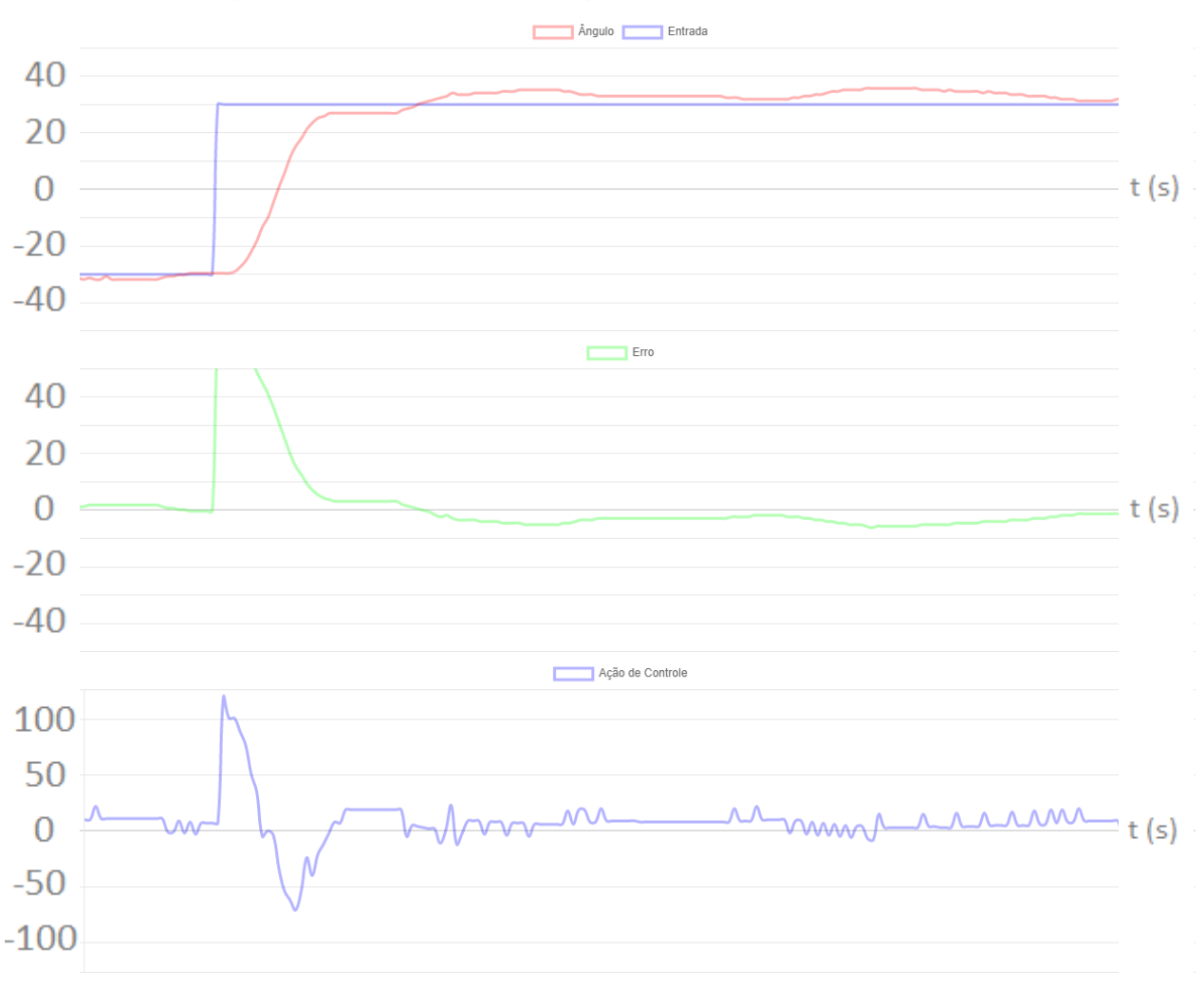

### Figura 51 – Resposta ao degrau – sintonia automática padrão

Fonte: Elaborado pelo Autor.

O [Quadro 17](#page-79-1) apresenta as informações de entrada ao degrau do sistema, quando utilizada a sintonia automática com configuração padrão. Como é possível observar, por ser um método que avalia a resposta da planta, os parâmetros apresentam melhores respostas do que os utilizados na sintonia manual.

<span id="page-79-1"></span>

| Indicador                   | Valor    |
|-----------------------------|----------|
| Tempo de subida (Tr)        | 0,78s    |
| Tempo de estabilização (Ts) | 1,84 $s$ |
| Overshoot                   | 9,7%     |

Quadro 17 – Informações da entrada ao degrau – sintonia automática padrão

Fonte: Elaborado pelo Autor.

As Figuras [52,](#page-80-0) [53](#page-81-0) e [54](#page-82-0) representam a resposta do sistema, quando a referência é uma onda quadrada de frequência 0,25 Hz, 0,5Hz e 1 Hz, respectivamente. Nesta

sintonia, é possível observar o mesmo efeito apresentado na sintonia manual: para frequências altas do sinal de referência, o sistema não dispõe do tempo necessário para atingir o valor do sinal desejado.

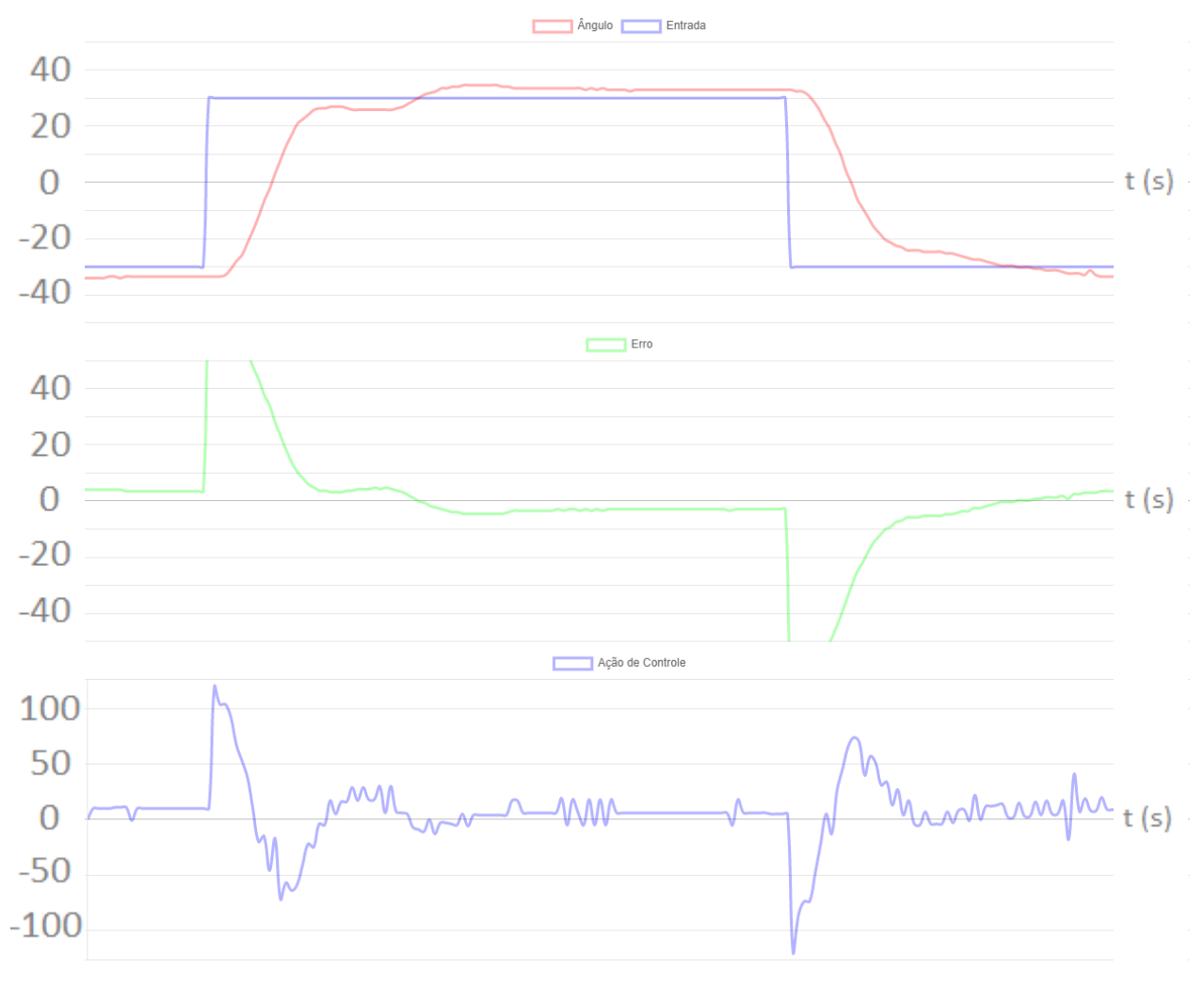

<span id="page-80-0"></span>Figura 52 – Resposta onda quadrada 0,25 Hz – sintonia automática padrão

Fonte: Elaborado pelo Autor.

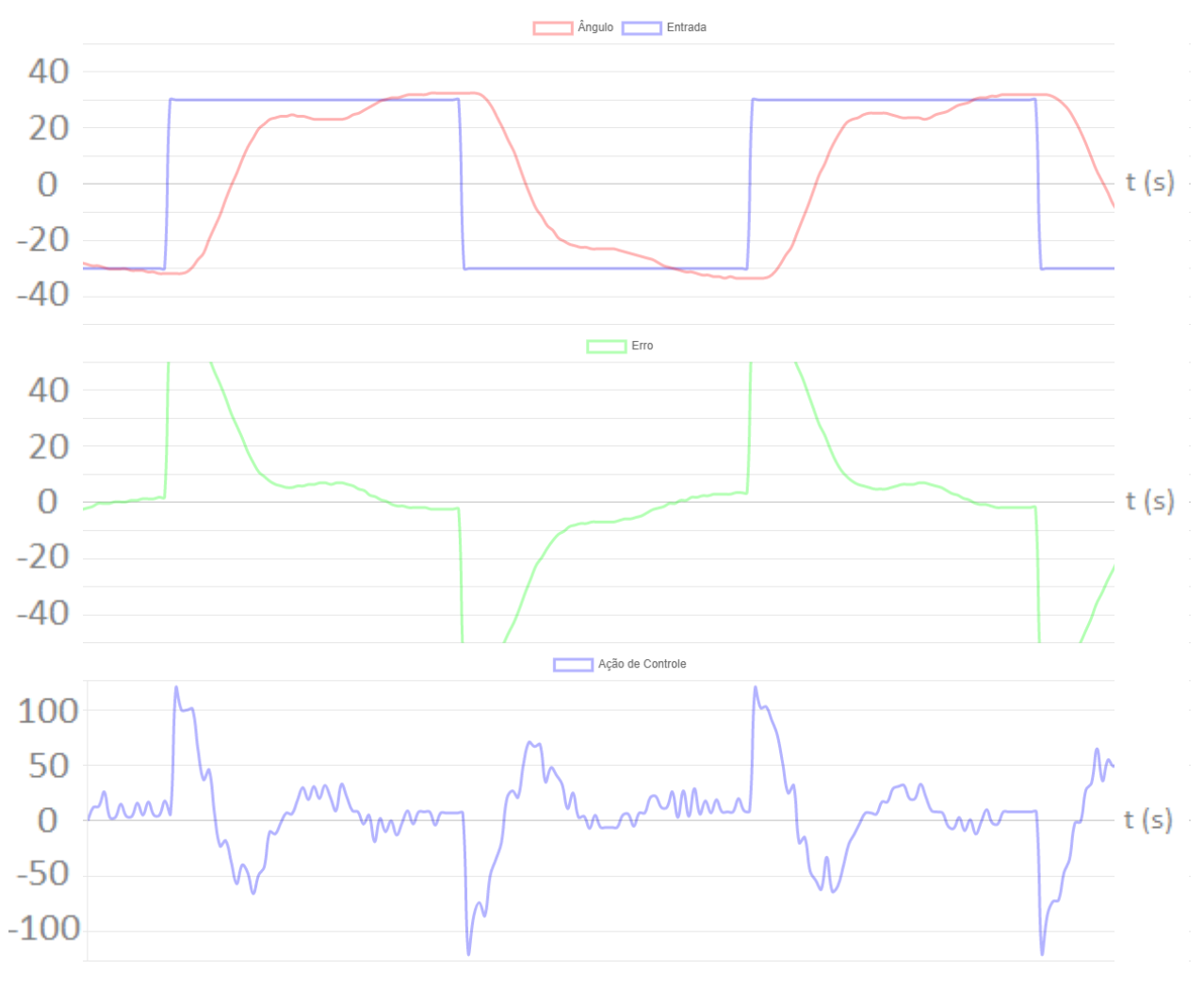

<span id="page-81-0"></span>Figura 53 – Resposta onda quadrada 0,5 Hz – sintonia automática padrão

Fonte: Elaborado pelo Autor.

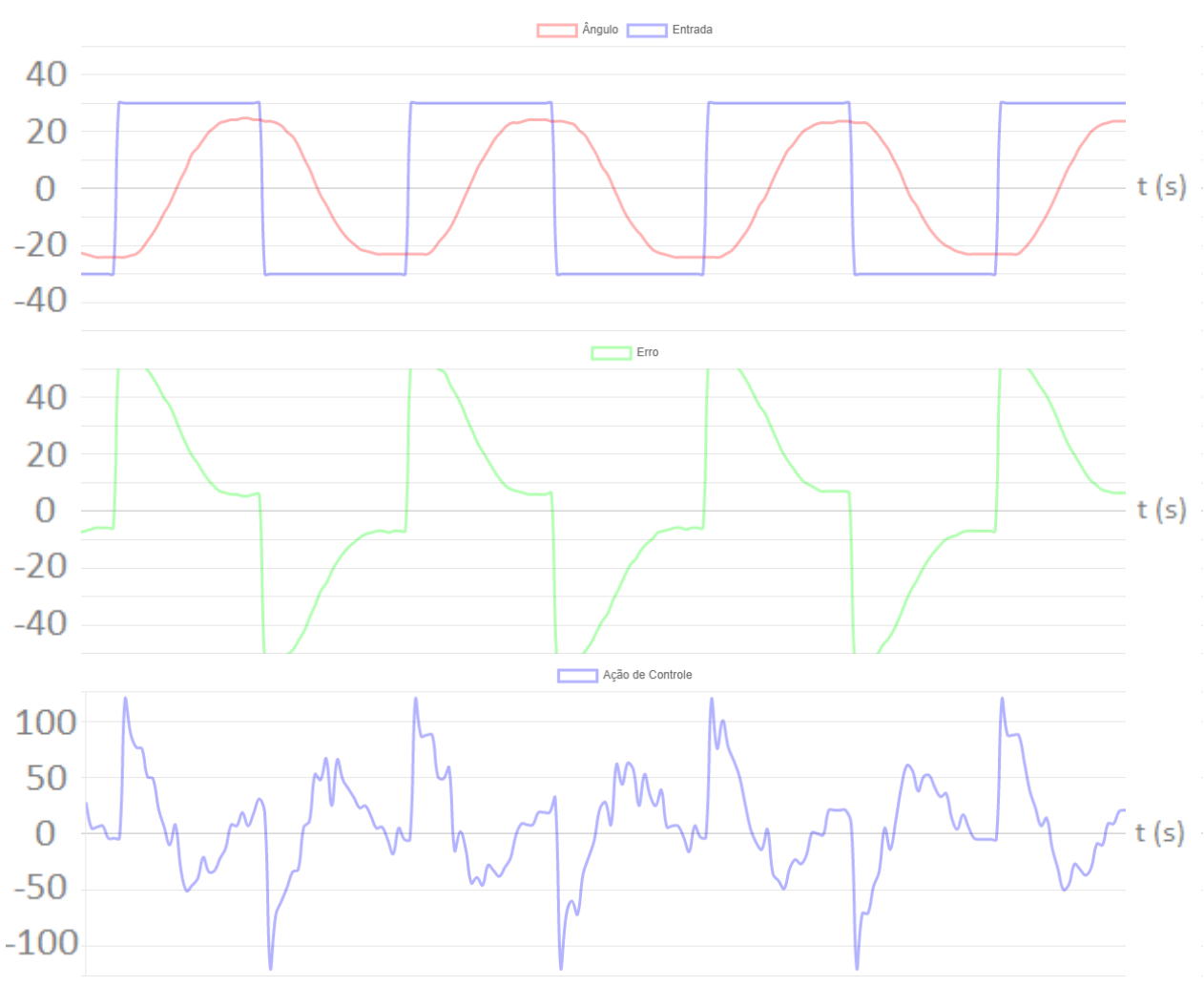

<span id="page-82-0"></span>Figura 54 – Resposta onda quadrada 1 Hz – sintonia automática padrão

Fonte: Elaborado pelo Autor.

As Figuras [55,](#page-83-0) [56](#page-84-0) e [57](#page-85-0) apresentam a resposta do sistema para um sinal de referência senoidal, de frequência 0,2 Hz, 0,5 Hz e 1 Hz, respectivamente. Para baixas frequências do sinal de referência, a planta consegue acompanhar o sinal de referência, enquanto para frequências mais altas, apresenta defasagem e sobressinal.

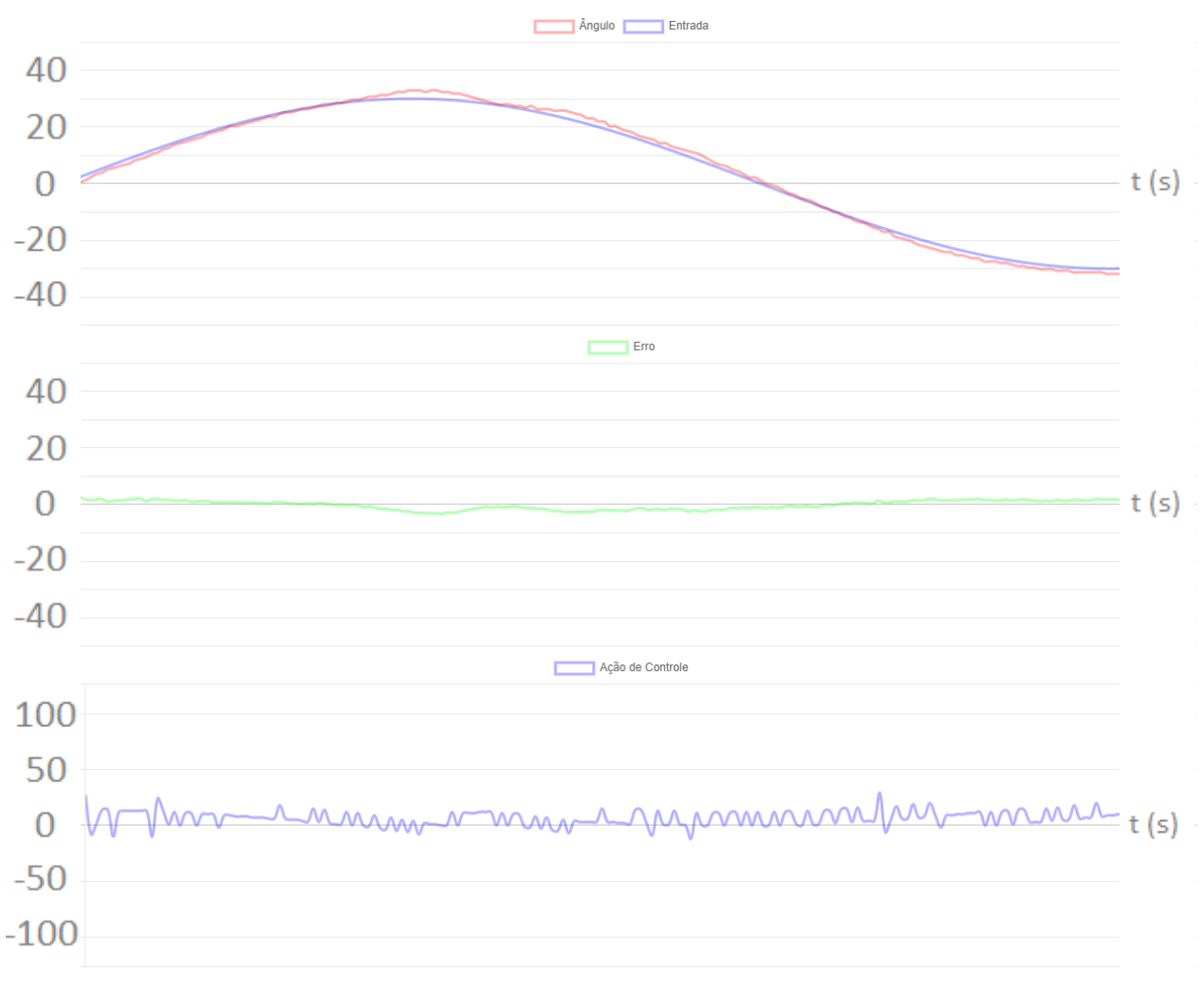

<span id="page-83-0"></span>Figura 55 – Resposta onda senoidal 0,2 Hz – sintonia automática padrão

Fonte: Elaborado pelo Autor.

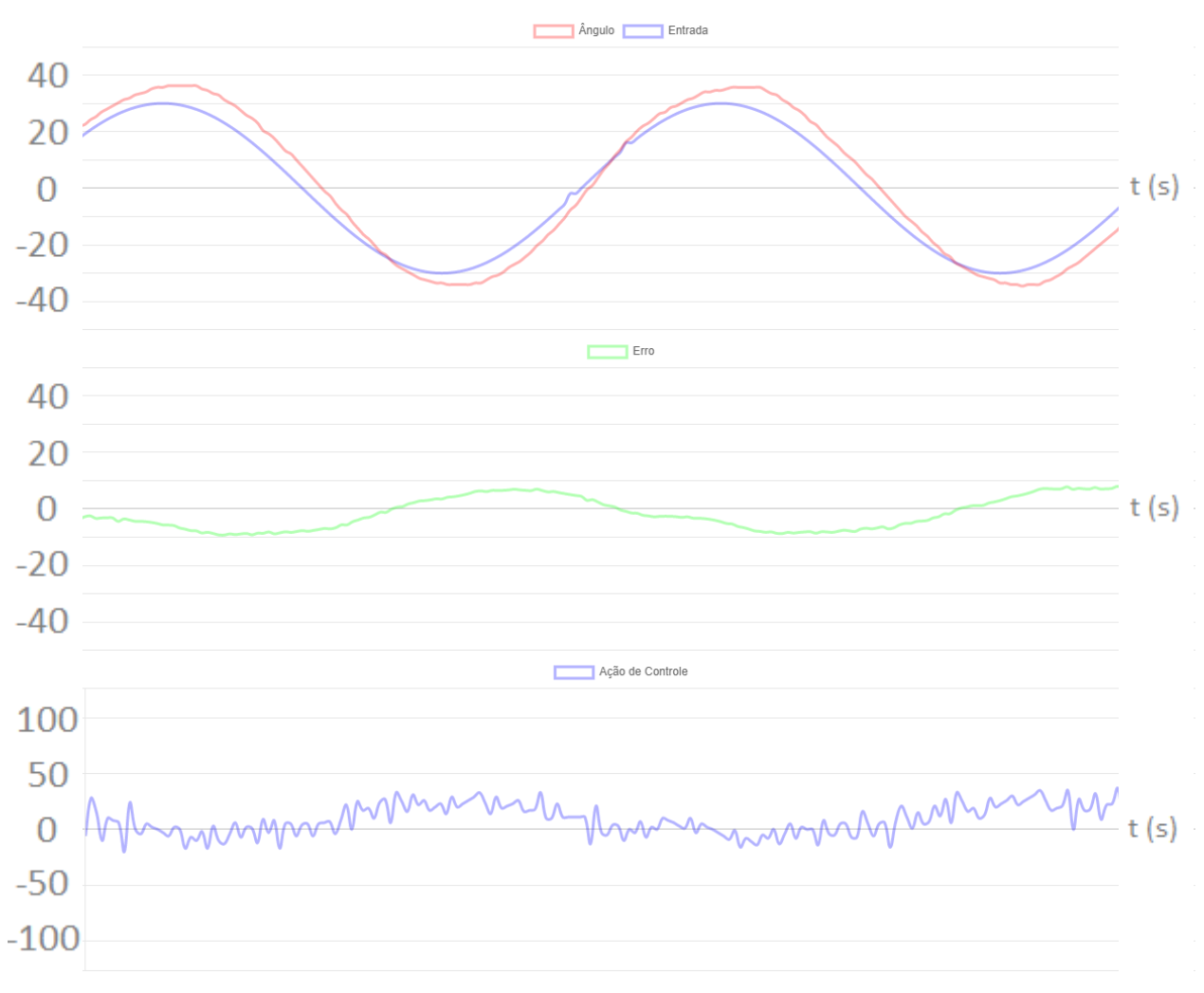

<span id="page-84-0"></span>Figura 56 – Resposta onda senoidal 0,5 Hz – sintonia automática padrão

Fonte: Elaborado pelo Autor.

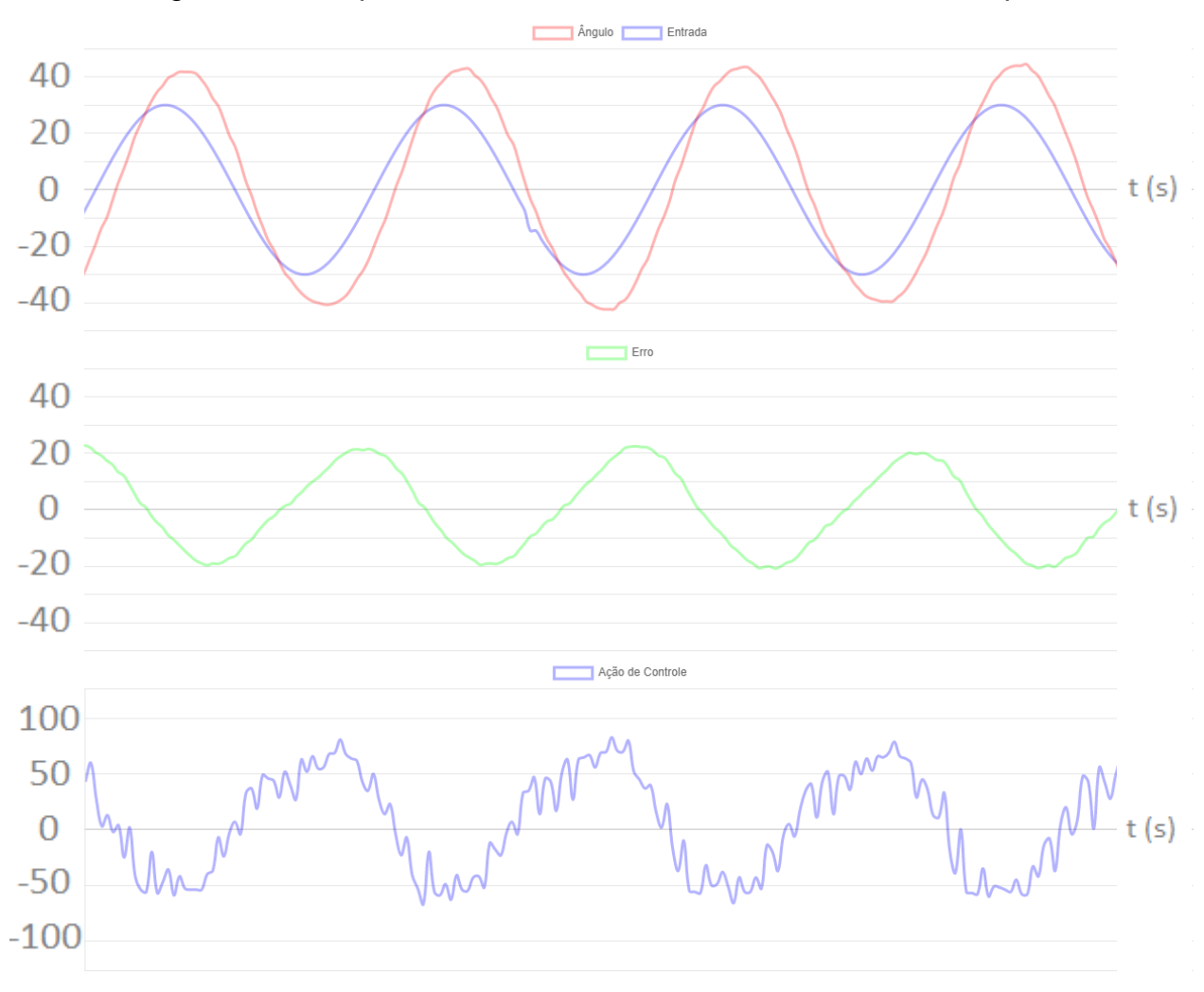

<span id="page-85-0"></span>Figura 57 – Resposta onda senoidal 1 Hz – sintonia automática padrão

Fonte: Elaborado pelo Autor.

É possível verificar que a configuração obtida na sintonia automática para o controlador padrão possui comportamento muito próximo da utilizada na sintonia manual. Para baixas frequências do sinal de referência, o pêndulo se mostrou bastante responsivo, atendendo ao ângulo desejado, com pouco sobressinal e tempo de estabilização aceitável. A resposta para frequências acima de 1 Hz permanece instável, apresentando grande sobressinal e tempo de estabilização.

Para a resposta que utiliza os parâmetros para um controle suave, foi extraída a imagem exposta na [Figura 58.](#page-86-0)

<span id="page-86-0"></span>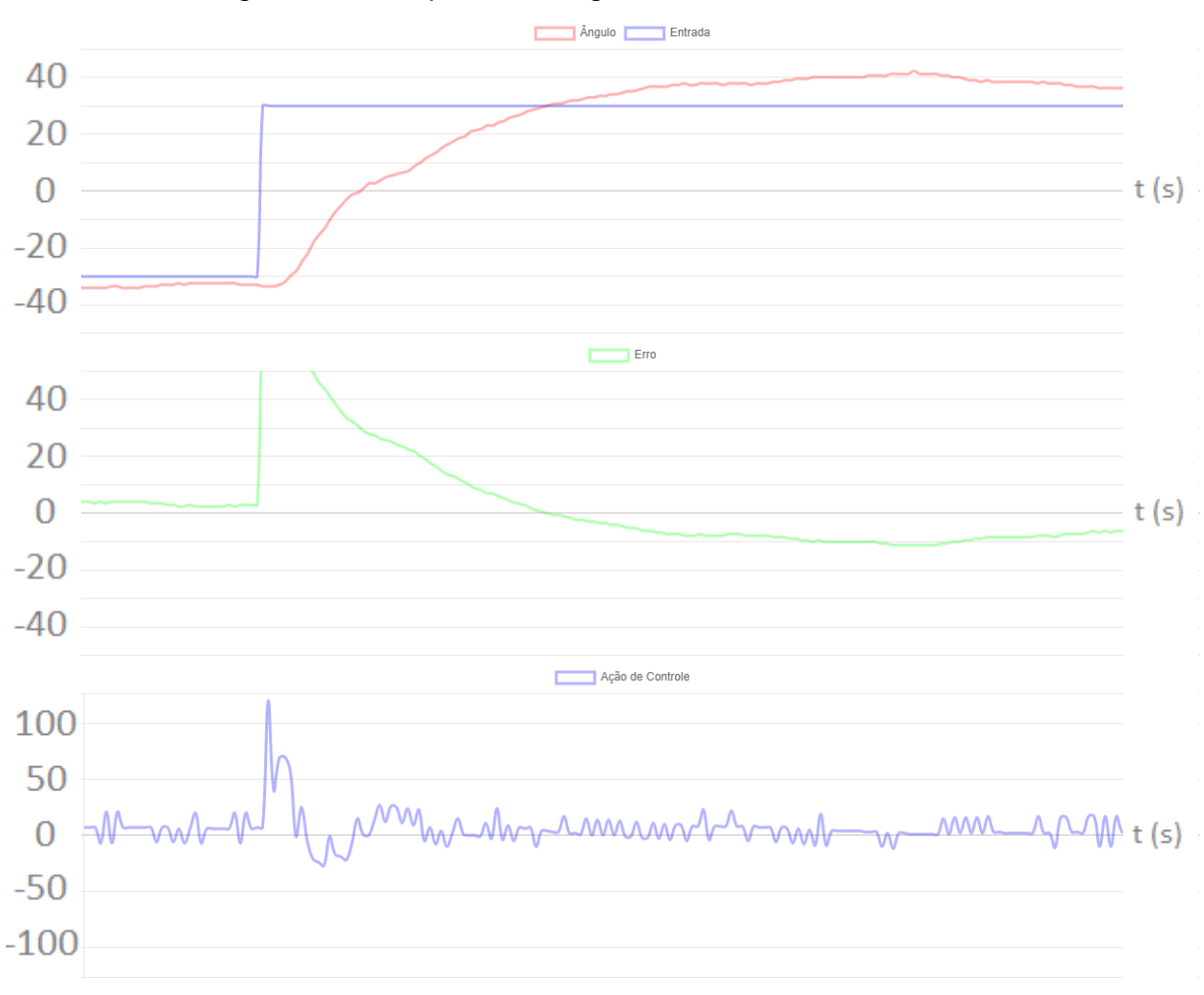

Figura 58 – Resposta ao degrau – sintonia automática suave

Fonte: Elaborado pelo Autor.

O [Quadro 18](#page-86-1) apresenta os parâmetros da resposta ao degrau identificados para a configuração suave. Os tempos de subida e acomodação maiores são esperados de um sistema que apresenta resposta mais lenta, enquanto o sobressinal se justifica devido à intensidade de resposta ao erro apresentado, que é menor.

<span id="page-86-1"></span>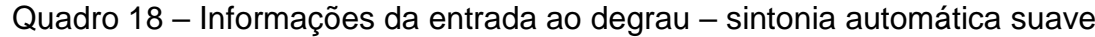

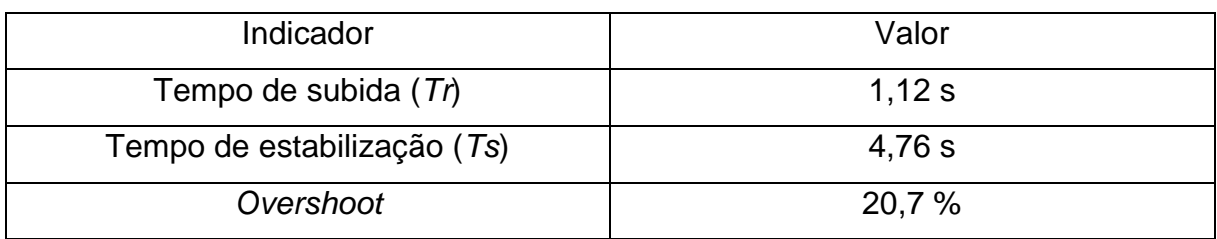

Fonte: Elaborado pelo Autor.

As Figuras [59,](#page-87-0) [60](#page-88-0) e [61](#page-89-0) apresentam a resposta ao sistema, quando o sinal de referência é uma onda quadrada de frequência 0,25 Hz, 0,5 Hz e 1 Hz, respectivamente. Como é possível observar, o tempo de estabilização é significativamente maior, o que fica evidenciado com frequências do sinal de referência próximas ou acima de 1 Hz.

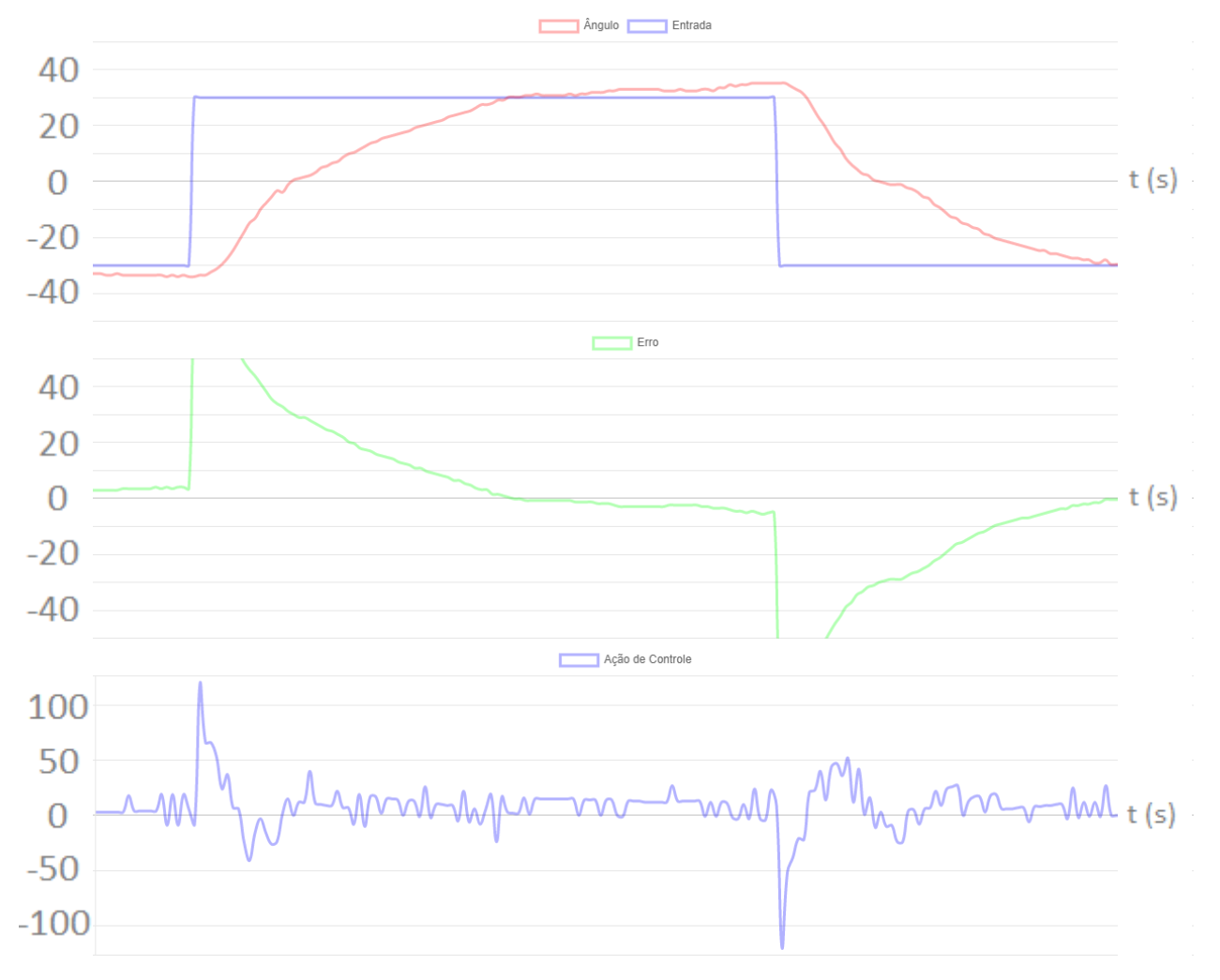

<span id="page-87-0"></span>Figura 59 – Resposta onda quadrada 0,25 Hz – sintonia automática suave

Fonte: Elaborado pelo Autor.

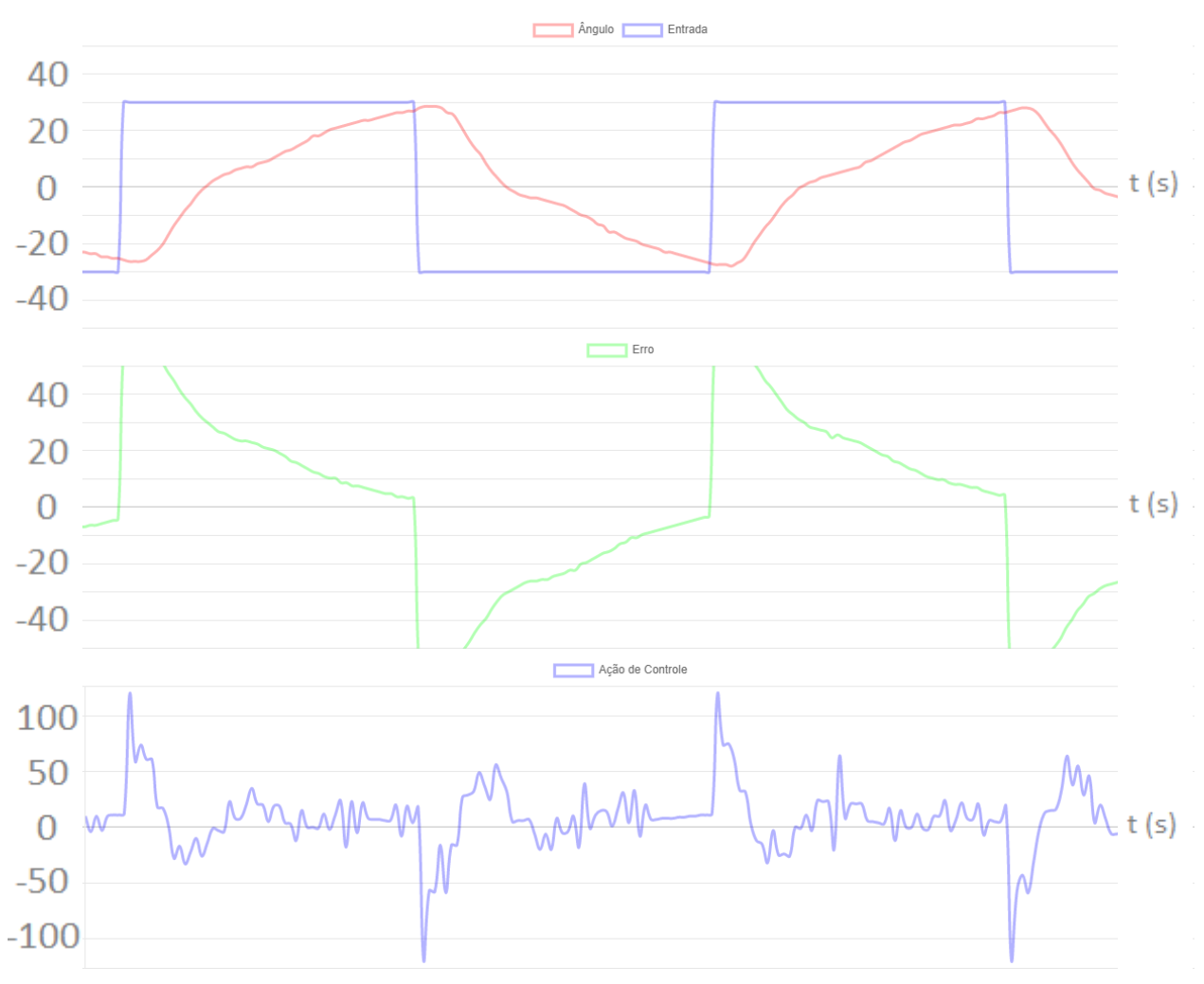

<span id="page-88-0"></span>Figura 60 – Resposta onda quadrada 0,5 Hz – sintonia automática suave

Fonte: Elaborado pelo Autor.

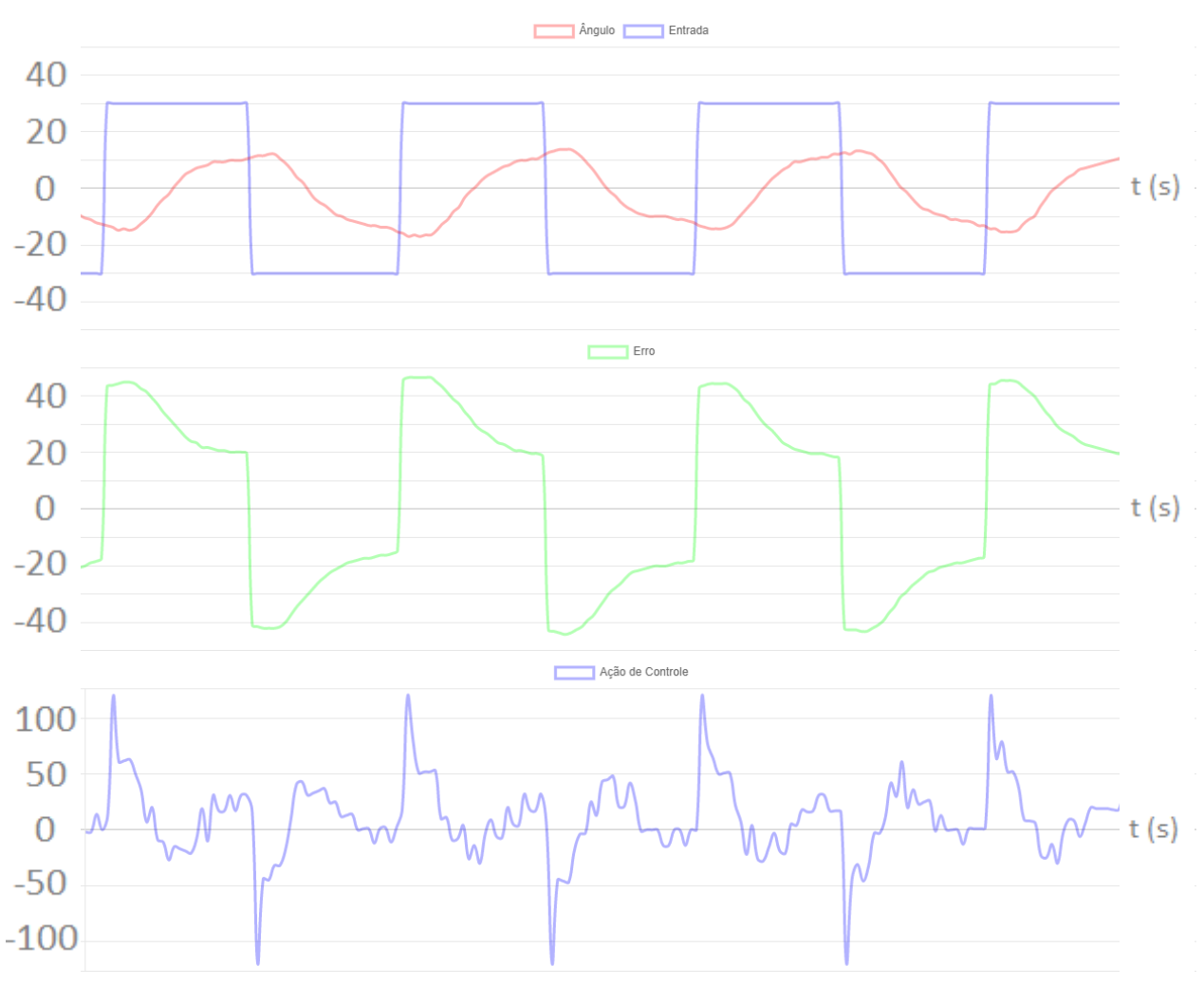

<span id="page-89-0"></span>Figura 61 – Resposta onda quadrada 1 Hz – sintonia automática suave

Fonte: Elaborado pelo Autor.

As Figuras [62,](#page-90-0) [63](#page-91-0) e [64](#page-92-0) apresentam a resposta do sistema quando aplicado um sinal de referência senoidal, com frequência 0,2 Hz, 0,5 Hz e 1 Hz, respectivamente. Para frequências baixas do sinal de referência, o sinal de saída permanece estável, enquanto para frequências elevadas, o sinal de saída apresenta maior defasagem, porém menos sobressinal do que a configuração padrão.

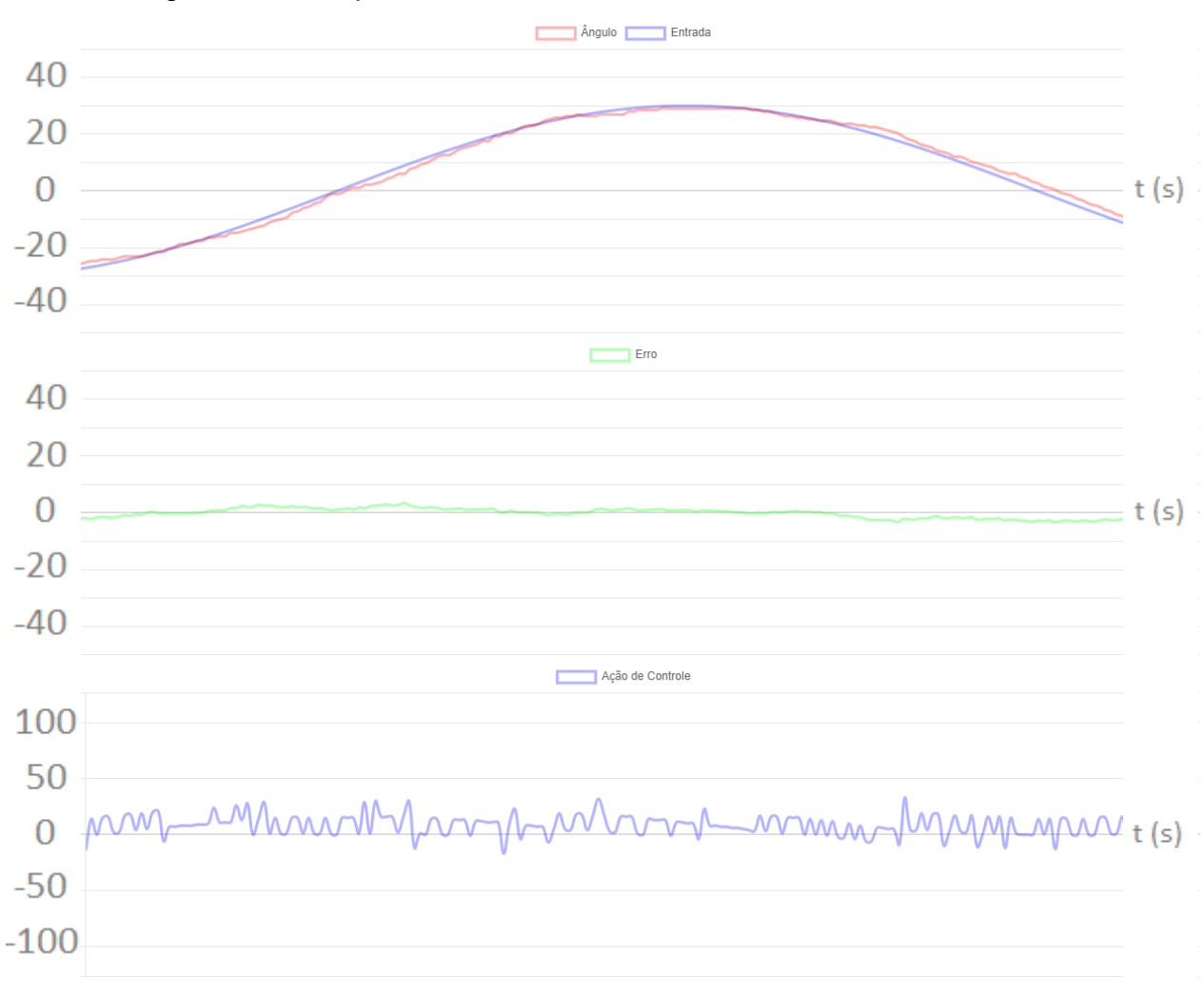

<span id="page-90-0"></span>Figura 62 – Resposta onda senoidal 0,2 Hz – sintonia automática suave

Fonte: Elaborado pelo Autor.

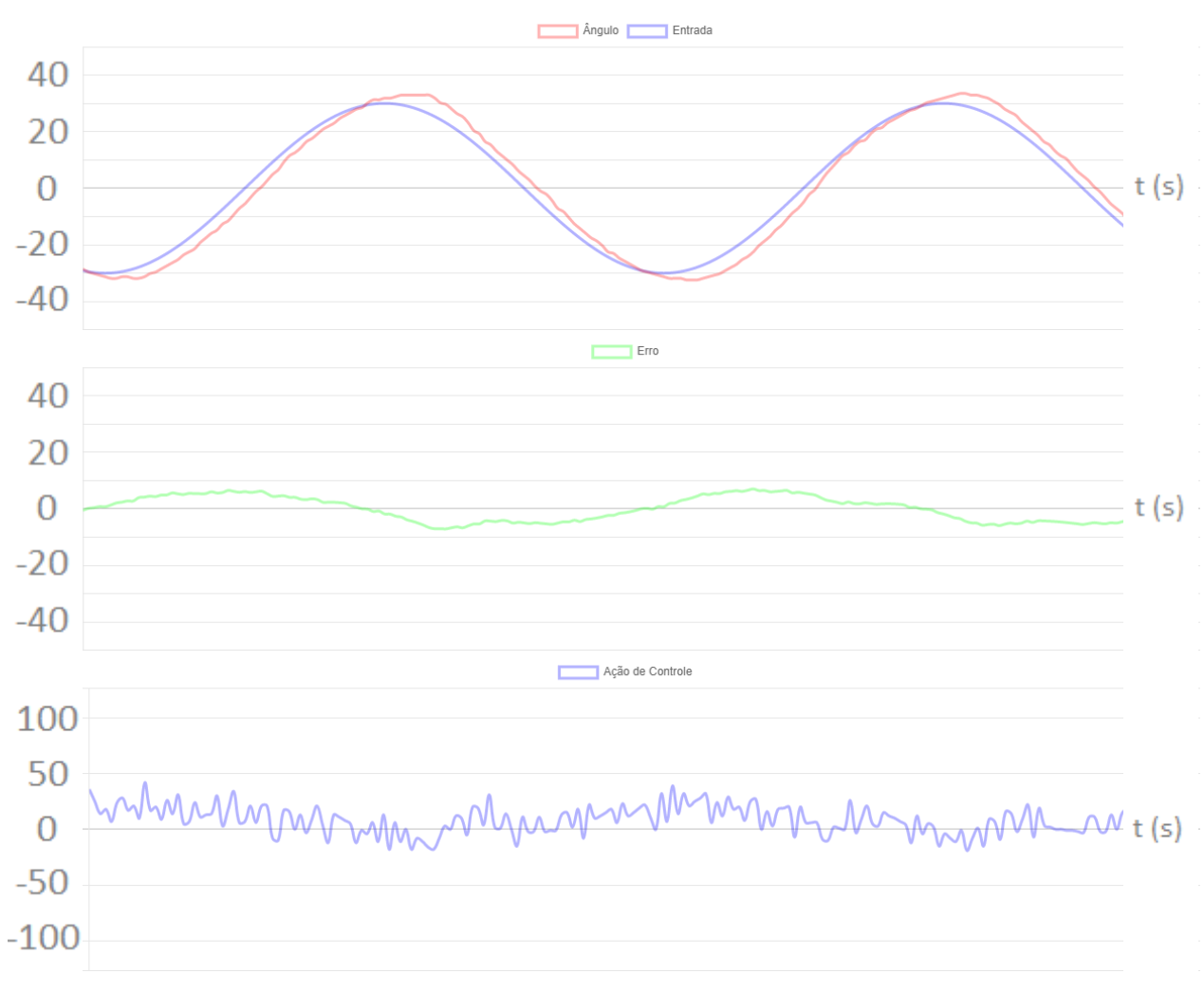

<span id="page-91-0"></span>Figura 63 – Resposta onda senoidal 0,5 Hz – sintonia automática suave

Fonte: Elaborado pelo Autor.

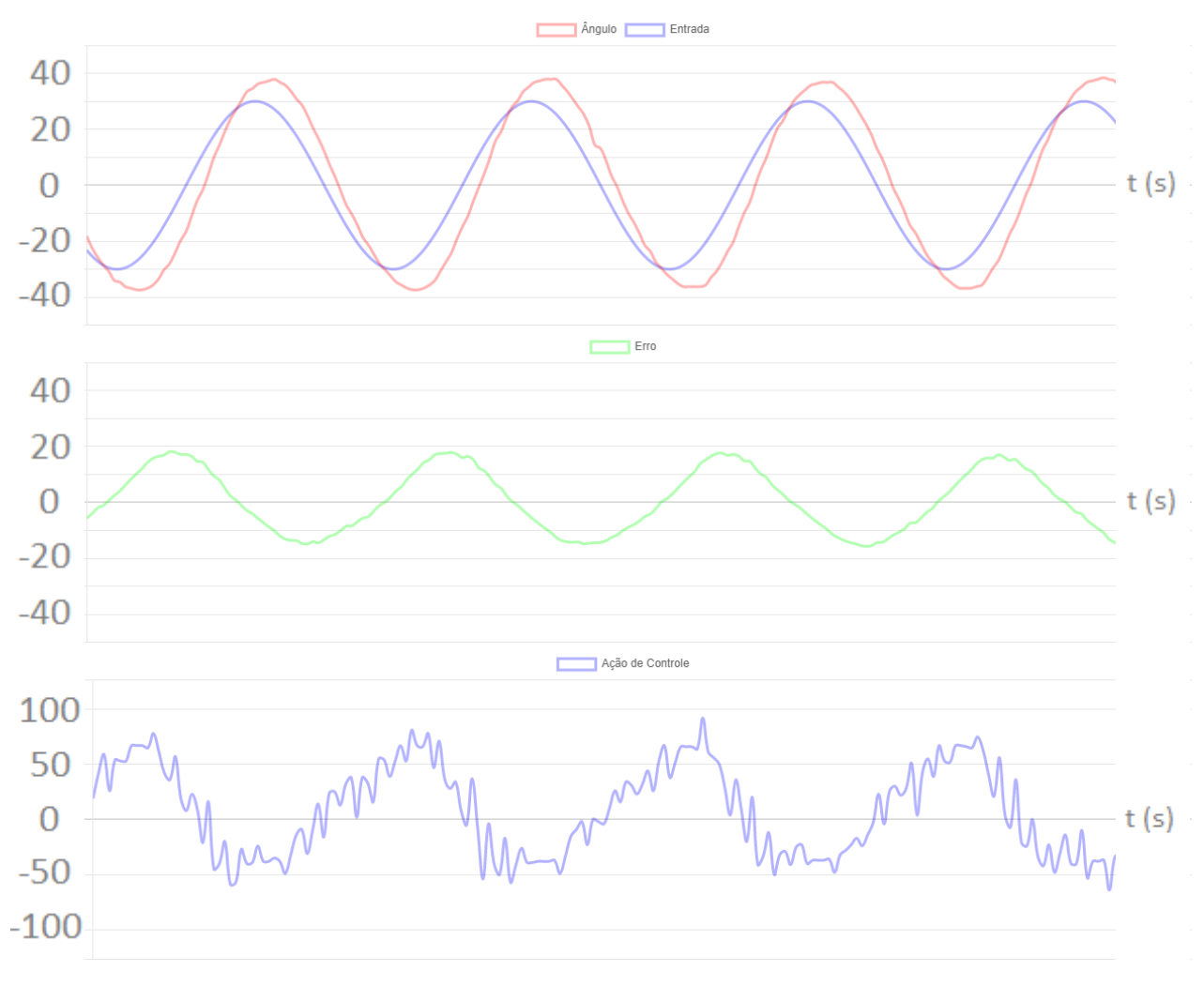

<span id="page-92-0"></span>Figura 64 – Resposta onda senoidal 1 Hz – sintonia automática suave

Fonte: Elaborado pelo Autor.

As respostas obtidas através do controlador que utiliza os parâmetros suaves de sintonia se mostram mais lentas do que as outras, o que é esperado, uma vez que o ganho proporcional é significativamente menor. Por ser mais lento, o sobressinal é bastante sutil e o tempo de acomodação é maior, ficando evidenciada a dificuldade de alcançar a referência conforme a frequência dela é elevada.

Para o controlador com configuração agressiva, a curva de resposta ao degrau é exposta na [Figura 65.](#page-93-0)

.

<span id="page-93-0"></span>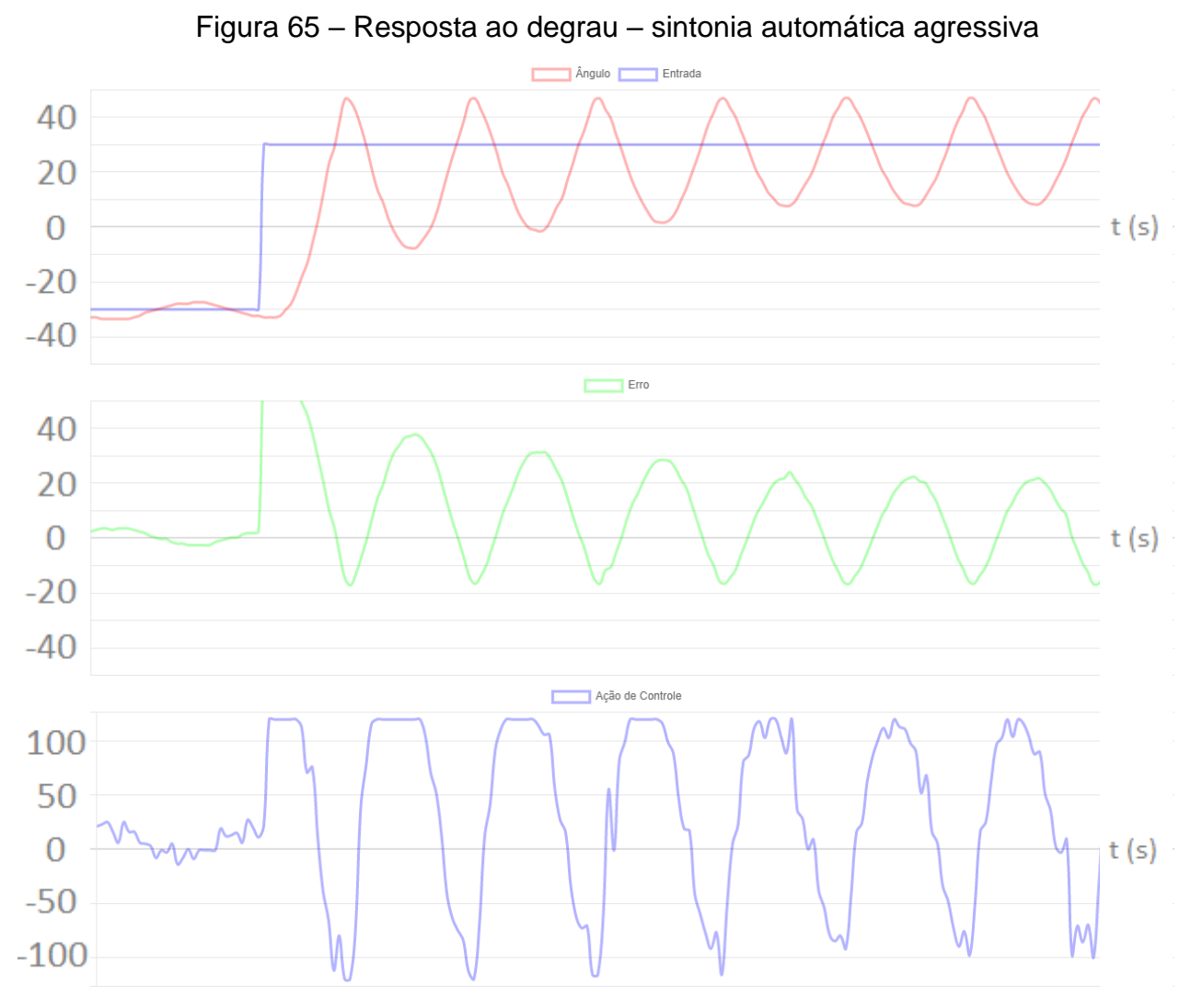

Fonte: Elaborado pelo Autor.

O [Quadro 19](#page-93-1) apresenta as informações referentes à resposta do sistema quando é aplicada uma entrada do tipo degrau como referência. Como esperado, o tempo de subida é bastante rápido, assim como o sobressinal é elevado. O tempo de estabilização é maior, pois com os parâmetros definidos no controlador, a planta começa a apresentar características oscilatórias, que convergem para a estabilização, após alguns segundos.

| Indicador                   | Valor |  |
|-----------------------------|-------|--|
| Tempo de subida (Tr)        | 0,22s |  |
| Tempo de estabilização (Ts) | 5,06s |  |
| Overshoot                   | 116 % |  |

<span id="page-93-1"></span>Quadro 19 – Informações da entrada ao degrau – sintonia automática agressiva

Fonte: Elaborado pelo Autor.

As Figuras [66,](#page-94-0) [67](#page-95-0) e [68](#page-96-0) apresentam a resposta do sistema quando aplicado um sinal de referência do tipo onda quadrada, com frequência 0,25 Hz, 0,5 Hz e 1 Hz, respectivamente. A resposta do sistema se tornou bastante rápida, apresentando elevado sobressinal e tempo de estabilização como consequência. O sistema passou a apresentar característica oscilatória, que converge para a estabilização após alguns segundos, e é acentuada pelo impacto da haste no limitador de posição angular máxima, fenômeno observado em, aproximadamente, 45 graus.

<span id="page-94-0"></span>Figura 66 – Resposta onda quadrada 0,25 Hz – sintonia automática agressiva

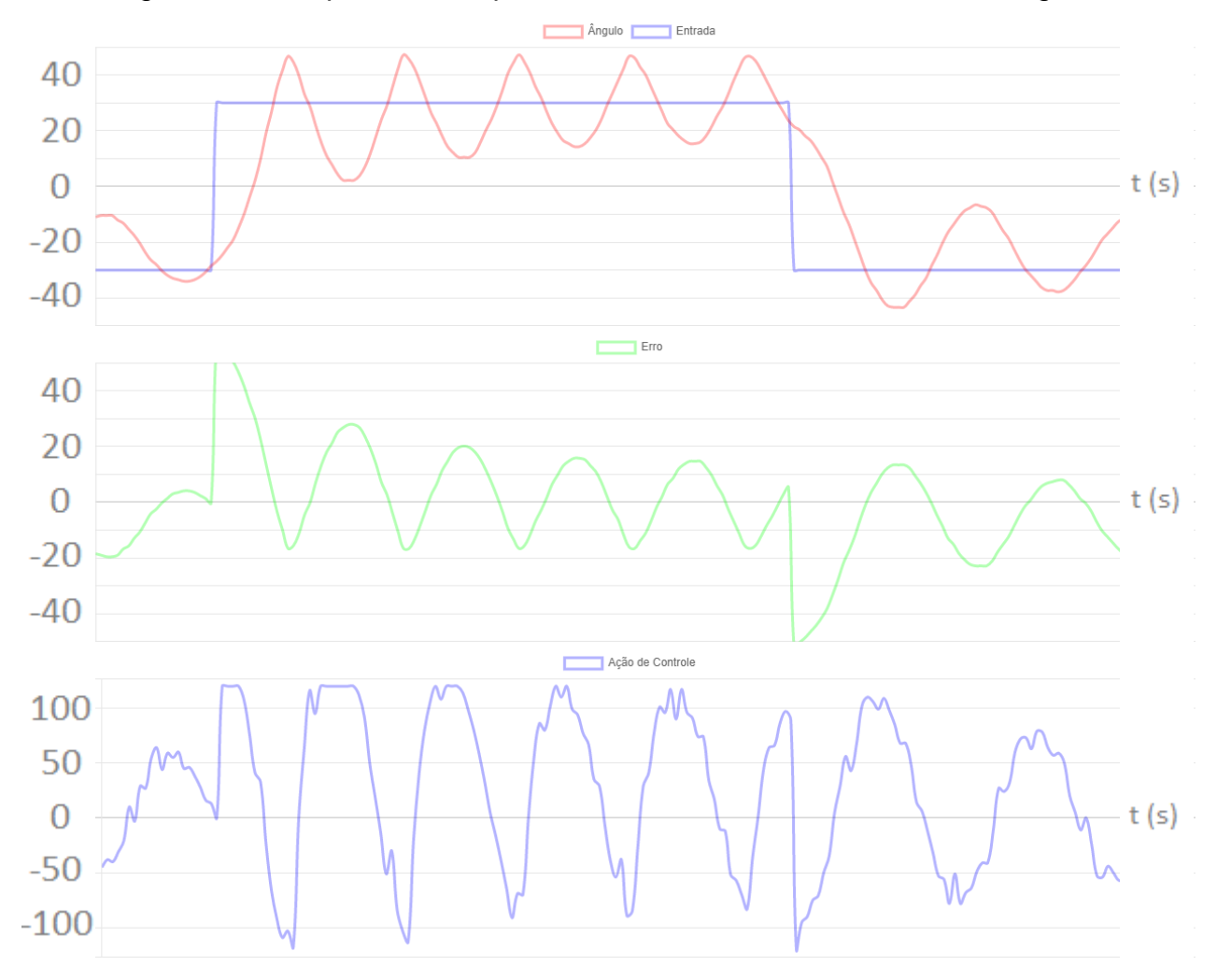

Fonte: Elaborado pelo Autor.

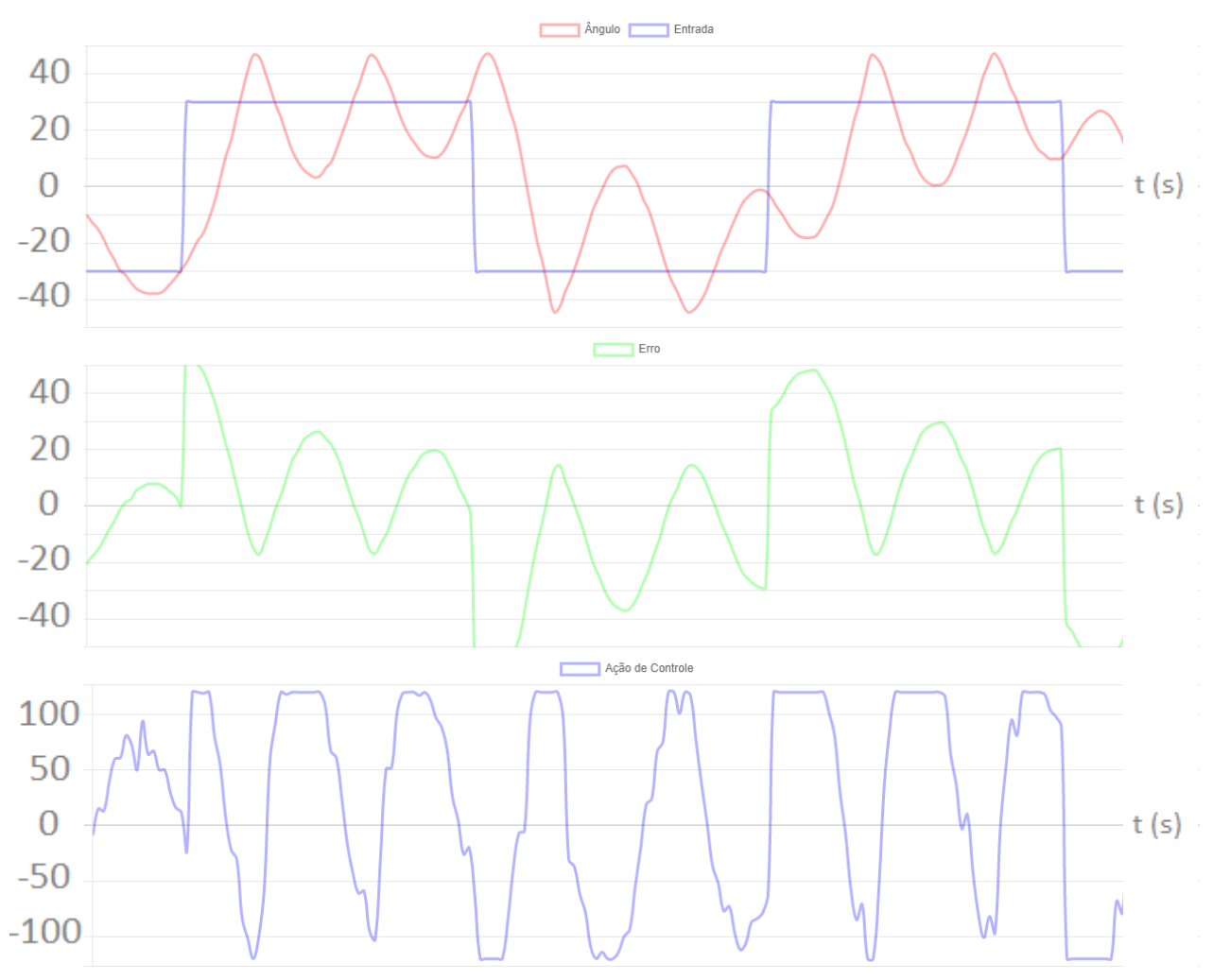

<span id="page-95-0"></span>Figura 67 – Resposta onda quadrada 0,5 Hz – sintonia automática agressiva

Fonte: Elaborado pelo Autor.

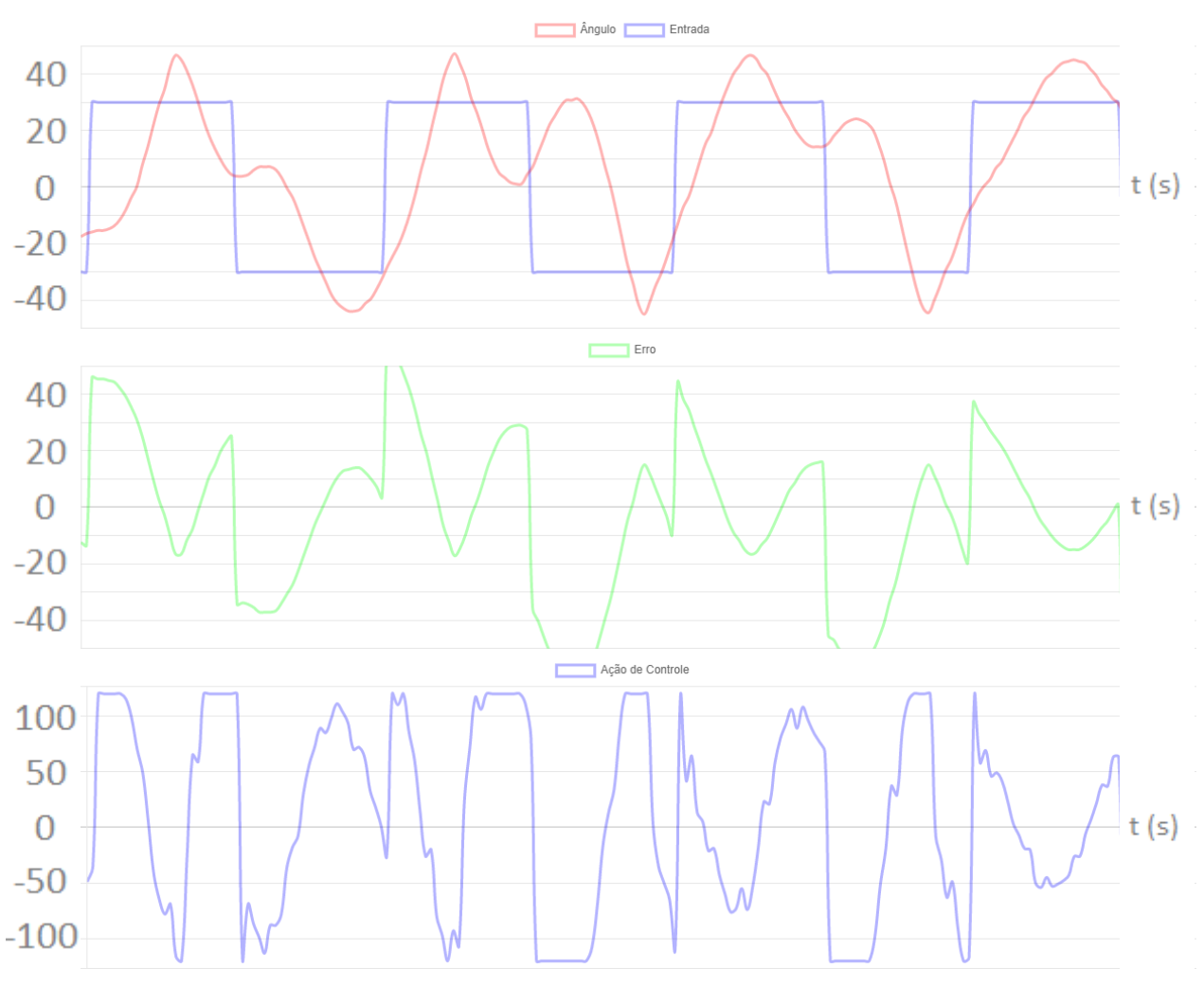

<span id="page-96-0"></span>Figura 68 – Resposta onda quadrada 1 Hz – sintonia automática agressiva

Fonte: Elaborado pelo Autor.

As Figuras [69,](#page-97-0) [70](#page-98-0) e [71](#page-99-0) apresentam a resposta do sistema, quando aplicado um sinal de referência do tipo senoidal, com frequência 0,2 Hz, 0,5 Hz e 1 Hz, respectivamente. Para baixas frequências do sinal de referência, o sinal de saída continua mostrando boa exatidão, embora apresente um pequeno comportamento oscilatório em torno da referência. Para frequências de referência mais altas, é possível observar que a defasagem entre referência e saída é praticamente eliminada, devido ao baixo tempo de subida dessa configuração. Como consequência, o sobressinal é muito maior do que o observado nas configurações anteriores.

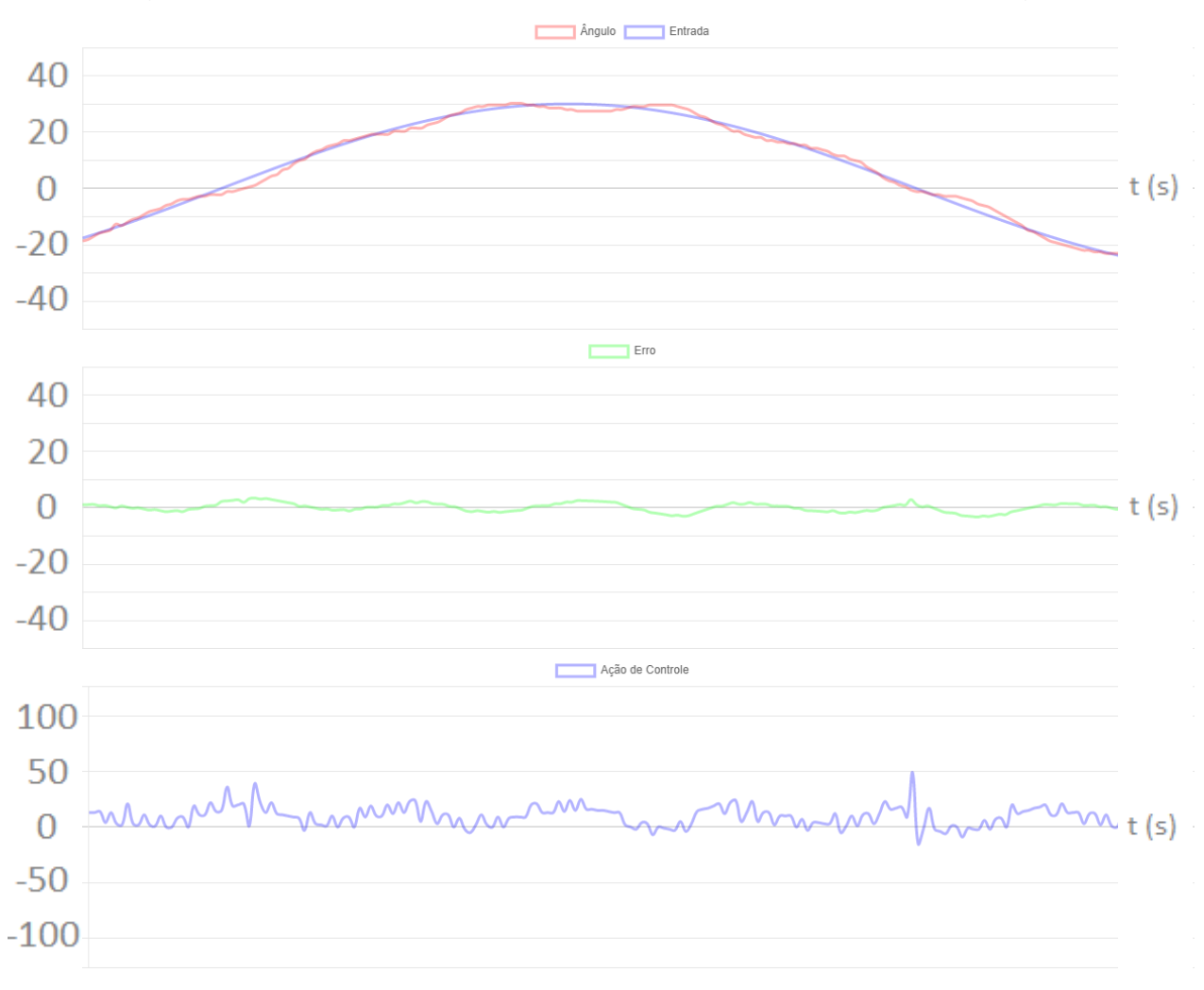

<span id="page-97-0"></span>Figura 69 – Resposta onda senoidal 0,2 Hz – sintonia automática agressiva

Fonte: Elaborado pelo Autor.

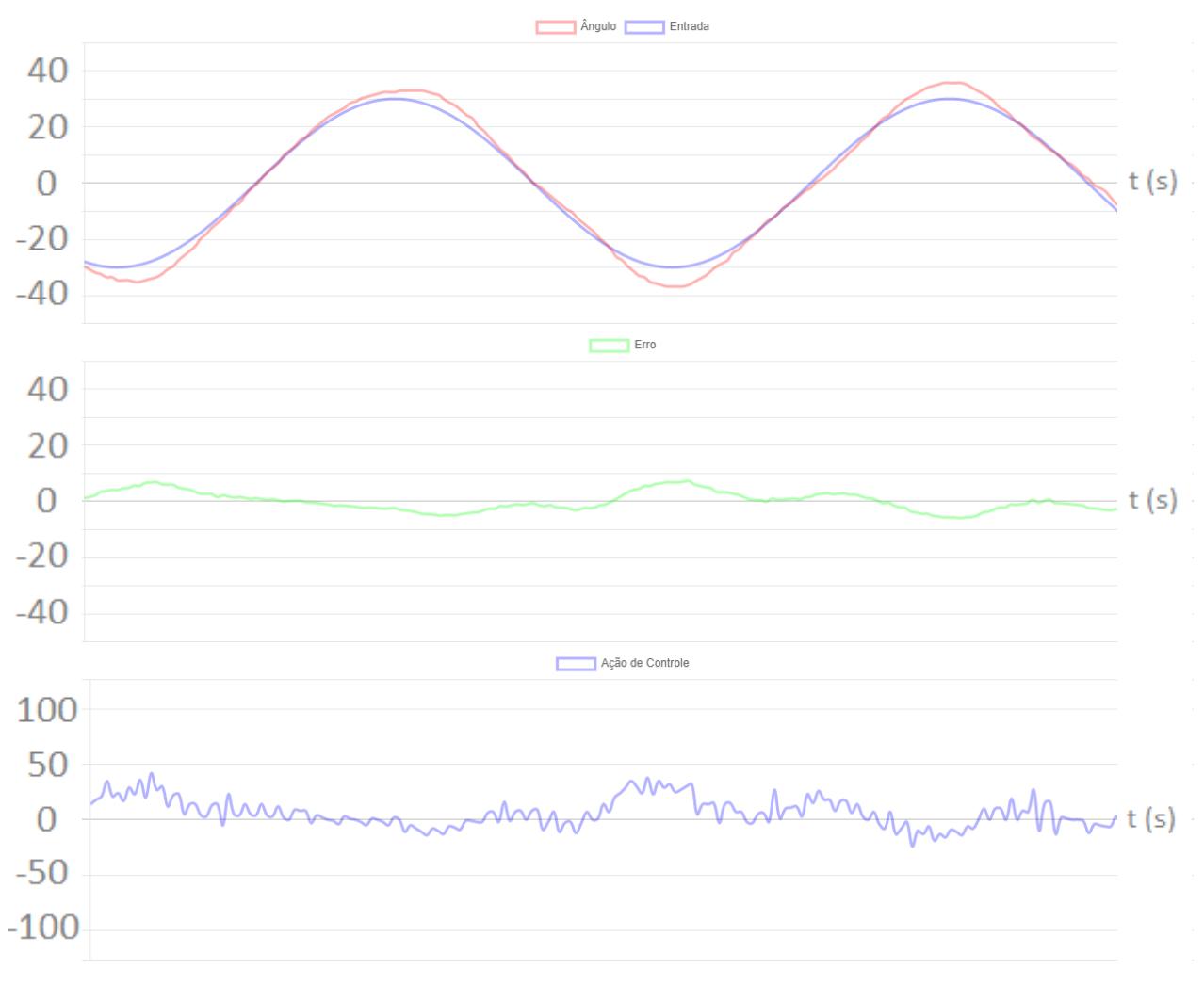

<span id="page-98-0"></span>Figura 70 – Resposta onda senoidal 0,5 Hz – sintonia automática agressiva

Fonte: Elaborado pelo Autor.

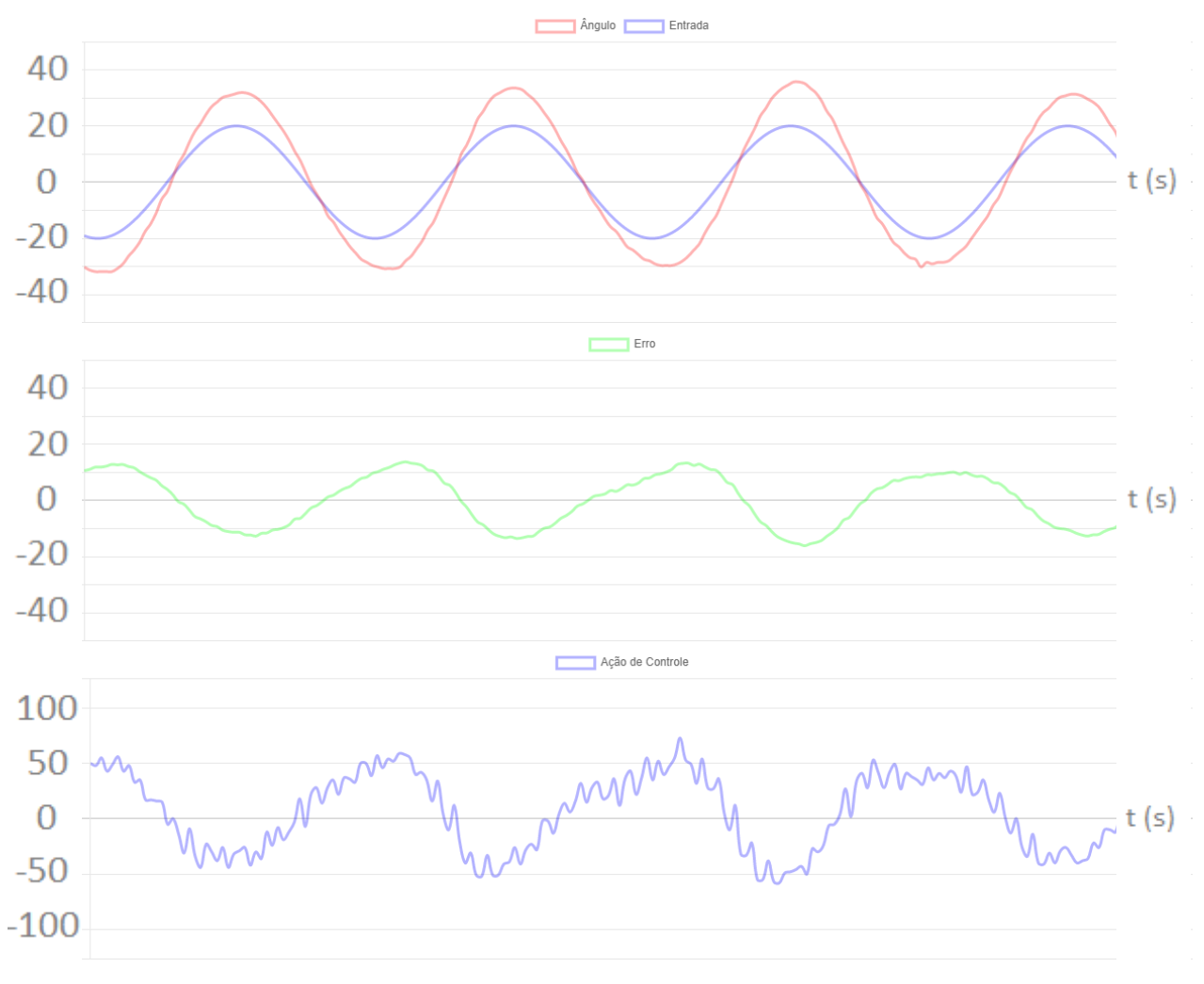

<span id="page-99-0"></span>Figura 71 – Resposta onda senoidal 1 Hz – sintonia automática agressiva

Fonte: Elaborado pelo Autor.

No controlador com configuração agressiva, fica evidente o destaque do controlador proporcional. Quando a entrada apresenta variações abruptas de referência, o controlador proporcional atua de maneira significativa, fazendo com que o limite angular máximo da planta seja alcançado, gerando as oscilações observadas nas figuras que representam degraus e ondas quadradas como entrada. Como a onda senoidal não apresenta grande variação de referência em um curto período de tempo, esse fenômeno não é observado, mas é nítido que o sobressinal é muito superior ao apresentado nos outros métodos verificados, o que garante que esse tipo de controlador não é o indicado para a planta em questão, que não possui grande excursão angular e não tolera impactos no fim de escala.

Avaliando a sintonia automática, é possível afirmar que ela é funcional, pois retorna valores de sintonia coerentes com os esperados. Quanto à obtenção dos valores, o método apresenta certa variação, pois depende de alguns fatores, como o ângulo inicial da haste, o que retorna valores levemente diferentes a cada sintonia realizada. Apesar de apresentar variações, indica um bom ponto de partida para o ajuste refinado do controlador PID, manualmente.

#### **5 CONCLUSÕES**

A execução das atividades propostas neste trabalho possibilitou a interação com diversas áreas do conhecimento. O protótipo inicial idealizava somente a implementação de rotinas de controle do sistema. Entretanto, como relatado na seção [3,](#page-42-0) o projeto inicial poderia responder de modo mais rápido, tornando o protótipo um objeto de estudo mais interessante. A partir destes resultados, o projeto foi totalmente reconstruído, desde a parte mecânica, que engloba o desenho de peças para fabricação em acrílico, até o desenvolvimento de placa de circuito impresso dedicada para o controle do sistema.

Com a estrutura mecânica desenvolvida, foi possível elaborar modelos matemáticos que pudessem descrever a dinâmica de movimento do sistema. A função de transferência prática do sistema foi obtida através da obtenção dos parâmetros necessários para a elaboração dela, que foram desde simples medidas de comprimento e massa, até parâmetros que foram necessariamente obtidos através da ferramenta de identificação de planta disponibilizada pelo Matlab. Comparando as funções de transferência teórica e prática, foi possível verificar que ambas são similares e apresentam confiabilidade.

A construção do *software* supervisório foi realizada em *JavaScript* e possibilita uma interface de usuário agradável, com todos os recursos necessários para a operação da planta. A partir da leitura do ângulo apresentada no supervisório, foi possível observar que não se mostrou necessária a utilização de filtros para eliminar as componentes de alta frequência, na leitura analógica do sensor, o que é bastante incomum para sistemas que utilizam atuadores para movimento. Para justificar essa situação, é possível mencionar dois filtros que estão presentes fisicamente no sistema: capacitores na placa de sensoriamento, e um sistema de amortecimento que conecta a haste do sensor à haste em que ficam posicionados os motores.

Para a sintonia do controlador PID utilizado, primeiramente foi utilizado o método experimental, que busca identificar parâmetros ótimos para o controlador, com base na resposta apresentada pela planta. Com a utilização destes parâmetros, foi possível verificar as características de resposta do sistema e avaliar a qualidade da sintonia realizada. O método de sintonia automática foi empregado utilizando o método SIMC de ajuste para controladores PI e PID, que busca verificar o atraso de transporte e ganho apresentados pela planta. Com os valores identificados, é aplicado o método sugerido, resultando em três configurações de resposta: suave, padrão e agressiva.

Assumindo que a planta possui comportamento extremamente instável em malha aberta e em malha fechada, com sintonias de controle não ajustadas adequadamente, pode-se assumir que o desempenho dos controladores empregados se mostrou satisfatório, pois consegue manter o sistema operando de modo estável, desde que bem sintonizado. Os parâmetros identificados nos diferentes tipos de configuração de sintonia automática se mostraram bastante coerentes e fiéis aos esperados de cada tipo de configuração: para suave, maior tempo de subida e estabilização, com menor sobressinal; para padrão, tempo de subida intermediário, tempo de estabilização bom e sobressinal baixo; para agressivo, tempo de subida baixo, tempo de estabilização alto e sobressinal alto. A instabilidade apresentada pela planta se deve, em parte, aos componentes utilizados na montagem, pois os motores são extremamente eficazes quando avaliados quanto à propulsão, porém as reduções utilizadas pelos mesmos possuem características mecânicas frágeis e que visam baixo custo construtivo, apresentando atrito e transferindo vibração significativa à estrutura.

Por fim, o desenvolvimento deste trabalho se mostrou bastante satisfatório, pois a planta teve um ótimo desempenho, quando aplicado os controladores com as sintonias mencionadas, ao passo que, em malha aberta, ela tende à destruição, dada a velocidade de resposta e capacidade de propulsão dos motores.

#### **5.1 Sugestões para Trabalhos Futuros**

O aero pêndulo balanceado possibilita a execução de novos projetos, utilizando esta mecânica. Algumas sugestões são elencadas abaixo:

- Adição de mais um grau de liberdade ao sistema, possibilitando o movimento em dois planos;
- Controle angular por diferentes tipos de sensores: giroscópio, tacômetros etc.;
- Aplicação de técnicas modernas de controle;
- Aplicação de técnicas diversas de sintonia automática de controladores PID;

• Desenvolvimento de interface de controle integrada com sistema supervisório.

#### **REFERÊNCIAS**

ALAJMI, Esam & ALHAJRI, Soud. (2021). **Control System Design for Motor Based on Temperature Dynamics**. International Journal of Innovative Science and Research Technology, Engineering and Technology. 6. 1160-1670.

ASTRÖM, K. & HÄGGLUND, T. **PID Controllers: Theory, Design and Tuning.** 2 ed. USA, 1995.

ARDUINO. **Arduino Nano**. Disponível em: <https://www.arduino.cc/en/pmwiki.php?n=Main/ArduinoBoardNano>. Acesso em: 4 ago. 2021.

CARDOSO, Matheus. **O que é um Microcontrolador?** Disponível em < https://edu.ieee.org/br-ufcgras/o-que-e-um-microcontrolador/>. Acesso em 20 out. 2021.

COELHO, Marcelo S. **Sistemas Supervisórios**. Documento Eletrônico. Disponível em

<http://professorcesarcosta.com.br/upload/imagens\_upload/Apostila\_%20Sistema%2 0Supervis%C3%B3rio.pdf>. Acesso em 20 set. 2021.

CTMS. **PID Controller Design**. Disponível em: < https://ctms.engin.umich.edu/CTMS/index.php?example=Introduction&section=Contr olPID>. Acesso em: 20 ago. 2021.

DEVMEDIA. **Guia Completo de Node.js.** Disponível em: <https://www.devmedia.com.br/guia/node-js/40312>. Acesso em: 05 dez. 2021.

DORF, R. C.; BISHOP, R. H. **Sistemas de controle modernos.** 12. ed. Rio de Janeiro: LTC, 2013.

Ecole Technique – Ecole des Métiers de Lausanne (ETML). **Plataforma de Estudos para Sistemas de Controle**. WorldSkills, 2009.

ENIKOV, Eniko T. **Aeropendulum Project.** Disponível em: < https://aeropendulum.arizona.edu/>. Acesso em: 15 out. 2021.

FABTOLAB. **0720 MOTOR**. Disponível em: <https://www.fabtolab.com/corelessmotor-0720>. Acesso em: 10 ago. 2021.

GRIMHOLT, C.; SKOGESTAD, S. The SIMC Method for Smooth PID Controller Tuning. **PID Book.** 2016.

JÚNIOR, Alexsandro Ferreira de Barros. **Construção e Projeto de Controle de um Aero Pêndulo utilizando** *Model-Based Design.* Campina Grande, 2019. 41p. TCC. Departamento de Engenharia Elétrica, Universidade Federal de Campina Grande.

MOUSER. **3382 - 12 mm Rotary Position Sensor.** Disponível em < https://br.mouser.com/datasheet/2/54/3382-776135.pdf>. Acesso em 15 out. 2021.

NISE, Norman S. **Engenharia de Sistemas de Controle.** 7. ed. Rio de Janeiro: LTC, 2015.

OGATA, K. **Engenharia de controle moderno**. 5. ed. São Paulo: Pearson Pretince Hall, 2010.

ÖZER, Tolga & KIVRAK, Sinan & OGUZ, Yüksel. (2017). **H Bridge DC Motor Driver Design and Implementation with Using dsPIC30f4011**. International Journal of Innovative Research in Science, Engineering and Technology. 6. 75-83.

SALMONY, Philip. Control System Design. **Philsal**, 2019. Disponível em <https://philsal.co.uk/> Acesso em: 20 set. 2021.

TAYLOR, David. **PID Anti-Windup Techniques**. Documento Eletrônico. Disponível em <https://info.erdosmiller.com/blog/pid-anti-windup-techniques>. Acesso em 15 set. 2021.

VISHAY. **IRL540**. Disponível em: <https://www.vishay.com/docs/91300/sihl540.pdf >. Acesso em: 10 ago. 2021.

# O r 0 0 0 0  $20$ -10  $\overline{0}$ 10

## **APÊNDICE A – BASE DO SISTEMA DE PÊNDULO**

## **APÊNDICE B – HASTE DO SISTEMA DE PÊNDULO**

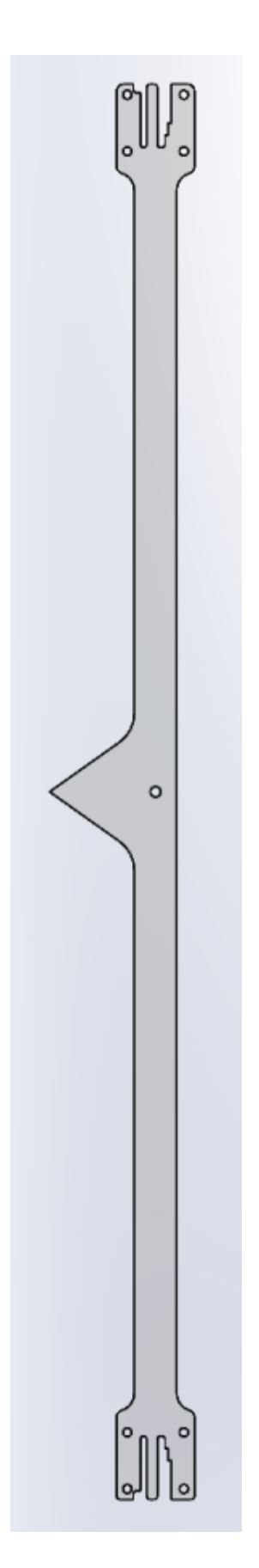
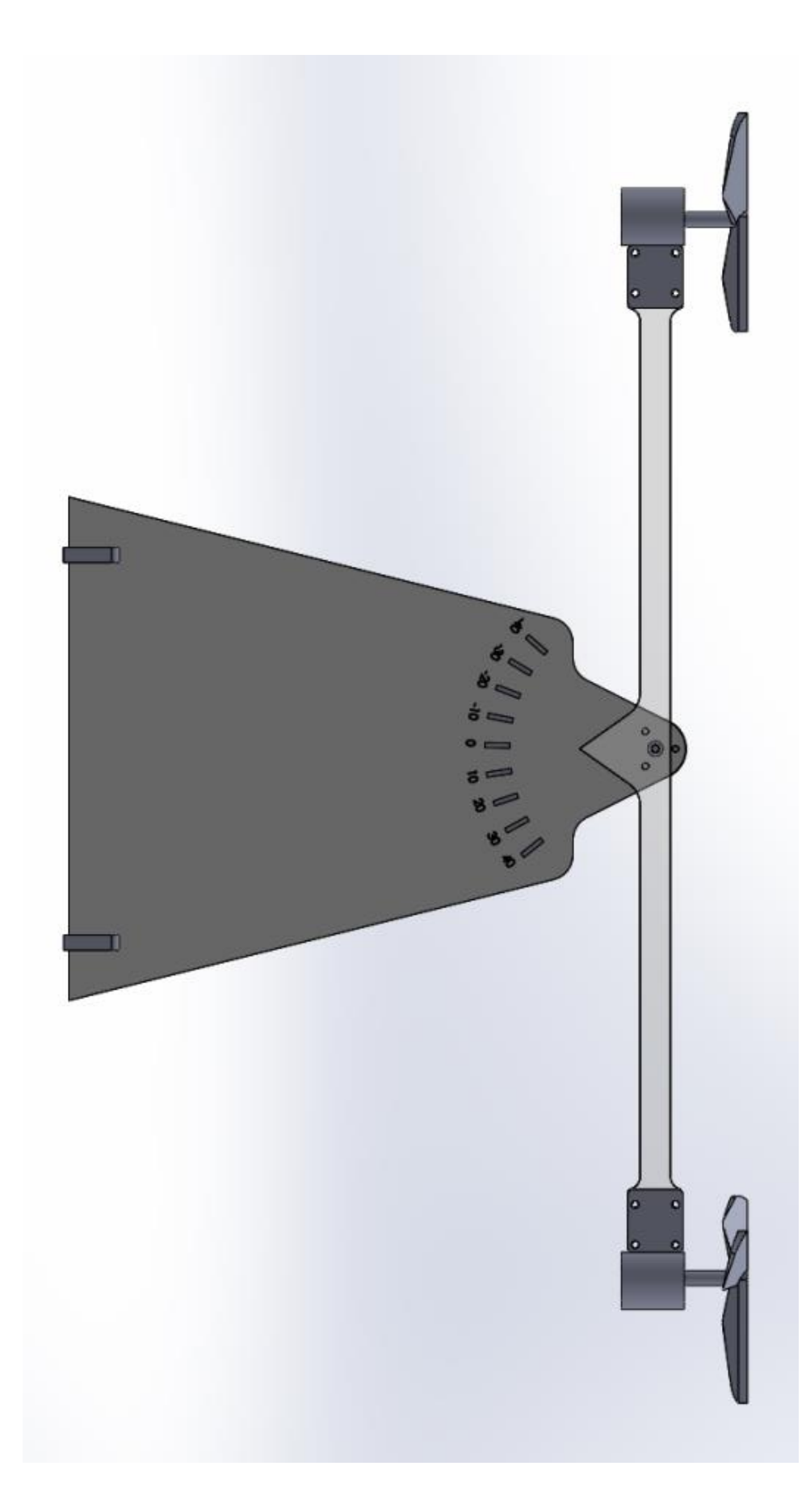

## APÊNDICE C - SISTEMA DE PÊNDULO BALANCEADO

## Aeropéndulo Menu ● Degrau<br>○ Onda Quadrada<br>○ Onda Senoidal Frequência (Hz)  $\overline{\hat{\sigma}}$ Amplitude (-40° a +40°)  $\frac{1}{6}$  $\overline{\mathbb{S}}$  $\overline{\mathbb{S}}$ Tipo de Entrada Iniciar Comunicação  $\frac{1}{\sqrt{2}}$ Sintonia Manua Agressivo  $\mathbb{E}$  $\mathbb{E} \left[ \begin{array}{c} \mathbb{E} \left[ \begin{array}{c} \mathbb{E} \left[ \mathbb{E} \left[ \mathbb{E} \right] \right] \right] & \mathbb{E} \left[ \mathbb{E} \left[ \$  $\mathbb{R}$ Padrão Iniciar / Parar Suave onia Automática Porta Baud  $\frac{1}{\sqrt{2}}$  $\overline{\mathbb{A}}$  $\overline{\mathbb{S}}$  $\overline{\mathbb{Z}}$  $\begin{array}{ccccccccc} \frac{1}{2} & \frac{1}{2} & \frac{$  $\frac{-1}{2}$  = 127  $\mathbb{S}_0$  $\frac{b}{\mathbf{C}}$  $\begin{array}{cc} 0 & 0 \\ 0 & \overline{1} \end{array}$  $\theta$  $\tilde{z}$  $\frac{9}{5}$ Maylo **Manger** Moão de Controle  $\begin{picture}(40,40) \put(0,0){\line(1,0){10}} \put(15,0){\line(1,0){10}} \put(15,0){\line(1,0){10}} \put(15,0){\line(1,0){10}} \put(15,0){\line(1,0){10}} \put(15,0){\line(1,0){10}} \put(15,0){\line(1,0){10}} \put(15,0){\line(1,0){10}} \put(15,0){\line(1,0){10}} \put(15,0){\line(1,0){10}} \put(15,0){\line(1,0){10}} \put(15,0){\line(1$

## APÊNDICE D - INTERFACE DO SUPERVISÓRIO

 $\bar{1}$ 

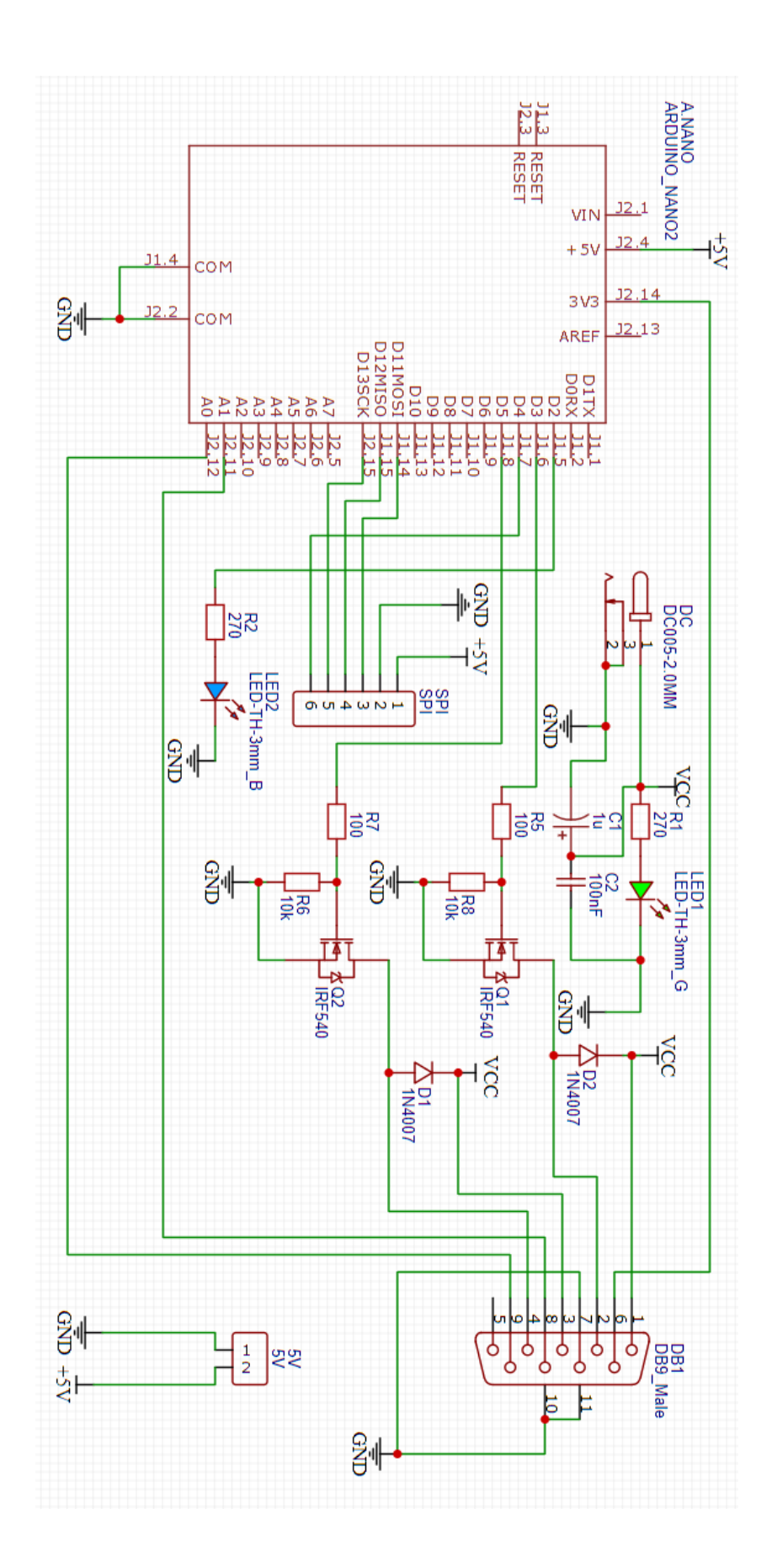

APÊNDICE E - ESQUEMA ELÉTRICO DA PCB